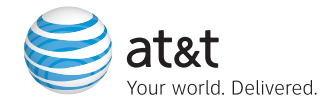

# User Guide / Some of the contents in

this manual may differ from your phone depending on the software of the phone or your service provider.

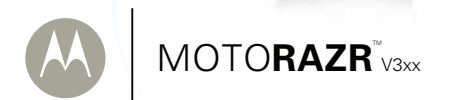

# **HELLOMOTO**

Introducing your new MOTO**RAZR**™ V3xx 3G wireless phone. Here's a quick anatomy lesson.

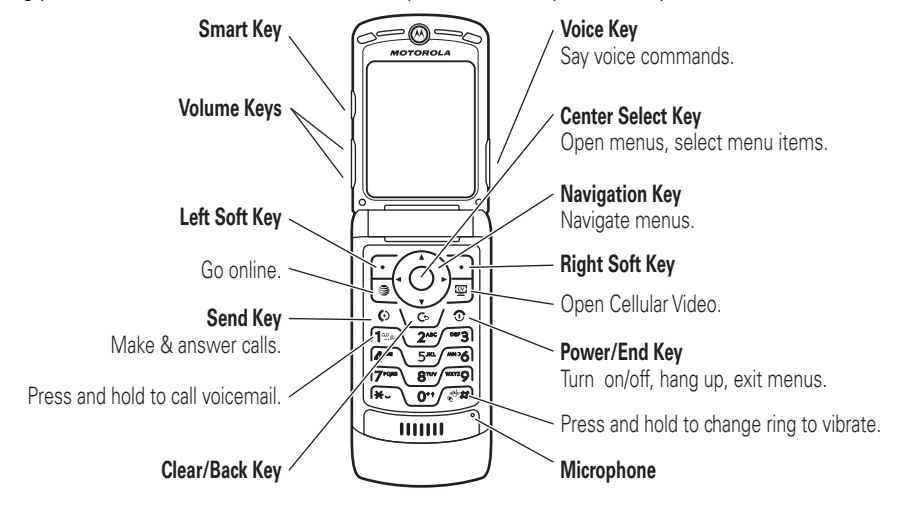

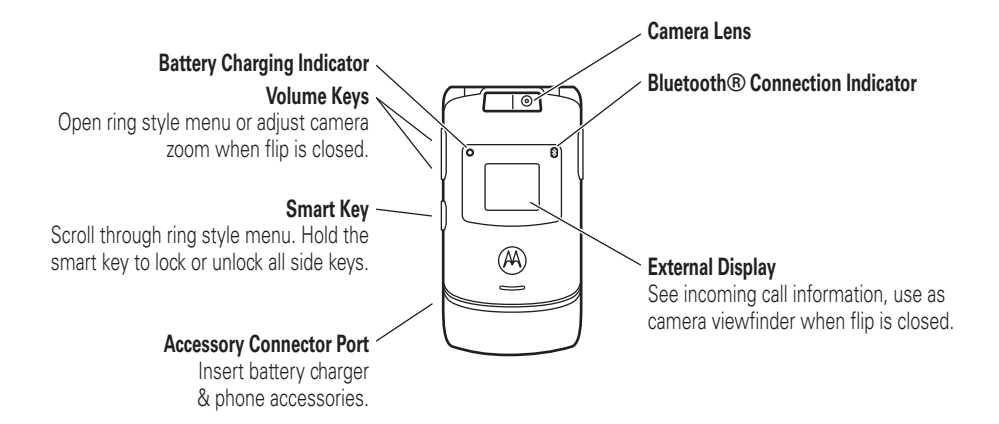

### **Home Screen**

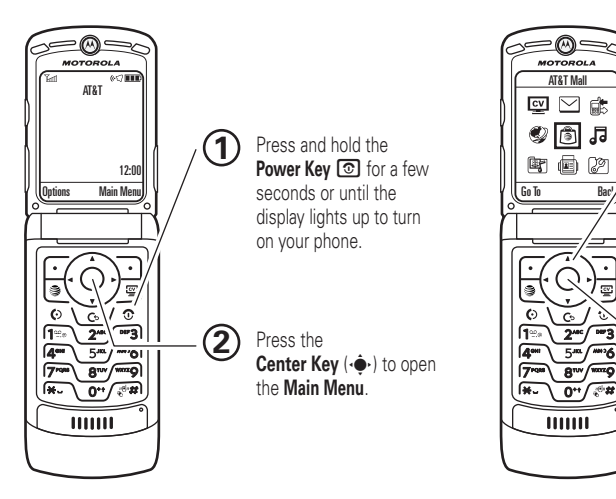

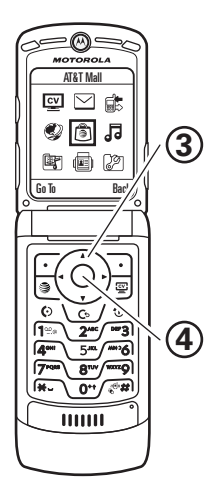

**Main Menu**

Press the Navigation Key **up, down, left, or right**  $(\cdot \hat{\mathbf{Q}})$  to highlight a menu feature.

Press the Center Key ( $\cdot \bullet$ ) to select it.

Motorola, Inc. Consumer Advocacy Office 1307 East Algonquin Road Schaumburg, IL 60196

#### **www.hellomoto.com**

1-800-520-6431 (United States)

1-888-390-6456 (TTY/TDD United States for hearing impaired)

1-800-461-4575 (Canada)

Certain mobile phone features are dependent on the capabilities and settings of your service provider's network. Additionally, certain features may not be activated by your service provider, and/or the provider's network settings may limit the feature's functionality. Always contact your service provider about feature availability and functionality. All features, functionality, and other product specifications, as well as the information contained in this user's guide are based upon the latest available information and are believed to be accurate at the time of printing. Motorola reserves the right to change or modify any information or specifications without notice or obligation.

MOTOROLA and the Stylized M Logo are registered in the US Patent & Trademark Office. All other product or service names are the property of their respective owners. The Bluetooth trademarks are owned by their proprietor and used by Motorola, Inc. under license. Java and all other Java-based marks are trademarks or registered trademarks of Sun Microsystems, Inc. in the U.S. and other countries.

AT&T, AT&T logo and Your World. Delivered, are trademarks of AT&T Knowledge Ventures.

© Motorola, Inc., 2007.

**Caution:** Changes or modifications made in the radio phone, not expressly approved by Motorola, will void the user's authority to operate the equipment.

### **Software Copyright Notice**

The Motorola products described in this manual may include copyrighted Motorola and third-party software stored in semiconductor memories or other media. Laws in the United States and other countries preserve for Motorola and third-party software providers certain exclusive rights for copyrighted software, such as the exclusive rights to distribute or reproduce the copyrighted software. Accordingly, any copyrighted software contained in the Motorola products may not be modified, reverse-engineered, distributed, or reproduced in any manner to the extent allowed by law. Furthermore, the purchase of the Motorola products shall not be deemed to grant either directly or by implication, estoppel, or otherwise, any license under the copyrights, patents, or patent applications of Motorola or any third-party software provider, except for the normal, non-exclusive, royalty-free license to use that arises by operation of law in the sale of a product.

Manual Number: 6809519A37-A

# [contents](#page-7-0)

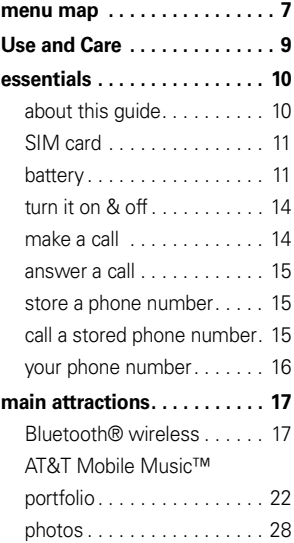

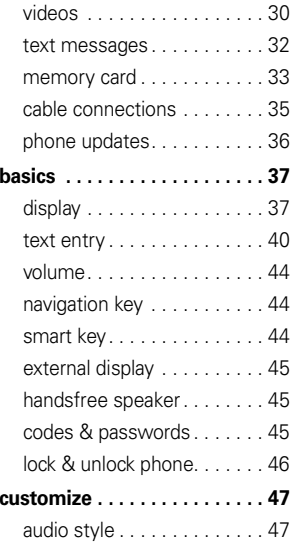

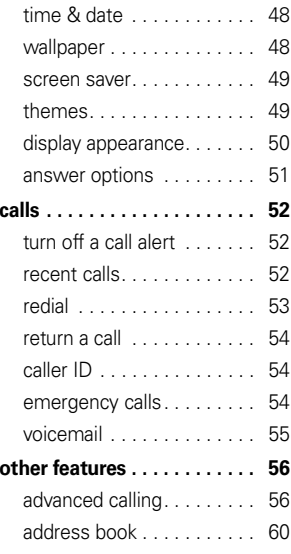

#### contents**5**

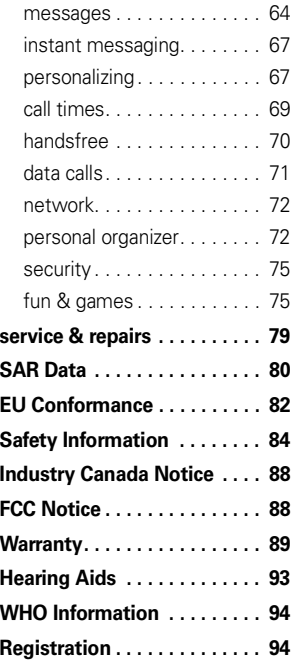

contents

**6**

<span id="page-7-0"></span>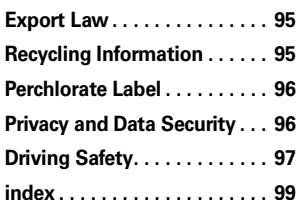

# menu map

### main menu**Cellular Video**

### **CV**

#### $\bowtie$

- **Messaging**
	- Create Message • Message Inbox
	- IM
	- Outbox
	- Templates
	- Drafts
	- Browser Messages
	- Voicemail
	- Create Voice Message

#### {

### **Recent Calls**

 $\bullet$  (press the  $\mathbf{\odot}$  or  $\mathbf{\cancel{H}}$  to scroll through recent, dialed, received, and missed calls)

Ë**MEdia Net**

### Á **AT&T Mall**

- Shop Tones
- Shop Games
- Shop Graphics • Shop Multimedia
- Shop Applications
- MEdia Net Home

#### Â **AT&T Mobile Music**

- Music Player
- Shop Music
- MusicID
- XM Radio
- Music Videos
- The Buzz
- Community
- Music Apps

### 图 My Stuff

- Media Finder
	- Music
	- Pictures
	- Videos
	- Voice Notes
	- Ring Tones
	- Wallpapers
- Games & Apps
- Tools
	- Alarm Clock
	- World Clock
	- Calendar
	- Dialing Services
	- Calculator
- Take Picture
- Video Camera
- Voice Record

= **Address Book**

- } **Settings**
	- (see next page)

\* dependent on your SIM card

This is the standard main menu layout. Your phone's menu may be a little different.

# settings menu

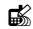

#### **LEK** Personalize

- Home Screen
- Main Menu
- Voice Dial Setup
- Skin
- Greeting
- Wallpaper
- Screen Saver

#### ஆ **Themes**

#### t **Audio**

- Style
- *(style)* Detail

### L **Connection**

- Bluetooth® Link
- USB Settings
- Sync

### H **Call Forward \***

- Voice Calls
- Cancel All
- Forward Status

### **<sup><sup>1</sup><sub>3</sub>O** In-Call Setup</sup>

- Date and Time
- In-Call Timer
- My Caller ID
- Answer Options
- Call Waiting
- MSG Alert
- Hearing Aid

### **温** Initial Setup

- Time and Date
- Speed Dial
- Display Timeout
- Backlight
- Charging Lights
- TTY Setup
- Scroll
- Text Marquee
- Language
- Brightness
- DTMF
- Master Reset• Master Clear
- **Software Update**

#### **Phone Status**

- My Tel. Numbers
- Battery Meter
- User Account
- Download Location
- Storage Devices
- Other Information

#### Af PA **Headset**

- Auto Answer
- Ringer Options
- Voice Dial

### **Car Settings**

- Auto Answer
- Auto Handsfree
- Power-Off Delay • Charger Time
	-
- -
- - Go To URL
	- Browser Setup
	- Web Sessions
	- Stored Pages
- \* dependent on your SIM card

### % **Airplane Mode**

• Airplane Mode • Prompt at Power Up

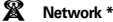

- Network Setup
- Available Networks
- Service Tone
- Call Drop Tone

#### **මේ Security**

- Phone Lock
- External Key Lock
- Lock Application
- Hide/Show Private Entries \*
- Fixed Dial
- Restrict Calls \*
- SIM PIN
- SIM PIN2
- New Passwords
- Certificate Mgmt \*
- c **Java™ Settings**
- á **Web Access**
	- MEdia Net
	- Bookmarks
	- History
	-
	-
	-

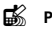

# Use and Care

<span id="page-10-0"></span>To care for your Motorola phone, please keep it away from:

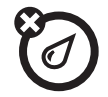

### **liquids of any kind dust and dirt**

Don't expose your phone to water, rain, extreme humidity, sweat, or other moisture. If it does get wet, don't try to accelerate drying with the use of an oven or dryer, as this may damage the phone.

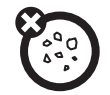

Don't expose your phone to dust, dirt, sand, food, or other inappropriate materials.

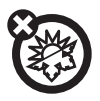

### **extreme heat or cold**

Avoid temperatures below 0°C/32°F or above 45°C/113°F.

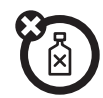

#### **cleaning solutions**

To clean your phone, use only a dry soft cloth. Don't use alcohol or other cleaning solutions.

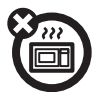

#### **microwaves**

Don't try to dry your phone in a microwave oven.

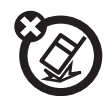

#### **the ground**

Don't drop your phone.

<span id="page-11-0"></span>**CAUTION:** Before using the phone for the first time, read the Important Safety and Legal Information included in the grayedged pages at the back of this guide.

# <span id="page-11-1"></span>about this guide

This guide shows how to open a menu feature as follows:

 $\mathsf{Find}\ \mathsf{it}\colon \hat{\P} > \; \textcolor{red} \unlhd \;$  Messaging  $>$  Create Message

This means that, from the home screen:

- **11** Press the *center key* ∙◆ to open the menu.
- **10**essentials
- **2**2 Press the *navigation key* ⋅ $\dot{Q}$  to scroll to **Example 3 Messaging, and press the** *center key* • to select it.
- **33** Press the navigation key  $\cdot \hat{Q}$  to scroll to Create Message, and press the center key  $\cdot \hat{\blacklozenge} \cdot$  to select it.

### **symbols**

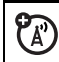

This means a feature is network, SIM card, or subscription dependent and may not be available in all areas. Contact your service provider for more information.

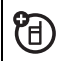

This means a feature requires an optional accessory.

# <span id="page-12-0"></span>SIM card

**Caution:** Don't bend or scratch your SIM card. Keep it away from static electricity, water, and dirt.

Your *Subscriber Identity Module* (SIM) card contains personal information like your phone number and address book entries. It can also contain your voicemail, text message, and Internet access settings. If you put your SIM card in another phone, that phone uses your phone number.

To insert and use a **memory card**, see page [33](#page-34-0).

**Turn off your phone and remove your battery before you install or remove a SIM card.**

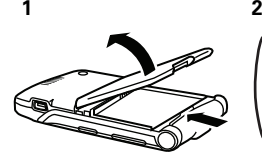

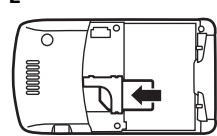

# <span id="page-12-1"></span>battery

## battery use & safety

**• Motorola recommends you always use Motorola-branded batteries and chargers.**

The warranty does not cover damage caused by non-Motorola batteries and/or chargers.

**Caution:** Use of an unqualified battery or charger may present a risk of fire, explosion, leakage, or other hazard. Improper battery use, or use of a damaged battery, may result in a fire, explosion, or other hazard.

- **•** Battery usage by children should be supervised.
- **•Important:** Motorola mobile devices are designed to work best with qualified batteries. If you see a message on your display such as Invalid Battery or Unable to Charge, take the following steps:
- **•** Remove the battery and inspect it to confirm that it bears a Motorola "Original Equipment" hologram;
- **•** If there is no hologram, the battery is not a qualified battery;
- **•** If there is a hologram, replace the battery and retry charging it:
- **•** If the message remains, contact a Motorola Authorized Service Center.
- **•** New batteries or batteries stored for a long time may take more time to charge.
- **•Charging precautions:** When charging your battery, keep it near room temperature. Never expose batteries to temperatures below 0°C (32°F) or above 45°C (113°F) when charging. Always take your mobile device with you when you leave your vehicle
- **•** When storing your battery, keep it in a cool, dry place.
- **•** It is normal over time for battery life to decrease, and for the battery to exhibit shorter runtime between charges or require more frequent or longer charging times.
- **• Avoid damage to battery and mobile device.** Do not disassemble, open, crush, bend, deform, puncture, shred, or submerge the battery or mobile device. Avoid dropping the battery or mobile device, especially on a hard surface. If your battery or mobile device has been subjected to such damage, take it to a Motorola Authorized Service Center before using. Do **not** attempt to dry it with an appliance or heat source, such as a hair dryer or microwave oven.

**• Use care when handling a charged battery**—particularly when placing it inside a pocket, purse, or other container with metal objects. Contact with metal objects (such as jewelry, keys, beaded chains) could complete an electrical circuit (short circuit), causing the battery to become very hot, which could cause damage or injury.

Promptly dispose of used batteries in accordance with local regulations. Contact your local recycling center for proper battery disposal.

**Warning:** Never dispose of batteries in a fire because they may explode.

## <span id="page-14-0"></span>battery installation

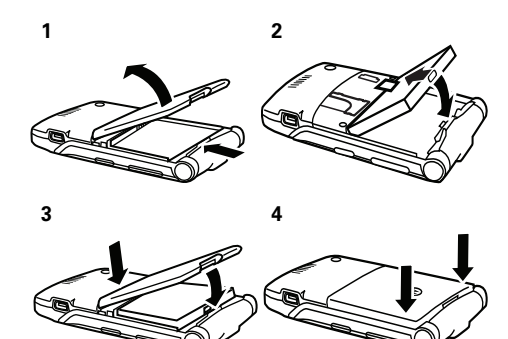

# battery charging

New batteries are not fully charged. Plug the battery charger into your phone and an electrical outlet. Your phone might take several seconds to start

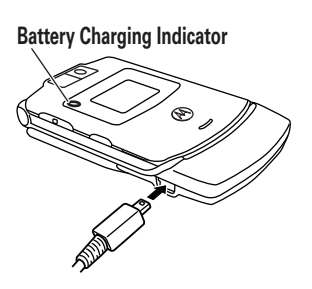

charging the battery. When finished, your display shows Charge Complete.

**Tip:** Relax, you can't overcharge your battery. It will perform best after you fully charge and discharge it a few times.

The battery charger shipped with this device is designed for Motorola 3G mobile phones. Other chargers might take longer to charge your battery, or cause your calls to fail during charging.

# <span id="page-15-0"></span>turn it on & off

**Caution:** Some phones ask for your SIM card PIN code when you turn them on. If you enter an incorrect PIN code three times before the correct code, your SIM card is disabled, and your display shows SIM Blocked. Contact your service provider.

**To turn on your phone**, press and hold  $\textcircled{\$}$  for a few seconds or until the keypad or display lights up. If prompted, enter your

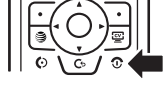

eight-digit SIM card PIN code and/or four-digit unlock code.

**To turn off your phone**, press and hold **o** for a few seconds.

# <span id="page-15-1"></span>make a call

**To make a call**, enter a phone number and press **©**. **To "hang up,"** close the flip or press O.

# <span id="page-16-0"></span>answer a call

**To answer a call** when your phone rings and/or vibrates, just open the flip or press N. **To "hang up,"** close the flip or press O.

# <span id="page-16-1"></span>store a phone number

You can store a phone number in your **Address Book:** 

- **1**Enter a phone number in the home screen.
- **2**Press the Store key.

Select Create New Contact, if necessary.

- **3** Enter a name and other details for the phone number. To select a highlighted item, press the *center key* s.
- **4**Press the Done key to store the number.

To **edit** or **delete** an Address Book entry, see page [61](#page-62-0).

To store an **email** address from the home screen,  $p$ ress  $\dot{\spadesuit}$  >  $\blacksquare$  Address Book. Scroll up to New Entry and select it. Enter the new contact's name and Email information.

# <span id="page-16-2"></span>call a stored phone number

### $\mathsf{Find}\; \mathsf{it}\colon \hat{\mathsf{\bullet}} > \textcolor{red}{\textcircled{\mathsf{m}}}$  Address Book

**1**Scroll to the address book entry.

> **Shortcut:** In the address book, press keypad keys to enter the first letters of an entry you want.

**22** Press  $\textcircled{S}$  to call the entry.

**Note:** You can show contacts stored in your phone's memory or on your SIM card. To choose which contacts you see, press  $\cdot \hat{\bullet}$  >  $\circledast$  Address Book, then press Options <sup>&</sup>gt; View. You can select Phone & SIM Card, SIM Card, or Phone Contacts. Contacts on the SIM card only have a Name and Number. To choose where you store contacts, go back to the home screen and press  $\hat{\bullet}$ > **s**) Address Book, then press Options > Setup > Default Storage > Phone or SIM Card.

# <span id="page-17-0"></span>your phone number

From the home screen, press *the clear key*  $\odot$  then  $\cancel{H}$ , then select Line 1 to see your number.

**Tip:** Want to see your phone number while you're on a call? Press Options <sup>&</sup>gt; My Tel. Number.

You can edit the name and phone number stored on your SIM card. From the home screen, press  $\textcircled{F}$ , select an entry, press the View key, press the **Ontions** key, and select **Edit**. If you don't know your phone number, contact your service provider.

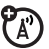

# <span id="page-18-0"></span>main attractions

You can do much more with your phone than make and receive calls!

# <span id="page-18-1"></span>Bluetooth® wireless

Your phone supports Bluetooth wireless connections. You can connect your phone with a Bluetooth headset or car kit to make handsfree calls. You can also connect your phone with a phone or computer that supports Bluetooth connections to exchange files.

You can also use Bluetooth A2DP stereo headphones to listen to music files you store on your phone.

**Note:** The use of wireless phones while driving may cause distraction. Discontinue a call if you can't concentrate on driving. Additionally, the use of wireless devices and their accessories may be

prohibited or restricted in certain areas. Always obey the laws and regulations on the use of these products.

**For maximum Bluetooth security**, you should always connect Bluetooth devices in a safe, private environment.

### <span id="page-18-2"></span>use a headset or handsfree car kit

**Before you try to connect your phone with a handsfree device**, make sure the device is **on** and **ready** in *pairing* or *bonding* mode (see the user's guide for the device).

**Find it:**  $\cdot \hat{\mathbf{\Theta}} \cdot > \mathbb{Z}$  **Settings**  $>$  **Connection** > Bluetooth Link <sup>&</sup>gt; [Add Audio Device]

Œ,

**Shortcut:** From the home screen, you can also press  $Q$  Options  $>U$ se Bluetooth  $>$  [Add Audio Device] to look for devices. Your phone lists the devices it finds within range.

- **1** Scroll to a device in the list and press the *center key* s.
- **2**Press the Yes or OK key to connect to the device.
- **3** If necessary, enter the device passkey (such as 0000) and press the OK key.

When your phone is connected, the Bluetooth indicator  $\bm{\mathfrak{B}}$  appears in the home screen.

You cannot play some copyrighted files over a Bluetooth connection.

**Shortcut:** When your phone's Bluetooth power is on, your phone can automatically connect to a handsfree device you have used before. Just turn on the device, or move it near the phone. If the device doesn't connect, turn it off and back on. During a call or while playing a sound file, you can press Options <sup>&</sup>gt; Use Bluetooth to connect to a headset or handsfree device you have used before.

**Tip:** Want to know more about your headset or car kit? For specific information about a device, refer to the instructions that came with it. For more Bluetooth support, see:

**www.motorola.com/Bluetoothsupport**

## <span id="page-19-0"></span>copy files to another device

You can copy a media file, address book entry, calendar event, or Web shortcut from your phone to a computer or other device.

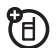

**Note:** You can't copy some copyrighted objects.

- **1** On your phone, scroll to the object that you want to copy to the other device.
- **2**Press **Ontions**, then select:
	- **•• Send > via Bluetooth** for media files.
	- **•**Send Contact for address book entries.
	- **•Send > with Bluetooth** for calendar events.

**3**Select a recognized device name, or **[Look For Devices]** to search for the device where you want to copy the file.

**If your phone could not copy the file to the other device**, make sure the device is **on** and **ready** in *discoverable* mode (see the user's guide for the device). Also, make sure the device is not busy with another similar Bluetooth connection.

**Note:** Once you connect your phone to a Bluetooth device, that device can start similar Bluetooth connections with your phone. Your display shows the Bluetooth indicator  $\bm{\mathsf{\Xi}}$  at the top when there is a Bluetooth connection. To change a device's Access setting, see page [22](#page-23-1).

### receive files from another device

If you do not see the Bluetooth indicator  $\mathbf{\Omega}$  at the top of your phone display, turn on your

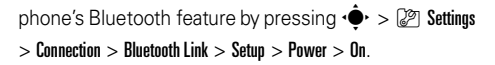

**1** Place your phone near the device, and send the file from the device.

If your phone and the sending device don't recognize each other, place your phone in discoverable mode so the sending device can  $\vert$ locate it: press  $\langle \hat{\bullet} \rangle > \vert \hat{\ell} \rangle$  Settings > Connection  $> \mathsf{Bluetooth}$  Link  $> \mathsf{Find} \ \mathsf{Me}.$ 

**2**Press the **Accept** key on your phone to accept the file from the other device.

Your phone notifies you when file transfer is complete. If necessary, press the Save key to save the file.

### <span id="page-20-0"></span>send files to a printer

O

You can use a Bluetooth connection to send a picture, message, address book entry, or calendar view from your phone to a printer.

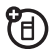

**Note:** You cannot print message **Templates** or an address book Mailing List.

**1** On your phone, scroll to the object that you want to print, then press Options <sup>&</sup>gt; Print <sup>&</sup>gt; Bluetooth. In the calendar, you can print the month, week, or day.

**Tip:** If you see it, you can print it. After you capture a picture in the camera, you can press the Options key and select Print.

- **2** If available, choose additional objects or print options.
- **3** Select a recognized printer name listed in the Printers menu, or **[Look For Devices]** to search for the printer where you want to print the object.

**Note:** If you see Service Not Supported when you try to print, select Options <sup>&</sup>gt; Manage<sup>&</sup>gt; Copy <sup>&</sup>gt; Bluetooth instead. Always use this option to print 4x6 photos.

# advanced Bluetooth features

A device is *recognized* after you connect to it once (see page [17](#page-18-2)).

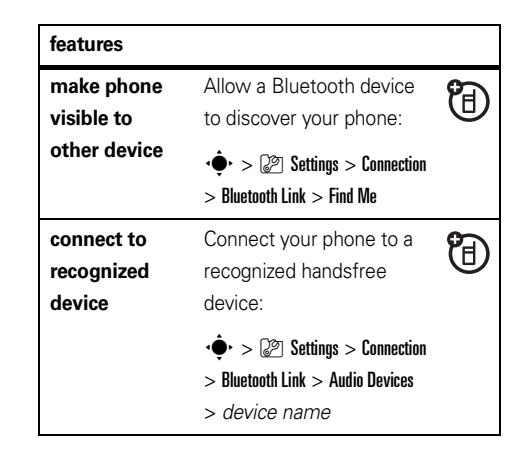

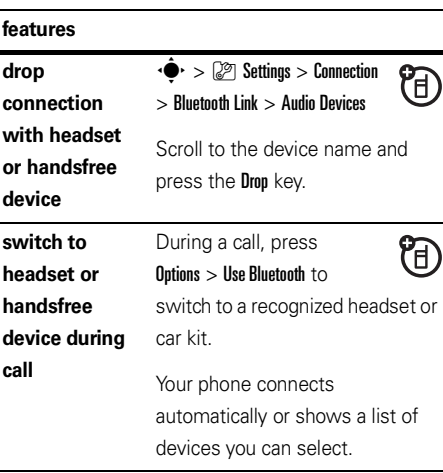

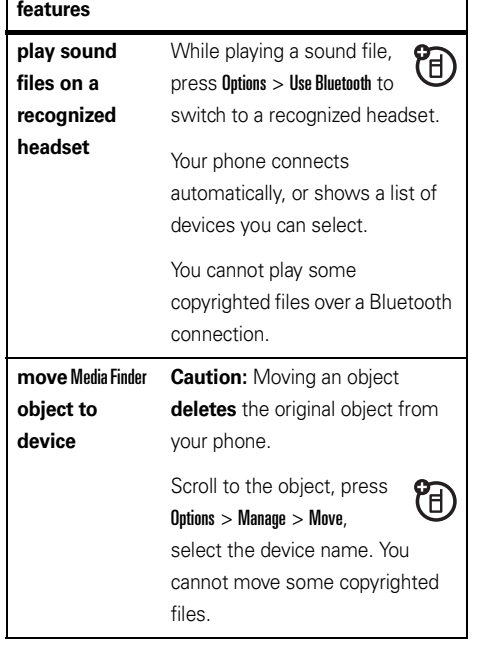

п

<span id="page-23-1"></span>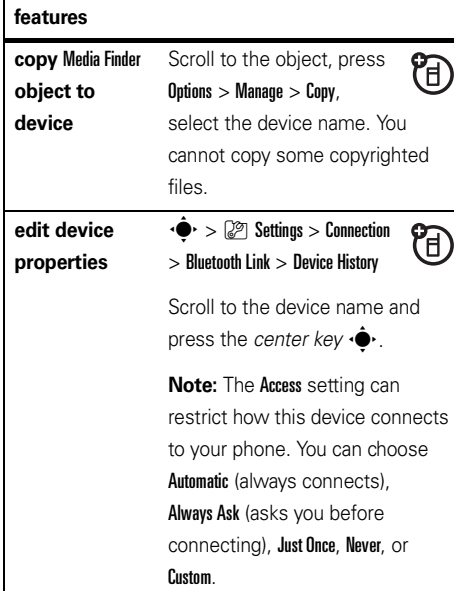

#### **featuresset Bluetooth**  $\cdot \hat{\bullet}$  >  $\mathbb{Z}$  Settings > Connection 行 **options** > Bluetooth Link <sup>&</sup>gt; Setup

# <span id="page-23-0"></span>AT&T Mobile Music™ portfolio

AT&T Mobile Music™ is the ultimate, integrated, on-the-go music experience. Wherever you go, AT&T Mobile Music will connect you to your music with a touch of a button. You can listen to your music, discover the latest songs, music news, concert updates, streaming music, ringtones, Answer Tones™, and watch the latest music videos. For more details, see **www.att.com/mobile-music**.

You can access all AT&T Mobile Music features by selecting  $\overline{a}$  AT&T Mobile Music in the main menu.

**Note:** The XM Radio application uses a large amount of data, and you are responsible for all data charges incurred. AT&T strongly recommends that you subscribe to a **MEdia Max** data bundle with unlimited MEdia Net **in addition** to this purchase. Call AT&T at 611 to sign up for the MEdia Max package.

## music player

**D** Your phone can play and store MP3, WMA, and AAC song files (for details, see page [26](#page-27-0)). You can use a removable memory card with your phone to store more songs (see page [25](#page-26-0)).

**Find it:**  $\cdot \hat{\bullet}$  >  $\overline{a}$  AT&T Mobile Music > Music Player

Press  $\cdot \hat{O}$  up or down to scroll to an option, and press the *center* key  $\cdot \bullet \cdot$  to select it. Press **c** to return to the menu:

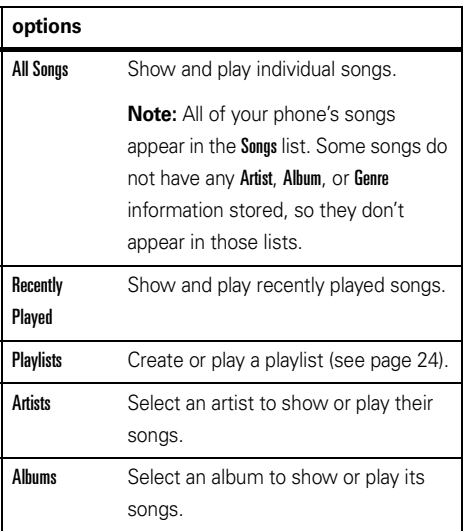

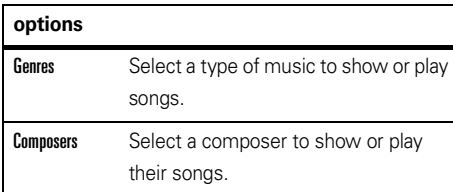

When you select a song, press the *center* key  $\cdot \bullet \cdot$  to play  $\blacktriangleright$ , or pause II, press  $\dot{\varphi}$  left for previous  $\blacktriangleleft$ , or press  $\cdot \! \hat{\mathsf \varphi} \! \cdot$  right for next  $\blacktriangleright$  .

### **While music is playing:**

- **•To change the volume**, press the volume keys on the left side of your phone.
- **•To close the music player**, press **<b>O** (the music keeps playing). You can stop the music by pressing  $\textcircled{\textbf{1}}$  again, or you can reopen the music player by pressing  $\cdot \hat{\blacklozenge} \cdot > \sqrt{\mathsf{J}}$  AT&T Mobile Music > Music Player, then Options <sup>&</sup>gt; Now Playing.
- **• You can close your phone**, then press the smart key to pause/resume the song.
- **•If you receive a call**, the music pauses, then resumes after the call.

You can use **Bluetooth® A2DP stereo headphones** to listen to music files you store on your phone (see page [17](#page-18-1)).

**Tip:** You can listen to tunes on your way. Use *airplane mode* to make your phone safe to use with a wired headset, even while you're on a plane. See page [78](#page-79-0).

### <span id="page-25-0"></span>create a playlist

**Find it:**  $\cdot \hat{\mathbf{P}} > \mathbf{J}$  **AT&T Mobile Music**  $>$  **Music Player**  $>$  **Playlists** > [Create Playlist]

- **1**Select a song list, such as **All Songs**. Your display shows a list of song titles.
- **2** Scroll to each song you want and press the *center key* ∙◆ to select it.
- **3**Press the Done key to store the list.
- **4**Enter a name for the playlist.
- **5** Press the OK key to store the name and the playlist.

To hear your playlist, highlight it under **Playlists** and press the *center*  $key \cdot \rightarrow$  twice.

### music sources

shop music

### **Find it:**  $\cdot \hat{\bullet}$  >  $\sqrt{5}$  AT&T Mobile Music > Shop Music

Shop Music launches the browser to a page from which you can purchase music.

### stream music

### **Find it:**  $\cdot \hat{\bullet}$  >  $\sqrt{5}$  AT&T Mobile Music > XM Radio

XM Radio lets you listen to dozens of channels of digital radio on your mobile phone. Get access to

commercial-free music, the latest Hip Hop, R&B, Rock, Jazz, and Country, anywhere you go.

**Note:** The **XM Radio** application uses a large amount of data, and you are responsible for all data charges incurred. AT&T strongly recommends that you subscribe to a **MEdia Max** data bundle with unlimited MEdia Net **in addition** to this purchase. Call AT&T at 611 to sign up for the MEdia Max package.

### <span id="page-26-0"></span>copy music from a computer

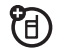

To copy music from your computer to your phone, you need:

- **•** a microSD memory card (up to 4 GB). For more details, see page [34](#page-35-0).
- **•** a USB data cable. For more details, see page [35](#page-36-0).

a computer with music files in these formats and a program that manages them:

<span id="page-27-0"></span>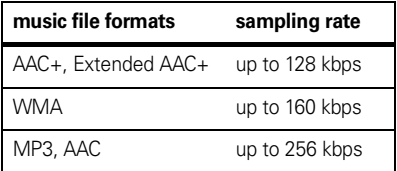

**Note:** For Windows® Media DRM protected files, your phone supports the Indirect License Acquisition (ILA) capability, but not Direct License Acquisition (DLA).

To load songs from your PC onto your memory card:

**1 Disconnect the cable** from your phone, if it is connected. Then, press  $\hat{\bullet}$  >  $\hat{\mathcal{P}}$  Settings  $>$  Connection  $>$  USB Settings  $>$  Default Connection  $>$  Media Sync.  $\,$ This directs the USB connection to your memory card.

**2 Connect the cable** to your phone and to an available USB port on your computer.

**Note:** When your phone is connected to a computer, you can only access the memory card through the computer.

- **3 On your computer**, open your music manager software (such as Windows® Media Player). Your phone's memory card appears as a device where you can **transfer or synchronize songs**. For details about transferring or synchronizing songs, see your software instructions
- **4** Disconnect the cable from your phone and computer.

## identify music

Ever wonder what song is playing? Now you will know! MusicID will listen to music playing and tell you what song it is! It knows more than 3 million songs of most types of music, so use it as much as you want

for one monthly fee! Use it in a bar, at the movies, in the car… anywhere music is playing.

### **Find it:**  $\cdot \hat{\mathbf{\Theta}}$ **,**  $> J$ **3** AT&T Mobile Music  $>$  MusicID

Choose the **ID song!** option, then hold your phone toward the speaker so it can hear the music. MusicID listens to a sample of the music, analyzes the sample, then shows you the song title and artist.

### music videos

### **Find it:**  s <sup>&</sup>gt; Â AT&T Mobile Music <sup>&</sup>gt; Music Videos

Music Videos launches a browser that takes you directly into the Music Video section of Cellular Video. From this menu, you have access to music videos from the latest artists, as well as programming from AT&T, MTV, VH1, and CMT, among others. Simply click on a video and begin watching!

# music buzz**Find it:**  s <sup>&</sup>gt; Â AT&T Mobile Music <sup>&</sup>gt; The Buzz

The Buzz launches a Java application that gives you music industry news and information, including charts, news, and concert locations.

## music community  $\mathsf{Find}\; \mathsf{it}\colon \hat{\P} > \mathsf{J}$  AT&T Mobile Music  $>$  Community

Community launches the browser to a user community where you can interact with your friends and the community, as well as review artist fan sites.

# music applications **Find it:**  s <sup>&</sup>gt; Â AT&T Mobile Music <sup>&</sup>gt; Music Apps

Music Apps launches the browser to an area where you can purchase music-related applications from AT&T's Media Mall. This folder includes applications that are

not part of the core AT&T Mobile Music offering, such as Podcasting, non-preloaded streaming apps, and music games.

# <span id="page-29-0"></span>photos

To view, edit, or delete photos you've taken, see page [76](#page-77-0).

Your camera lens is on the back of your phone when the phone is open. **To get the clearest pictures, wipe the lens clean with a dry cloth before you take a picture.**

**1**1 Press  $\cdot \hat{\bullet}$  >  $\mathbb{F}$  My Stuff > Take Picture to see the camera viewfinder.

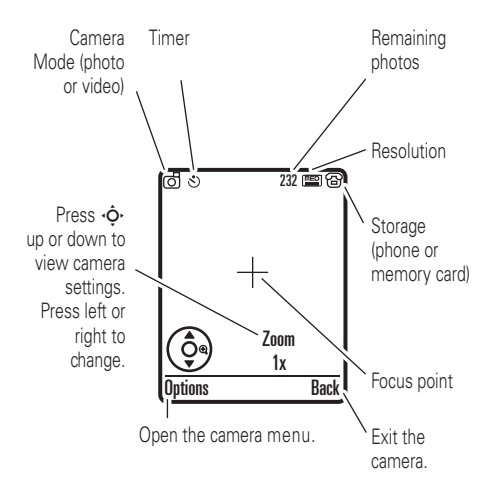

**22** Press the *center key* •  $\bigcirc$  to take the photo in the viewfinder. You can:

**•** Press the Options key to store the photo.

If you press **Options > Print**, you can print the picture over a Bluetooth® connection (see page [19](#page-20-0)).

**•** Press the Send key to send the photo in a message.

Your phone might tell you that this is a Multimedia Msg, since it has a picture in it. Some other phones or networks do not support picture messages. Press the Yes key to send the message.

• Press **c** to discard the photo and return to the active viewfinder.

Before you capture the photo, you can press Options to open the camera menu:

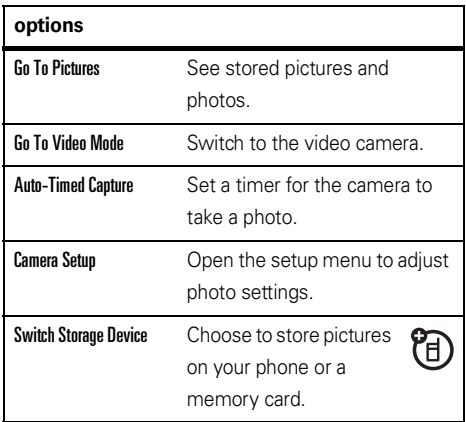

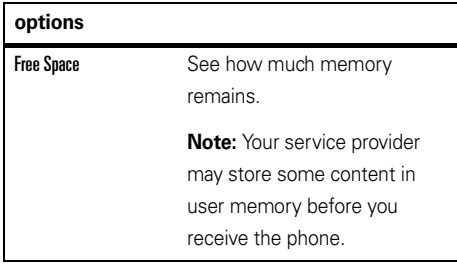

## self portrait

If you close your phone while the viewfinder is active, the external display shows the image. Press the volume keys to zoom, or press the smart key to capture and store the image.

# <span id="page-31-0"></span>videos

# record a video

To view, delete, or manage videos you've recorded, see page [76](#page-77-1).

Your camera lens is on the back of your phone, when your phone is open. **To get the clearest videos, wipe the lens clean with a dry cloth before you capture a video.**

Press  $\hat{\bullet}$  >  $\hat{F}$  My Stuff > Video Camera to see the video viewfinder.

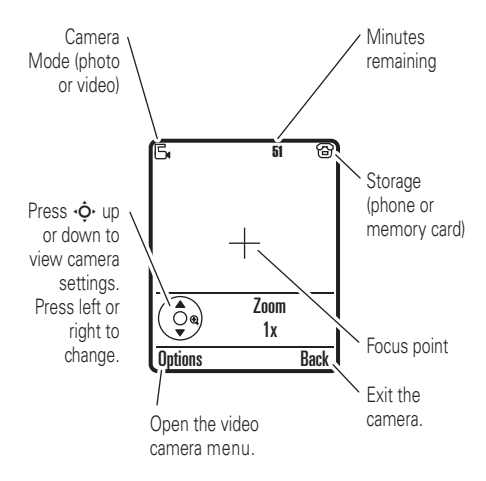

**Note:** The number of minutes remaining is an estimate.

**Tip:** If you want to send your video in a message, the video length must be set to MMS. To set length, press  $\Omega$ Options > Video Camera Setup > Video Length > MMS

- **1**Press the *center*  $key \oplus$  to start recording the video in the viewfinder.
- **2**Press the **Stop** key to stop recording the video. You can:
	- **•**Press the **Outions** key to store, discard, or preview the video.

To play a stored video from the home screen,  $p$  press  $\cdot \hat{\bullet}$  >  $\hat{F}$  My Stuff > Media Finder > Videos > All Videos <sup>&</sup>gt; *video name*.

**•** Press the Send key to send the video in a message.

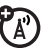

Enter text and press Send To, then scroll to a recipient address and press the *center key*  $\cdot \hat{\bullet}$  to select it. Press the **Options** key to enter a new number. To send the message press the Send key.

**Note:** Some other phones or networks do not support messages with videos.

**•**• Press  $\bigodot$  to discard the video and return to the active viewfinder.

# watch videos online

You can use **Cellular Video** to watch video clips  $\mathbb{A}^n$ from your favorite programs, breaking news stories, sports, and more. Cellular Video is available with a MEdiaNet subscription, wherever 3G service is available.

Just press <mark>@</mark> to launch **Cellular Video**.

# <span id="page-33-0"></span>text messages

To create a group mailing list, see page [63](#page-64-0). For more message features, see page [64](#page-65-0).

#### **32**main attractions

### send a text message

A text message can contain text and pictures, sounds, or other media objects. You can add

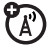

multiple pages to a message, and you can put text and media objects on each page. You can send a message to other compatible phones or to email addresses.

**Shortcut:** From the home screen, you can press S up to quickly open a new message.

### $\mathsf{Find}\ \mathsf{it}\colon \hat{\mathsf{\bullet}}\mathsf{'}>\ \boxdot$  Messaging  $>$  Create Message

**1** Press keypad keys to enter text on the page (for details about text entry, see page [40](#page-41-0)).

To insert a **picture, sound, or other object** on the page, press **Options > Insert.** Scroll to and select the file type and the file.

To insert **another page** in the message, enter text or objects on the current page and press Options <sup>&</sup>gt; Insert <sup>&</sup>gt; New Page. You can enter more text and objects on the new page.

- **2**When you finish the message, press the Send To key.
- **3**Scroll to a recipient and press the *center* key  $\cdot \bullet$ . Repeat to add other recipients.

To enter a **new** number or email address, press the Options key and select Enter Number or Enter Email.

**4**To **send** the message, press the Send key.

### receive a text message

When you receive a message, your phone (A) plays an alert, and the display shows New Message with a message indicator, such as  $\boxdot$ . Press the **Read** key to open the message.

To see all of your text messages:

### **Find it:**  $\cdot \hat{\bullet}$  >  $\leq \leq$  Messaging > Message Inbox

If a multimedia message contains media objects:

- **•** Photos, pictures, and animations show as you read the message.
- **•** A sound file plays when its slide shows. Use the volume keys to adjust the sound volume.
- **•** Attached files are added to the end of the message. To open an attachment, scroll to the file indicator/filename and press the View key (image), Play key (sound), or Open key (address book vCard, calendar vCalendar entry, or unknown file type).

# <span id="page-34-0"></span>memory card

You can use a removable memory card (up to 4 GB) to store your photos, music, and other multimedia files.

**Note:** If you download a copyrighted file and store it on your memory card, you can use the file only while

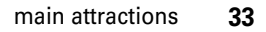

ੴ

your memory card is inserted in your phone. You cannot send, copy, or change copyrighted files.

# <span id="page-35-0"></span>install or remove a memory card

**1** Remove the battery door (see page [13](#page-14-0)).

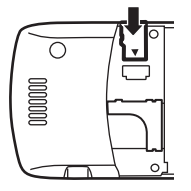

**2 To install the memory** 

**card**, make sure the memory card's metal contacts are facing down,

and slide the top of the memory card under the metal band.

**To remove the memory card**, slide it back out of the holder.

**3**Replace the battery door.

## see and change memory card information

To **see the files** stored on your memory card and on your phone, open a file list, such as Pictures (see page [76](#page-77-0)). Icons can indicate if a file is stored in your phone memory ( $\textcircled{\textbf{B}}$ ) or on your memory card ( $\textsf{\textbf{D}}$ ). To copy or move a file from your phone to your memory card, highlight it in the list and press Options > Manage > Copy or Move > Memory Card. You cannot copy or move some copyrighted files.

To **copy files** between your memory card and a computer, you can use a cable connection (see page [35](#page-36-1)) or a Bluetooth connection (see page [18](#page-19-0)).

To see your **memory card name, available memory,** and other information about the card:

### **Find it:**  s <sup>&</sup>gt; } Settings <sup>&</sup>gt; Phone Status <sup>&</sup>gt; Storage Devices

**11** Press  $\dot{\varphi}$  to scroll to the memory card that is installed.
**2**Press the *center key*  $\hat{\bullet}$  to see the memory card information. Your phone stores any content that you add, like ring tones or games, in *user memory*. Your service provider may store some content in user memory before you receive the phone.

### **or**

Press Outions to see the Storage Device menu, which lets you Format or Rename the memory card.

## cable connections

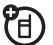

has a

Your phone

mini-USB port so you can connect it to a computer to transfer data.

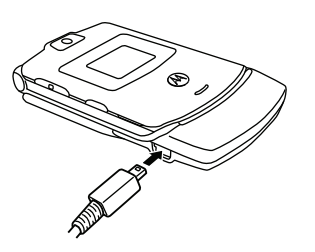

**Note:** Motorola Original USB data cables and supporting software may be sold separately. Check your computer or hand-held device to determine the type of cable you need. To make **data calls** through a connected computer, see page [71](#page-72-0).

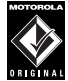

**TM** 

## connect your memory card to a computer

You can use a cable connection to access your phone's memory card with a PC.

**Note:** When your phone is connected to a computer, you can only access the memory card through the computer.

## On your phone:

**Disconnect the cable** from your phone, if it is connected, then press  $\cdot \bullet$  >  $\mathbb{Z}$  Settings > Connection > USB Settings <sup>&</sup>gt; Default Connection <sup>&</sup>gt; Memory Card.

This directs the USB connection to your memory card.

**Connect the cable** to your phone and to an available USB port on your computer. Then follow these steps:

## On your computer:

- **1** Open your "My Computer" window, where your phone's memory card appears as a "Removable Disk" icon.
- **2** Click on the "Removable Disk" icon to access the files on your phone's memory card.
- **3** To store the desired files onto the memory card, drag and drop them as follows: **audio files:** <sup>&</sup>gt; mobile <sup>&</sup>gt; audio **screen savers:** <sup>&</sup>gt; mobile <sup>&</sup>gt; picture **wallpapers:** <sup>&</sup>gt; mobile <sup>&</sup>gt; picture **video clips:** <sup>&</sup>gt; mobile <sup>&</sup>gt; video

**Note:** Your phone may not play MP3 files that have a bit rate higher than 128 kbps. If you try to download or play one of these files, your phone might show you an error or ask you to delete the file.

- **4**When you finish, disconnect your phone by selecting the "Safely Remove Hardware" icon in the system tray at the bottom of your computer screen. Then disconnect the "USB Mass Storage Device."
- **5** Disconnect the cable from your phone and computer.

# phone updates

Sometimes we think of ways to make your phone's software faster or more efficient after you've purchased your phone. You can find out if your phone can be updated at: **http://hellomoto.com/update**

**Note:** Software updates do not affect your address book entries or other personal entries. If you receive a software update but choose to install it later, see page [72](#page-73-0).

# basics

See page [1](#page-2-0) for a basic phone diagram.

# display

The *home screen* appears when you turn on the phone.

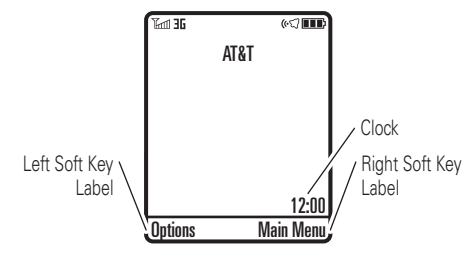

**Note:** Your home screen might look different from the one shown, depending on your service provider.

To dial a number from the home screen, press number keys and  $\textcircled{\textbf{0}}$  .

Press  $\dot{\mathbf{\Phi}}$  up, down, left, or right in the home screen to open basic menu features.

**Press the** *center*  $key \cdot \rightarrow \bullet$  to open the menu. *Soft Key Labels* show the current soft key functions. For soft key locations, see page [1](#page-2-0).

<span id="page-39-0"></span>Status indicators can show at the top of the home screen:

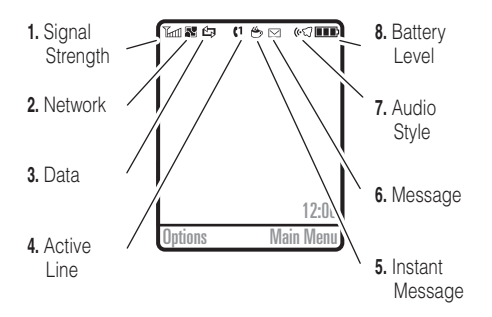

- **1 Signal Strength Indicator –** Vertical bars show the strength of the network connection. You can't make or receive calls when  $\mathbb {Y}$  or  $\mathbb {Y} {\mathcal O}$  appears.
- **2 EDGE/GPRS Indicator –** Shows when your phone is using a high-speed *Enhanced Data for GSM Evolution* (EDGE) or

*General Packet Radio Service* (GPRS) network connection. Indicators can include:

- **3G** network **B** GPRS packet data available
- **3 Data Indicator –** Shows connection status.

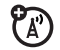

**EB** secure packet data transfersecure application connectionS secure *Circuit Switch Data* (CSD) call RUSB connect

**R** auto answer

**K** unsecure packet data transfer**D** unsecure

, EDGE

application connection

S secure *Circuit Switch Data* (CSD) call

SE USB transfer

 $5$  Sync

8 *High-Speed Downlink Packet Access* (HSDPA) data transfer

USB mass storage mode

 $\bigcirc$  Bluetooth® connection is active  $\lnot$ 

**44 Active Line Indicator –** Shows  $\left(\cdot\right)$  to indicate an active call, or  $\mathbf{\blacklozenge}$  to indicate when call forwarding is on.

> If you set an alarm, or an alert for a datebook event,  $\circledcirc$  can show here.

**5 Instant Message Indicator –** Instant messaging icons from your provider indicate your IM status.

When a Java™ application is active,  $\bullet$  can show here.

**6 Message Indicator –** Shows when you receive a new message. Indicators can include:

 $\boxdot$  text message  $\bigcirc$  **QO** voice message

**ER** 

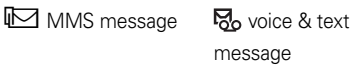

**7 Audio Indicator –** Shows the audio style setting.

 $\mathbb{G}$  loud ring  $\exists \mathbb{Q}$  vibrate & ring  $\odot$  soft ring  $\mathbb{F}$  vibrate then ring **id** vibrate <br> **⊘**<br/> **O**<br/> **C**<br/> **o**<br/> **C**<br/> **o**<br/> **c**<br/> **o**<br/> **c**<br/> **o**<br/> **c**<br/> **o**<br/> **c**<br/> **d**<br/> **for the light** 

**8 Battery Level Indicator –** Vertical bars show the battery charge level. Recharge the battery when your display shows Low Battery.

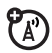

## text entry

Some features let you enter text.

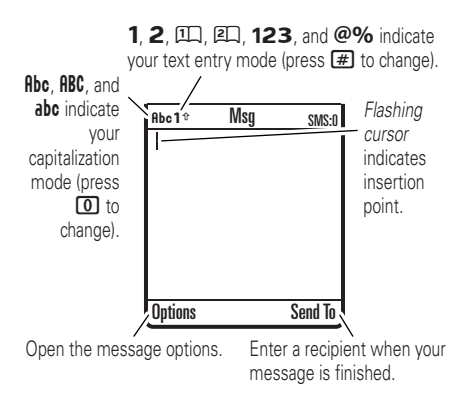

Press  $\boxed{\text{#}}$  in a text entry view to select an entry mode:

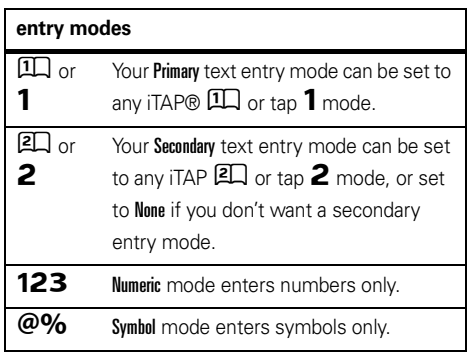

To set your primary and secondary text entry modes, press Options <sup>&</sup>gt; Text Setup in a text entry view and select Primary Text or Secondary Text.

## iTAP® and tap mode tips

- Press **1** in a text entry view to change text case to all capital letters ( $\mathsf{ABC}$ ), no capitals (abc), or next letter capital ( $\mathsf{A}\mathsf{b}\mathsf{c}$ ).
- **•** To enter numbers quickly, press and hold a number key to temporarily switch to numeric mode. Press the number keys to enter the numbers you want. Enter a space to change back to iTAP or Tap mode.
- Press **1** to enter punctuation or other characters.
- **•**Press  $\cdot \hat{Q}$  to move the flashing cursor to enter or edit message text.
- **•** Press  $\text{G}$  to delete the character to the left of the cursor. Hold  $\textcircled{G}$  to delete the word.
- To cancel your message, press **3**.

## iTAP® mode

Press  $\left[\text{\#}\right]$  in a text entry view to switch to iTAP mode. If you don't see  $\square\hspace{-0.1cm}\square$  or  $\square\hspace{-0.1cm}\square$  , press Options  $>$  Text Setup to set iTAP mode as your primary or secondary text entry mode.

iTAP mode lets you enter words using one keypress per letter. The iTAP software combines your keypresses into common words and predicts each word as you enter it.

For example, if you press  $\boxed{7}$   $\boxed{7}$   $\boxed{6}$   $\boxed{4}$ , your

display shows:

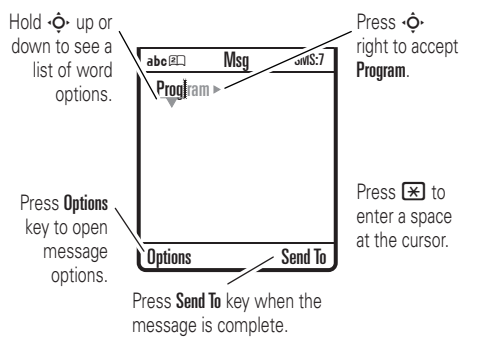

tap and tap extended modes

Press  $\boxed{\textbf{\#}}$  in a text entry view to switch to tap mode. If you don't see  $\mathsf{Rbc1}$  or  $\mathsf{Rbc2}$ , press. **Options > Text Setup to set tap mode as your primary** or secondary text entry mode.

To enter text in Tap mode, press a keypad key repeatedly to cycle through the letters and number on the key. Repeat this step to enter each letter. The Tap Extended mode works the same way, but includes more special characters and symbols.

If you want a different word (such as Progress), continue pressing keypad keys to enter the remaining letters.

**Tip:** Don't worry if you forget how iTAP works. In a text entry display, you can press Options > Text Setup > Text Tutorial to see an explanation.

For example, if you press  $\Box$  one time, your display shows:

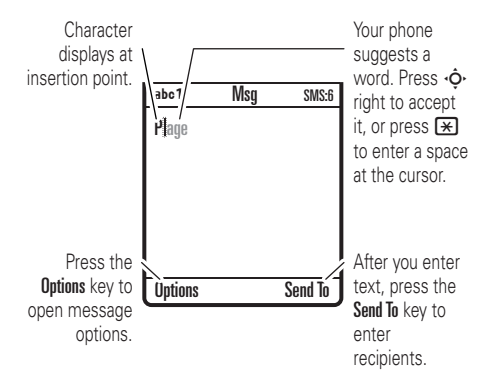

The first character of every sentence is capitalized. If necessary, press  $\cdot \hat{Q}$  down to change the character to lowercase before the cursor moves to the next position.

## numeric mode

Press  $\overline{\bm{\#}}$  in a text entry view until you see  $\bm{123}$ . Press the number keys to enter the numbers you want.

**Shortcut:** You can press and hold a number key to temporarily switch to numeric mode from iTAP® or Tap modes. Press the number keys to enter the numbers you want. Enter a space to change back to iTAP mode.

## symbol mode

Press  $\left[\begin{matrix}\begin{smallmatrix}\pmb{\cdot}\pmb{\cdot}\pmb{\cdot}\end{smallmatrix}\right]$  in a text entry view until your display shows a list of symbols. Scroll to the symbol you want, then **press the** *center key* **•••••••** 

## volume

Press the volume keys to:

- **•** turn off an incoming call alert
- **•** change the earpiece volume during calls
- **•** change the ringer volume from the home screen

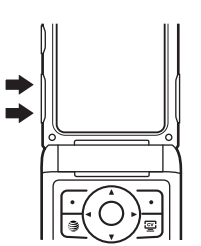

**Tip:** Sometimes silence really is golden. That's why you can quickly set your ringer to Vibrate or Silent by holding the down volume key while you are in the home screen. You can also switch to Vibrate or back by holding  $\boxed{\text{#}}$  in the home screen.

To change your ringer volume when your phone is closed, see page [45](#page-46-0).

# navigation key

Press the *navigation key* •**়**• up, down, left, or right to scroll to items in the display. When you

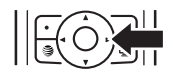

scroll to an item, press the *center key* s to select it.

## smart key

The smart key gives you another way to do things. For example, when you scroll to a menu item, you can press the smart key to select it (instead of pressing the *center key*  $\cdot \bullet \cdot$ ). The smart key usually does the same thing as pressing the *center key* s. To find the smart key, see page [1](#page-2-0). To change what the smart key does in the home screen, see page [69](#page-70-0).

# external display

When you close your phone, the external display shows the date, status indicators, and notifications for incoming calls and other events. For a list of phone status indicators, see page [38](#page-39-0).

## <span id="page-46-0"></span>set phone audio style in external display

- **1**Press a volume key to see **Audio** styles.
- **2** Press the smart key repeatedly, until the style you want appears.
- **3**Press a volume key to return to the home screen.

## handsfree speaker

You can use your phone's handsfree speaker to make calls without holding the phone to your ear.

To turn the handsfree speaker on during a call, press the Speaker key (if available), or Options <sup>&</sup>gt; Speakerphone On. Your display shows Sokrohone On until you turn it off or end the call.

**Note:** The handsfree speaker won't work when your phone is connected to a handsfree car kit or headset.

## codes & passwords

Your phone's four-digit **unlock code** is originally set to **1234**. The six-digit **security code** is originally set to **000000**. If your service provider didn't change these codes, you should change them:

 $\mathsf{Find} \; \mathsf{it} \colon \hat{\P} > \mathcal{Q}$  Settings  $>$  Security  $>$  New Passwords

You can also change your SIM PIN2 or Private Entries Code.

**If you forget your unlock code:** At the Enter Unlock Code prompt, try entering 1234 or the last four digits of your phone number. If that doesn't work, press  $\cdot \hat{\blacklozenge}$  and enter your six-digit security code instead.

**If you forget other codes:** If you forget your security code, SIM PIN code, or PIN2 code, contact your service provider.

## lock & unlock phone

You can lock your phone to keep others from using it. To lock or unlock your phone, you need the four-digit unlock code.

To **manually lock** your phone:

 $\text{Press } \cdot \hat{\blacklozenge}^* > \textcolor{red}{\oslash} \textcolor{red}{\mathcal{S}} \text{ settings } > \text{Security } > \text{Phone Lock } > \text{Lock Now}.$ 

To **automatically lock** your phone whenever you turn it off: Press  $\cdot \hat{\blacklozenge}{}' > \mathcal{P}$  Settings  $>$  Security  $>$  Phone Lock  $>$  Automatic Lock  $> 0$ n.

**Note:** You can make emergency calls on a locked phone (see page [54](#page-55-0)). A locked phone still rings or vibrates for incoming calls or messages, **but you need to unlock it to answer**.

# customize

## audio style

Each audio style profile uses a different set of sounds or vibrations for incoming calls and other events. Here are the profiles you can choose:

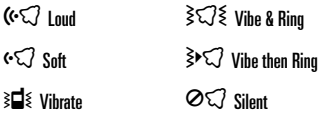

The audio style profile's indicator appears at the top of your home screen. To choose your profile:

**Find it:**  s <sup>&</sup>gt; } Settings <sup>&</sup>gt; Audio <sup>&</sup>gt; Style: *style name*

**Shortcut:** To change your audio style profile from the **home screen**, just press the volume keys up or down. With your **phone closed**, press a volume key to see

your audio style profile, press the smart key to change it, then press a volume key to store the change.

**Tip:** Do you get a lot of text messages? If you don't want to hear incoming message alerts during phone calls, press ••••• > ② Settings > In-Call Setup > MSG Alert  $> \,$  Not in Call.

## change alerts in an audio style

You can change the alerts for incoming calls and other events. Your changes are saved in the current audio style profile.

**Find it:**  s <sup>&</sup>gt; } Settings <sup>&</sup>gt; Audio <sup>&</sup>gt; *style* Detail

**Note:** *Style* represents the current audio style. You can't set an alert for the Silent audio style setting.

- **1**Scroll to **Calls** (or **Line 1** or **Line 2** for dual-line phones) then press the Change key to change it.
- **2** Scroll to an alert type (such as Sound, Music, or Vibration Pattern), then press the Open key to see a list of alerts.
- **3** Scroll to the alert you want, then press the *center key*  $\cdot \bullet$ .

## time & date

Your phone can automatically update your time zone, time, and date. It uses the time and date for the calendar.

To **synchronize** the time zone, time, and date **EA** with the network: Press  $\hat{\bullet}$  >  $\hat{\mathcal{P}}$  Settings  $>$  Initial Setup  $>$  Time and Date  $>$  Autoupdate  $>$  Time & Time Zone.  $\,$ If you don't want your phone to automatically update

your time zone and date, choose Time Only instead.

To **manually** set the time zone, time, and date, turn off Autoupdate, then: Press  $\hat{\bullet}$  >  $\hat{\mathbb{Z}}$  Settings > Initial Setup > Time and Date <sup>&</sup>gt; Time Zone, *time* or *date*. To jump to a city in the time zone list, enter the first letter of its name by pressing keypad keys.

**Tip:** To choose three time zones for easier access.  $press \cdot \hat{\bullet}$  >  $[\mathbb{R}]$  My Stuff > Tools > World Clock. When you open World Clock, you can press the Options key to see the Map View of time zones.

To choose an **analog or digital** clock for your home screen, press  $\cdot \hat{\bullet}$  >  $\mathbb{Z}$  Settings > Personalize > Home Screen > Clock.

## wallpaper

Set a photo, picture, or animation as a wallpaper (background) image in your home screen.

**Note:** Your *theme* can also set your wallpaper (page [49](#page-50-0)).

## **Find it:**  $\cdot \hat{\bullet}$  >  $\mathbb{Z}$  Settings > Personalize > Wallpaper

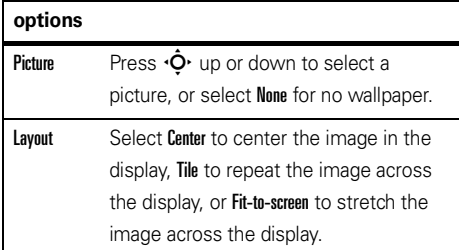

**Shortcut:** From the home screen, press Options > Change Wallpaper.

## screen saver

Set a photo, picture, or animation as a screen saver. The screen saver appears when the flip is open and no activity is detected for a specified time.

**Note:** Your *theme* can also set your screen saver (page [49](#page-50-0)).

**Tip:** This feature helps save your screen, but not your battery. To extend battery life, turn off the screen saver.

**Find it:**  $\cdot \hat{\bullet}$  >  $\mathbb{Z}$  Settings > Personalize > Screen Saver

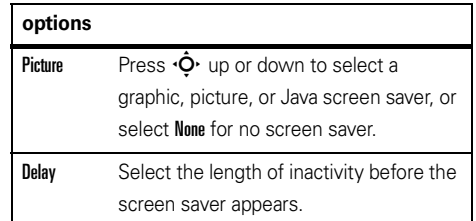

## <span id="page-50-0"></span>themes

A *phone theme* is a group of image and sound files that you can apply to your phone. Most themes include a wallpaper image, screen saver image, and ring tone. Your phone may come with some themes, and you can download more.

'A'

To **apply** a theme, press  $\mathbf{\hat{\bullet}}$  >  $\mathbb{Z}$  Settings > Themes > *theme*.

To **download** a theme, press  $\hat{\bullet}$  >  $\hat{P}$  Settings > Themes > Shop Themes.

## To **delete themes you downloaded**, press

 $\cdot \hat{\bullet}$  >  $\mathbb{Z}$  Settings > Themes, scroll to the theme, and press Options <sup>&</sup>gt; Delete or Delete All.

To **preview** a theme, press  $\hat{\bullet}$  >  $\mathbb{Z}$  Settings > Themes, scroll to the theme, and press **Options > Preview.** 

# display appearance

To choose a phone **skin** that sets the look and feel of your phone's display: Press  $\cdot \hat{\bullet}$  >  $\mathbb{Z}$  Settings > Personalize > Skin. Your *theme* can also set your phone skin (page [49](#page-50-0)).

To set your display **brightness**: Press  $\cdot \hat{\bullet}$  >  $\mathbb{Z}$  Settings > Initial Setup <sup>&</sup>gt; Brightness.

To save battery life, your keypad **backlight** turns off when you're not using your phone. The backlight turns on when you open the flip or press any key. To set how long your phone waits before the backlight turns off:

Press  $\hat{\bullet}$  >  $\mathbb{Z}$  Settings > Initial Setup > Backlight.

**Note:** To turn the backlight on or off for Java™ applications, press  $\hat{\bullet}$  >  $\mathbb{Z}$  Settings > Java Settings > App Backlight.

To save battery life, the **display** can turn off when you're not using your phone. The display turns back on when you open the flip or press any key. To set how long your phone waits before the display turns off:

Press  $\cdot \hat{\bullet}$  >  $\mathbb{Z}$  Settings > Initial Setup > Display Timeout.

## answer options

You can use different ways to answer an incoming call.

To turn on or turn off an answer option:

**Find it:**  $\cdot \hat{\mathbf{\Theta}}$  $>$  $\mathbb{Z}$  **Settings**  $>$  **In-Call Setup**  $>$  **Answer Options** 

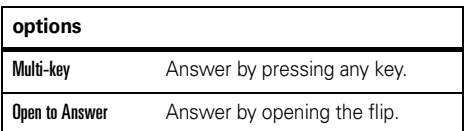

# calls

To make and answer calls, see page [14](#page-15-0).

## turn off a call alert

You can press the volume keys to turn off a call alert before answering the call.

## recent calls

Your phone keeps lists of incoming and outgoing calls, even for calls that didn't connect. The most recent calls are listed first. The oldest calls are deleted as new calls are added.

**Shortcut:** Press  $\textcircled{S}$  from the home screen to see a list of dialed calls, then press  $\mathbb{R}$  or  $\mathbb{H}$  to switch to Dialed Calls, Received Calls, or Missed Calls.

**Find it:**  $\hat{\Phi}$  >  $\hat{\mathbb{B}}$  Recent Calls, then press  $\hat{\mathbf{X}}$  or  $\hat{H}$  to switch to Dialed Calls, Received Calls, or Missed Calls

Scroll to a call.  $A \checkmark$  next to a call means the call connected.

- To call the number, press  $\textcircled{\textbf{0}}$ .
- **•** To see call details (like time and date), press the *center* key  $\cdot \hat{\bullet}$ .
- **•** To see the Last Calls Menu, press Options. This menu can include:

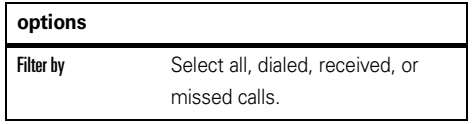

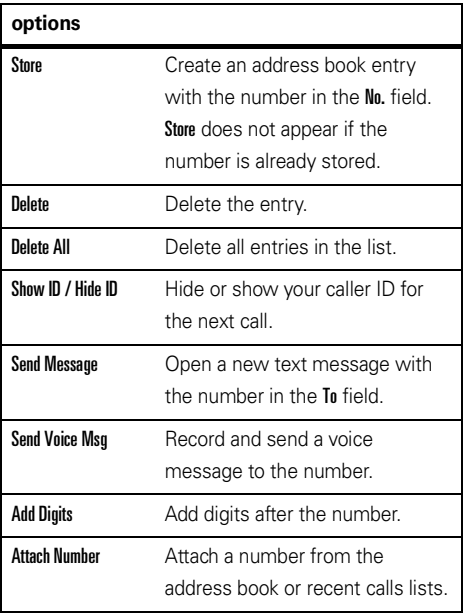

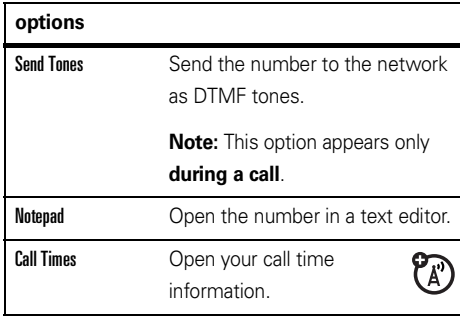

## redial

- **1**Press  $\textcircled{\textbf{S}}$  from the home screen to see a list of recent calls.
- **2** Scroll to the entry you want to call, then press  $\boldsymbol{\omega}$ .

If you hear a **busy signal**, and you see Call Failed, you can press  $\textcircled{\textcircled{\textcirc}}$  or the Retry key to redial the

E

number. When the call goes through, your phone rings or vibrates one time, shows Redial Successful, and connects the call.

## return a call

Your phone keeps a record of your unanswered calls, and shows **X Missed Calls**, where **X** is the number of missed calls.

- **1**Press the View key to see the received calls list.
- **2** Scroll to the call you want to return, then press তে।

## caller ID

*Calling line identification* (caller ID) shows the phone number for an incoming call in your external and internal displays.

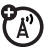

Your phone shows the caller's name and picture when they're stored in your address book, or Incoming Call when caller ID information isn't available.

You can set your phone to play a different ringer ID for an entry stored in your address book (see page [61](#page-62-0)).

To show or hide **your phone number** from the next person you call, enter the phone number and press Options <sup>&</sup>gt; Hide ID/Show ID.

## <span id="page-55-0"></span>emergency calls

Your service provider programs one or more emergency phone numbers, such as 911 or 112, that you can call under any circumstances, even when your phone is locked or the SIM card is not inserted.

**Note:** Emergency numbers vary by country. Your phone's preprogrammed emergency number(s) may not work in all locations, and sometimes an

emergency call cannot be placed due to network environmental, or interference issues.

- **1** Press the keypad keys to dial the emergency number.
- **22** Press  $\textcircled{e}$  to call the emergency number.

## voicemail

Your network stores the voicemail messages you receive. To listen to your messages, call your voicemail number.

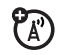

**Note:** Your service provider may include additional information about using this feature.

When you **receive** a voicemail message, your phone shows the voicemail message indicator  $\boxdot$  and New Voicemail. Press the Call key to listen to the message.

To **check** voicemail messages:

 $\mathsf{Find} \; \mathsf{it} \colon \hat{\blacklozenge}^\centerdot > \, \boldsymbol{\trianglerighteq} \,$  Messaging  $>$  Voicemail

**Shortcut:** From the home screen, press and hold 1to check your voicemail.

Your phone may prompt you to store your voicemail phone number. If you don't know your voicemail number, contact your service provider.

**Note:** You can't store a p (pause), w (wait), or <sup>n</sup> (number) character in this number. If you want to store a voicemail number with these characters, create an address book entry for it. Then you can use the entry to call your voicemail.

## advanced calling

#### **features**

## <span id="page-57-0"></span>**voice dial a number not stored in the address book (digit dial)**

Press and release the voice key on the right side of your phone.

When prompted, say "**digit dial**" (within two seconds). When prompted again, say the digits you want to dial (within two seconds per digit).

Your phone recognizes the digits you want. To voice dial an address book entry, see page [60](#page-61-0).

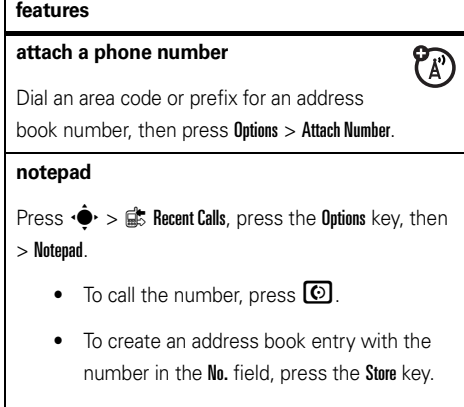

**•** To open the Dialing Menu to attach a number or insert a special character, press Options.

## **international calls**

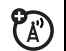

If your phone service includes international dialing, press and hold  $\Box$  to insert your local international access code (indicated by  $+$ ). Then, press the keypad keys to dial the country code and phone number.

## **hold a call**

Press **Options > Hold** to put all active calls on hold.

### **mute a call**

Press the Mute key (if available) or **Options > Mute** to put all active calls on mute.

### **features**

## **call waiting**

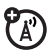

When you're on a call, you'll hear an alert if you receive a second call.

Press  $\textcircled{\textbf{1}}$  to answer the new call.

- **•** To switch between calls, press the Options <sup>&</sup>gt; Switch key.
- **•** To connect the two calls, press the Link key.
- **•** To end the call on hold, press Options <sup>&</sup>gt; End Call On Hold.

To turn the call waiting feature on or off, press

 $\hat{\bullet}^\star > \hat{\mathbb{G}}$  Settings  $>$  In-Call Setup  $>$  Call Waiting  $>$  On  $\circ$ r Off.

## **conference call**

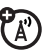

During a call:

Dial the next number, press  $\textcircled{\textbf{0}}$ , and press

Options <sup>&</sup>gt; Link.

## **transfer a call**

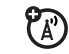

During a call:

Options > Transfer, dial transfer number, press  $\bf{\odot}$ 

## **automatic call forwarding**

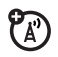

Set up or cancel automatic call forwarding:

 $\cdot \hat{\bullet}$  >  $\mathbb{Z}$  Settings > Call Forward

Choose Voice Calls to set up forwarding, or Cancel All to cancel forwarding.

You can set how long your phone waits before it forwards a call. In the Voice Calls menu, choose Forward > Detailed, then set Delay to 5, 10, 15, 20, or 25 seconds.

### **features**

## **restrict calls**

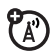

**EA** 

Restrict outgoing or incoming calls:

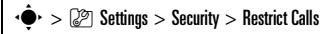

Tell your phone to allow All, None, or only the calls from your Address Book.

## **TTY calls**

Set up your phone for use with an optional TTY device:

 $\cdot \hat{\bullet}$  >  $\mathbb{Z}$  Settings > Initial Setup > TTY Setup

### **fixed dial**

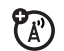

When you turn on fixed dialing, you can call only numbers stored in the fixed dial list.

Turn fixed dialing on or off:

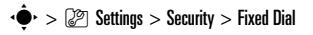

Use the fixed dial list:

 $\cdot \hat{\bullet}$  >  $\hat{=}$  My Stuff > Tools > Dialing Services > Fixed Dial

## **service dial**

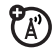

Your service provider might give you phone numbers for taxi companies or other services. These phone numbers are stored on your SIM card. To see them:

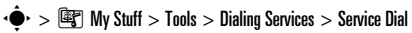

### **features**

## **quick dial**

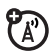

Dial preprogrammed phone numbers:

 $\cdot \hat{\bullet}$  >  $\circ$   $\mathbb{F}$  My Stuff > Tools > Dialing Services > Dial AT&T

## **DTMF tones**

Activate DTMF tones:

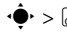

 $\cdot \hat{\bullet}$  >  $\mathbb{Z}$  Settings > Initial Setup > DTMF

To send DTMF tones during a call, just press number keys or scroll to a number in the address book or recent calls lists and press Options <sup>&</sup>gt; Send Tones.

## address book

To store and call address book entries, see page [15](#page-16-0).

### **features**

## <span id="page-61-0"></span>**voice dial an address book entry (name dial)**

Voice dial a number stored in the address book:

Press and release the voice key.

When prompted, say "**name dial**" (within two seconds). When prompted again, say the entry's name (within two seconds).

Your phone matches your voice to an address book entry name. To voice dial a number not stored in the address book, see page [56](#page-57-0).

#### **features**

## **assign a speed dial key to an address book entry**

You can assign the keys  $\Box$  through  $\Box$  to address book entries. Then, when you press and hold a key, your phone calls the entry.

**Note:** Your service provider might assign some keys, such as  $\Box$  for your voicemail number. You can only speed dial the address book entries stored on your phone (not on your SIM card).

Press  $\dot{\bullet}$  >  $\bullet$  Address Book and scroll to the address book entry. Then, press Options <sup>&</sup>gt; Add to Speed Dial and pick a speed dial key.

## **use the speed dial key for an address book entry**

To **use a speed dial key** that you assigned to an address book entry, just press and hold the key while in your home screen.

#### **edit your speed dial keys**

 $\cdot \hat{\bullet}$  >  $\text{Im}$  Address Book, then press

Options <sup>&</sup>gt; Manage Contacts <sup>&</sup>gt; Speed Dial

### **edit or delete an address book entry**

Edit a number stored in the address book:

 $\cdot \blacklozenge \cdot$   $\blacktriangleright$   $\blacksquare$  Address Book, scroll to the address book entry, and press Options. You can select Edit Contact, Delete Contact, or other options.

**Shortcut:** In the address book, press keypad keys to enter the first letters of an entry you want. You can also press  $\boxtimes$  and  $\boxplus$  to see the entries in other categories.

#### **features**

### <span id="page-62-0"></span>**set ringer ID for an address book entry**

Assign a ring alert (ringer ID) to an entry:

 $\cdot \bullet$  >  $\bullet$  Address Book > *entry*, then press Options <sup>&</sup>gt; Edit Contact <sup>&</sup>gt; Ringer ID <sup>&</sup>gt; *ringer name*

**Note:** The **Ringer ID** option isn't available for entries stored on the SIM card. To copy an entry from SIM to phone memory, see page [63](#page-64-0).

To activate ringer IDs:

s <sup>&</sup>gt; } Settings <sup>&</sup>gt; Audio <sup>&</sup>gt; *style* Detail <sup>&</sup>gt; Ringer IDs <sup>&</sup>gt; On

## **set picture ID for an address book entry**

Assign a photo or picture to show when you receive a call from an entry:

 $\cdot \hat{\bullet}$  >  $\blacksquare$  Address Book > *entry*, then press Options <sup>&</sup>gt; Edit Contact <sup>&</sup>gt; Picture <sup>&</sup>gt; *picture name*

**Note:** The Picture option isn't available for entries stored on the SIM card. To copy an entry from SIM to phone memory, see page [63](#page-64-0).

## **set picture ID view for address book**

Show entries as a text list, or with picture caller ID photos:

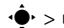

 $\cdot \hat{\bullet}$  >  $\circ$  Address Book, then press Options > Setup

> View by <sup>&</sup>gt; *view name*

#### **features**

### **set category for an address book entry**

 $\cdot \bullet$  >  $\bullet$  Address Book > *entry*, then press Options <sup>&</sup>gt; Edit Contact <sup>&</sup>gt; Category <sup>&</sup>gt; *category name*

**Note:** The **Category** option isn't available for entries stored on the SIM card. To copy an entry from SIM to phone memory, see page [63](#page-64-0).

When you open your address book, press  $\boxplus$  or  $\boxplus$  to see your categories.

### **set category view for address book**

 $\cdot \hat{\bullet}$  >  $\circ$  Address Book, then press Options > Filter by > Category <sup>&</sup>gt; *category name*

You can show All entries, entries in a predefined category (Business, Personal, General, VIPs), or entries in a category you create.

**Shortcut:** When you open your address book,

press  $\boxtimes$  or  $\textnormal{\#}$  to see your categories.

### **create group mailing list**

You can put several address book entries in a group mailing list, then send a message to the list. To create a list:

 $\cdot \hat{\bullet}$  >  $\Box$  Address Book, then press Options > Create New > Message List

**Note:** A Message List cannot include entries stored on the SIM card. To copy an entry from SIM to phone memory, see page [63](#page-64-0).

## **sort address book list**

Set the order in which entries are listed:

 $\cdot \hat{\bullet}$  >  $\text{Im}$  Address Book, then press Options  $>$  Setup  $>$  Sort by  $>$  First Name  $\circ$  Last Name

#### **features**

### <span id="page-64-0"></span>**copy one address book entry**

Copy an entry from the phone to the SIM card, or from the SIM card to the phone:

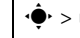

 $\cdot \bullet$  >  $\bullet$  Address Book, scroll to the entry, press Options  $>$  Copy to SIM Card  $\circ$ r Copy to Phone

## **copy multiple address book entries**

Copy multiple address book entries between the phone and SIM card:

 $\langle \hat{\bullet} \rangle$  >  $\langle \hat{\bullet} \rangle$  Address Book, then press Options > Select Multiple to, and select Copy Phone to SIM or Copy SIM to Phone

## **send address book entry to another device**

Send an address book entry to another phone, computer, or device:

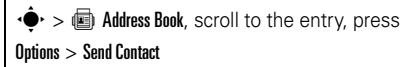

For more information about copying files to another device, see page [18](#page-19-0).

#### **features**

## **print address book entry over Bluetooth® connection**

You can use a Bluetooth wireless connection to send an address book entry from your phone to a printer.

ក្រ

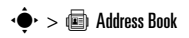

Scroll to the entry you want to print, and press Options  $>$  Select Multiple to  $>$  Print.

You cannot print a Mailing List. For more about Bluetooth connections, see page [17](#page-18-0).

## messages

For basic text message features, see page [32](#page-33-0).

Your phone reads message settings from the USIM card. If you put another USIM card in your phone, your phone sends and receives messages for the phone number on the new card.

### **features**

#### **send voice message**

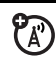

 $\cdot \hat{\bullet}$  >  $\leq$  Messaging > Create Voice Message

To record the voice message, press the Record key. speak, then press the Stop key. Your phone inserts the voice recording into a message and lets you enter email addresses or phone numbers of the recipients.

### **use a message template**

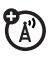

 $\cdot \hat{\bullet}$  >  $\leq$  Messaging > Templates > Text Templates or Multimedia Templates

Select a template to create a new message based on the template.

#### **features**

#### **read and manage messages**

 $\cdot \hat{\bullet}$  >  $\leq \leq$  Messaging > Message Inbox

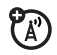

lcons next to each message indicate if it is read  $\boxdot$ or unread  $\boxdot$  . Icons can also indicate if the message has an attachment  $\mathbb{I}$ , might be SPAM ?. or is locked  $\blacksquare$  , urgent  $\boldsymbol{!}$  , or low priority  $\downarrow$ 

To Reply, Delete, Call, Forward, or Lock a message, scroll to it and press Options.

To open a message, press ·◆. Then, you can press **Options** to use or store any phone numbers. email addresses, Web sites, or files in the message.

## **store message objects**

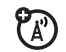

Go to a multimedia message page, or scroll to an object in a message. Then:

Press **Options > Store** and select the object you want to store.

## **print message over Bluetooth® connection**

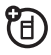

You can use a Bluetooth wireless connection to send a message from your phone to a printer.

 $\cdot \hat{\bullet}$  >  $\leq$  Messaging > Message Inbox, Email Msgs, Outbox,  $\circ$ r **Drafts** 

Scroll to the message you want to print and press  $$ 

You cannot print message Templates. For more about Bluetooth connections, see page [17](#page-18-0).

### **features**

## **store text messages on your SIM card**

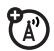

ೡ

To store incoming text messages on your SIM card, press:

 $\cdot \hat{\bullet}$  >  $\leq$  Messaging, then press Options > Setup

> Message Setup <sup>&</sup>gt; Text Msg Setup <sup>&</sup>gt; Default Storage <sup>&</sup>gt; SIM Card

### **browser messages**

Read messages received by your micro-browser:

 $\cdot \hat{\bullet}$  >  $\leq \, \mathsf{Mess}$  aging > Browser Msqs

# instant messaging bersonalizing

### **features**

**log in**

 $\cdot \hat{\bullet}$  >  $\leq$  Messaging > IM

Select your IM service provider, then log in.

## **add contacts**

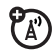

**EA** 

After you log in:

Press Options > Manage > Add Contact and enter the contact's information.

## **start conversation**

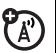

Press Options > Send Msg To and enter the recipient's IM ID.

**log out**

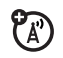

Press Options <sup>&</sup>gt; Sign Out.

### **features**

## **hearing aids**

If you have a hearing aid set to Telecoil mode, you can optimize your phone's earpiece sound for your hearing aid:

 $\cdot \hat{\bullet}$  >  $\mathbb{Q}$  Settings > In-Call Setup > Hearing Aid > Telecoil On

**Tip:** Did you change your mind? During a call, you can press Options then choose Telecoil On or Telecoil Off.

### **language**

Set menu language:

 $\cdot \hat{\bullet}$  >  $\mathbb{R}$  Settings > Initial Setup > Language

## **scroll**

Set the scroll bar to Up/Down or Wrap Around in menu lists:

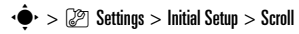

## **text marquee**

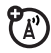

Set the speed for scrolling text in your display:

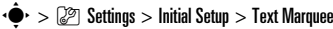

## **activate ringer IDs**

Activate ringer IDs assigned to address book entries and categories:

 $\cdot \hat{\bullet}$  >  $\mathbb{Z}$  Settings > Audio > *style* Detail > Ringer IDs

### **ring volume**

 $\cdot \hat{\bullet}$  >  $\mathbb{Z}$  Settings > Audio >  $style$  >  $style$  Detail > Ring Volume

### **features**

### **keypad volume**

 $\cdot \hat{\bullet}$  >  $\mathbb{Z}$  Settings > Audio > *style* Detail > Key Volume

### **reminders**

Set a reminder for when you have not responded to an incoming call, message, or other event:

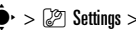

 $\cdot \hat{\bullet}$  >  $\mathbb{Z}$  Settings > Audio >  $style$  >  $style$  Detail > Reminders

## **menu view**

Show the main menu as graphic icons or as a text-based list:

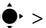

 $\cdot \hat{\bullet}$  >  $\mathbb{Z}$  Settings > Personalize > Main Menu > View

### **main menu**

Reorder your phone's main menu:

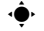

 $\cdot \hat{\bullet}$  >  $\mathbb{Z}$  Settings > Personalize > Main Menu > Reorder

## **show/hide menu icons**

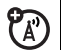

Show or hide menu feature icons in the home screen:

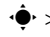

 $\hat{\bullet}^\star > \hat{\mathbb{R}}$  Settings  $>$  Personalize  $>$  Home Screen  $>$  Home Keys

#### > Icons

## <span id="page-70-0"></span>**change home keys**

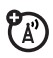

Change features for the navigation key and smart key in the home screen:

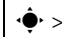

 $\cdot \hat{\bullet}$  >  $\mathbb{C}^{\mathbb{P}}$  Settings > Personalize > Home Screen > Home Keys

#### **master reset**

Reset all options **except** unlock code, security code, and lifetime timer:

 $\bar{\mathbf{P}}$  >  $\mathbb{Z}$  Settings > Initial Setup > Master Reset

#### **features**

### **master clear**

**Caution:** Master clear **erases all information you have entered** (including address book and calendar entries) **and content you have downloaded** (including photos and sounds) stored in your phone's memory. After you erase the information, you can't recover it.

 $\hat{\bullet}^\star > \hat{\mathbb{R}}$  Settings  $>$  Initial Setup  $>$  Master Clear

## call times

**Network connection time** is the elapsed time from the moment you connect to your service provider's network to the moment you end the call by pressing O. This time includes busy signals and ringing.

**The amount of network connection time you track on your resettable timer may not equal the amount of time for which you are billed by your** 

**service provider. For billing information, contact your service provider.**

## **features**

## **call times**

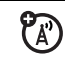

Show call timers:

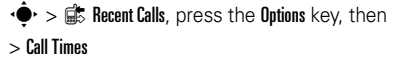

## **in-call timer**

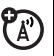

Show time information during a call:

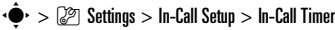

## **in-call date and time display**

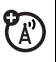

Show the current date and time during voice calls:

 $\hat{\bullet}$   $\mapsto$   $\mathbb{Z}$  Settings  $>$  In-Call Setup  $>$  Date and Time

## handsfree

**Note:** The use of wireless phones while driving may cause distraction. Discontinue a call if you can't concentrate on driving. Additionally, the use of wireless devices and their accessories may be prohibited or restricted in certain areas. Always obey the laws and regulations on the use of these products.

## **features**

## **speakerphone**

Activate the speakerphone during a call:

Press the Speaker key (if available), or Options <sup>&</sup>gt; Speakerphone On.

**auto answer** (car kit or headset)

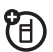

धि

Automatically answer calls when connected to a car kit or headset:

 $\cdot \hat{\bullet}$  >  $\mathbb{Z}$  Settings > Car Settings or Headset > Auto Answer
## <span id="page-72-2"></span>**voice dial** (headset)

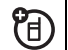

Enable voice dial with headset send/end key:

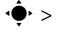

 $\cdot \hat{\bullet}$  >  $\mathbb{Z}^{\otimes}$  Settings > Headset > Voice Dial

**auto handsfree** (car kit)

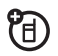

Automatically route calls to a car kit when connected:

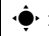

 $\cdot \hat{\bullet}$  >  $\mathbb{Z}$  Settings > Car Settings > Auto Handsfree

# data calls

To connect your phone with a USB cable, see page [35](#page-36-0).

## **features**

<span id="page-72-0"></span>**send data**

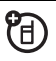

Connect your phone to the device, then place the call through the device application.

## **features**

## **receive data**

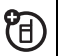

 $\bigoplus_{i=1}^n$ 

Connect your phone to the device, then answer the call through the device application.

## <span id="page-72-1"></span>**use sync**

You can call a SyncML Internet server and synchronize your phonebook and datebook entries with the server.

To **set up** an Internet sync partner, press  $\cdot \hat{\bullet}$  >  $\mathbb{Z}$  Settings > Connection > Sync > [New Entry]. Enter the server details, including **Server URL** (you can omit httn://) and Data Path (the folder below the URL where your data is stored).

To **synchronize files** with a partner you set up, select the partner from the list in  $\cdot \hat{\blacklozenge} \cdot > \mathcal{D}$  Settings > Connection <sup>&</sup>gt; Sync.

## network

## **features**

## <span id="page-73-2"></span>**network settings**

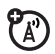

See network information and adjust network settings:

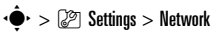

## <span id="page-73-3"></span>**software update**

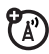

Your service provider can send updated phone software over the air to your phone. When your phone receives a software update, you can choose to download it and install it later. To install a software update you downloaded:

 $\hat{\bullet}^\star > \hat{\mathbb{G}}$  Settings  $>$  Software Update  $>$  Install Now

# personal organizer

## **features**

## <span id="page-73-0"></span>**set alarm**

 $\cdot \hat{\bullet}$  >  $\circ$  My Stuff > Tools > Alarm Clock

## **turn off alarm**

When an alarm happens: To turn off the alarm, press the **Disable** key or  $\textcircled{\$}$  . To set an eight-minute delay, press the Snooze key.

**Note:** The **Snooze** key is available only if the phone is already powered on when the alarm sounds.

## <span id="page-73-1"></span>**add new calendar event or task**

Your calendar can store events (with a start and end time that can repeat) or tasks (with a due date).

 $\cdot \bullet$  >  $\circ$  My Stuff > Tools > Calendar, scroll to the day, press  $\cdot \hat{\blacklozenge}$  , press Options  $>$  Create New Event or Create New Task

## <span id="page-74-1"></span>**see calendar event or task**

See or edit event or task details:

 $\cdot \bullet$  >  $\circ$  My Stuff > Tools > Calendar, scroll to the day, press • $\hat{\bullet}$ •

**Tip:** Keeping up with life can be tough work. To see a list of your upcoming events or tasks, open the calendar and press Options <sup>&</sup>gt; View <sup>&</sup>gt; Organized Events or **Organized Tasks.** 

## **change calendar settings**

 $\cdot \hat{\bullet}$  >  $\mathbb{F}$  My Stuff > Tools > Calendar, then press Options <sup>&</sup>gt; Setup

You can choose the Default View that appears when you open your calendar, and you can show or hide the Tasks On Day View. You can tell your phone to Power On if it is turned off when a calendar alert occurs.

#### **features**

## **event reminder**

When an event reminder happens:

To see reminder details, press the **View** key.

To close the reminder, press the Back key.

## <span id="page-74-0"></span>**send calendar event to another device**

Send a calendar event to another phone, computer, or device:

 $\cdot \bullet$  >  $\circ$  My Stuff > Tools > Calendar, scroll to the day, press  $\dot{\P}$  , scroll to the event, press <code>Options</code>  $>$  Send

## <span id="page-75-0"></span>**print calendar month, week, or day over Bluetooth® connection**

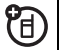

You can use a Bluetooth wireless connection to send a calendar month, week, or day from your phone to a printer.

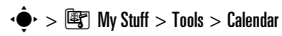

Go to the month, week, or day view and press Options <sup>&</sup>gt; Print.

For more about Bluetooth connections, see page [17](#page-18-0).

#### **features**

## <span id="page-75-2"></span>**create voice record**

Press and hold the voice key, speak into the phone, release the voice key.

**Note:** Recording phone calls is subject to varying state and federal laws regarding privacy and recording of conversations. Always obey the laws and regulations on the use of this feature.

## **play voice record**

Play back a voice record:

 $\cdot \hat{\bullet}$  >  $\mathbb{F}$  My Stuff > Media Finder > Voice Notes > All Voice Records, scroll to the voice record, and press the *center* key •◆

## <span id="page-75-1"></span>**calculator**

 $\cdot \hat{\bullet}$  >  $\mathbb{F}$  My Stuff > Tools > Calculator

#### **currency converter**

 $\cdot \hat{\bullet}$  >  $\mathbb{F}$  My Stuff > Tools > Calculator, then press Options <sup>&</sup>gt; Exchange Rate

Enter exchange rate, press the OK key, enter amount, and press Options <sup>&</sup>gt; Convert Currency.

#### **features**

#### <span id="page-76-1"></span>**SIM PIN**

<span id="page-76-2"></span>**Caution:** If you enter an incorrect PIN code three times before the correct code, your SIM card is disabled and your display shows SIM Blocked.

Lock or unlock the SIM card:

 $\cdot \hat{\bullet}$  >  $\mathbb{Z}$  Settings > Security > SIM PIN

#### **features**

#### <span id="page-76-0"></span>**lock feature**

 $\cdot \hat{\bullet}$  >  $\mathbb{Z}$  Settings > Security > Lock Application

Enter your unlock code to open a list of applications (such as Messaging). Select an application and choose Locked to lock it.

## security **fun & games**

**Note:** Icons next to a picture, sound, or other object can indicate if the file is locked ( $\mathbf \widehat \boxplus$ ), or if it is stored on your phone  $\bf{B}$  or on your memory card ( $\bf{\Omega}$ ).

For basic information on the camera, see page [28](#page-29-0).

## **features**

## <span id="page-77-0"></span>**view, delete, or manage pictures**

Manage photos, pictures, and animations:

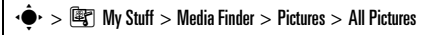

To **delete** a file, scroll to it in the list and press  $\text{Ortions} > \text{Manane} > \text{Delete}.$ 

To **copy or move** a file from your memory card ( $\square$ ) to your phone memory ( $\blacksquare$ ), scroll

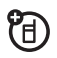

to it in the list and press Options <sup>&</sup>gt; Manage

> Copy or Move. Options can include your phone memory, memory card, or a Bluetooth device. You cannot copy or move some copyrighted files.

#### **features**

## <span id="page-77-1"></span>**view, delete, or manage video clips**

 $\cdot \hat{\bullet}$  >  $\hat{\bullet}$  My Stuff > Media Finder > Videos > All Videos

To **delete** a file, scroll to it in the list and press Options <sup>&</sup>gt; Manage <sup>&</sup>gt; Delete.

To **copy or move** a file from your memory 佰 card ( $\square$ ) to your phone memory ( $\square$ ), scroll to it in the list and press Options <sup>&</sup>gt; Manage > Copy or Move. Options can include your phone memory, memory card, or a Bluetooth device. You cannot copy or move some copyrighted files.

## <span id="page-78-0"></span>**start micro-browser**

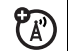

Just press  $\textcolor{blue}{\blacksquare}$  .

Your phone reads micro-browser settings from the USIM card. When you remove the USIM card, your phone clears the browser cache. To edit your settings, press  $\hat{\bullet}$  >  $\mathcal{\mathcal{Q}}$  Settings > Web Access

> Web Sessions.

## <span id="page-78-1"></span>**download objects from Web page**

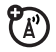

Download a picture, sound, or other object from a Web page:

Press  $\blacksquare$ , go to the page that links to the file, scroll to the link, and select it.

#### **features**

## <span id="page-78-2"></span>**Web sessions**

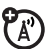

A *Web Session* stores settings that your phone uses to access the Internet. To select or create a Web session:

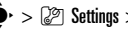

 $\cdot \hat{\bullet}$  >  $\mathbb{Z}$  Settings > Web Access > Web Sessions

## **clear micro-browser history**

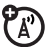

Clear the micro-browser's history, cache, or cookies:

 $\cdot \hat{\bullet}$  >  $\mathbb{R}$  Settings > Web Access > Browser Setup

> Clear History, Reset Cache, or Clear Cookies

## <span id="page-79-1"></span>**download game or application**

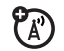

You can download a Java™ game or

application the same way you download pictures or other objects:

Press  $\bigcirc$ , go to the page that links to the file, scroll to the link, and select it.

## **start game or application**

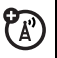

Start a Java™ game or application:

 $\cdot \hat{\bullet}$  >  $\mathbb{F}$  My Stuff > Games & Apps, scroll to the game or **application, press the** *center key* **•◆** 

**Note:** To install and run games stored on your  $\mathsf{memory}\ \mathsf{card}\ \mathsf{press}\ \boldsymbol{\cdot}\boldsymbol{\hat{\Leftrightarrow}}\ \gt\ \mathsf{\textcolor{red}{\bar{E}\bar{E}}}\ \mathsf{My}\ \mathsf{Stuff}\gt\mathsf{Games}\ \boldsymbol{\&}\ \mathsf{Apps}$ > [Install New].

#### **features**

#### <span id="page-79-0"></span>**airplane mode**

You can switch your phone to airplane mode to prevent it from communicating with the network. This lets you use games or other applications while you are on an airplane, without interfering with airplane communications.

**Note:** Your phone cannot make Bluetooth® connections when Airplane Mode is on.

 $\cdot \hat{\blacklozenge\, \cdot > \textcolor{red}{\odot}$  Settings  $>$  Airplane Mode  $>$  Airplane Mode  $>$  On

You can make the airplane mode option appear whenever you turn on your phone:

 $\cdot \hat{\bullet}$  >  $\mathbb{Q}$  Settings > Airplane Mode > Prompt At Startup > On

# service & repairs

If you have questions or need assistance, we're here to help.

Go to **www.motorola.com/consumer/support**, where you can select from a number of customer care options. You can also contact the Motorola Customer Support Center at 1-800-331-6456 (United States), 1-888-390-6456 (TTY/TDD United States for hearing impaired), or 1-800-461-4575 (Canada).

## This model wireless phone meets the government's requirements for exposure to radio waves.

Your wireless phone is a radio transmitter and receiver. It is designed and manufactured not to exceed limits for exposure to radio frequency (RF) energy set by the Federal Communications Commission (FCC) of the U.S. Government and by the Canadian regulatory authorities. These limits are part of comprehensive guidelines and establish permitted levels of RF energy for the general population. The guidelines are based on standards that were developed by independent scientific organizations through periodic and thorough evaluation of scientific studies. The standards include a substantial safety margin designed to assure the safety of all persons, regardless of age or health.

The exposure standard for wireless mobile phones employs a unit of measurement known as the Specific Absorption Rate, or SAR. The SAR limit set by the FCC and by the Canadian regulatory authorities is 1.6 W/kg. $1$  Tests for SAR are conducted using standard operating positions accepted by the FCC and by Industry Canada with the phone transmitting at its highest certified power level in all tested frequency bands. Although the SAR is determined at the highest certified power level, the actual SAR

level of the phone while operating can be well below the maximum value. This is because the phone is designed to operate at multiple power levels so as to use only the power required to reach the network. In general, the closer you are to a wireless base station, the lower the power output.

Before a phone model is available for sale to the public in the U.S. and Canada, it must be tested and certified to the FCC and Industry Canada that it does not exceed the limit established by each government for safe exposure. The tests are performed in positions and locations (e.g., at the ear and worn on the body) reported to the FCC and available for review by Industry Canada. The highest SAR value for this model phone when tested for use at the ear is 1.03 W/kg, and when worn on the body, as described in this user guide, is 1.21 W/kg. The SAR value for this product in its data transmission mode (body-worn use) is 0.62 W/kg. (Body-worn measurements differ among phone models, depending upon available accessories and regulatory requirements).<sup>2</sup>

While there may be differences between the SAR levels of various phones and at various positions, they all meet the governmental requirements for safe exposure. Please note that improvements to this product model could cause differences in the SAR value for later products; in all cases, products are designed to be within the guidelines.

Additional information on Specific Absorption Rates (SAR) can be found on the Cellular Telecommunications & Internet Association (CTIA) Web site:

#### **http://www.phonefacts.net**

or the Canadian Wireless Telecommunications Association (CWTA) Web site:

## **http://www.cwta.ca**

- 1. In the United States and Canada, the SAR limit for mobile phones used by the public is 1.6 watts/kg (W/kg) averaged over one gram of tissue. The standard incorporates a substantial margin of safety to give additional protection for the public and to account for any variations in measurements.
- 2. The SAR information includes the Motorola testing protocol, assessment procedure, and measurement uncertainty range for this product.

# European Union Directives Conformance Statement

# $\epsilon$

Hereby, Motorola declares that this product is in compliance with

- **•** The essential requirements and other relevant provisions of Directive 1999/5/EC
- **•** All other relevant EU Directives

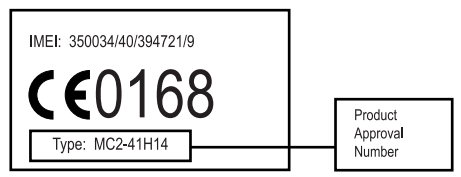

The above gives an example of a typical Product Approval Number.

You can view your product's Declaration of Conformity (DoC) to Directive 1999/5/EC (to R&TTE Directive) at **www.motorola.com/rtte**. To find your DoC, enter the product Approval Number from your product's label in the "Search" bar on the web site.

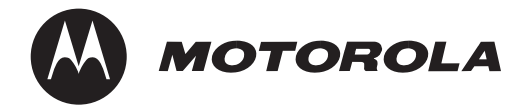

# Important Safety and Legal Information

<span id="page-85-0"></span>This section contains important information on the safe and efficient operation of your mobile device. Read this information before using your mobile device.<sup>\*</sup>

## Exposure to Radio Frequency (RF) **Energy**

Your mobile device contains a transmitter and receiver. When it is ON, it receives and transmits RF energy. When you communicate with your mobile device, the system handling your call controls the power level at which your mobile device transmits.

Your Motorola mobile device is designed to comply with local regulatory requirements in your country concerning exposure of human beings to RF energy.

## Operational Precautions

For optimal mobile device performance and to be sure that human exposure to RF energy does not exceed the guidelines set forth in the relevant standards, always follow these instructions and precautions.

## External Antenna Care

If your mobile device has an external antenna, use only a Motorola-supplied or approved replacement antenna. Use of unauthorized antennas, modifications, or attachments could damage the mobile device and/or may result in your device not complying with local regulatory requirements in your country.

DO NOT hold the external antenna when the mobile device is IN USE. Holding the external antenna affects call quality and may cause the mobile device to operate at a higher power level than needed.

## Product Operation

When placing or receiving a phone call, hold your mobile device just like you would a landline phone.

If you wear the mobile device on your body, always place the mobile device in a Motorola-supplied or approved clip, holder, holster, case, or body harness. If you do not use a body-worn accessory supplied or approved by Motorola—or if you hang your mobile device from a lanyard around your neck—keep the mobile \*

The information provided in this document supersedes the general safety information in user's quides published prior to May 1, 2007.

device and its antenna at least 2.5 centimeters (1 inch) from your body when transmitting.

When using any data feature of the mobile device, with or without an accessory cable, position the mobile device and its antenna at least 2.5 centimeters (1 inch) from your body.

Using accessories not supplied or approved by Motorola may cause your mobile device to exceed RF energy exposure guidelines. For a list of Motorola-supplied or approved accessories, visit our Web site at: **www.motorola.com**.

## RF Energy Interference/Compatibility

Nearly every electronic device is subject to RF energy interference from external sources if inadequately shielded, designed, or otherwise configured for RF energy compatibility. In some circumstances your mobile device may cause interference with other devices.

## Follow Instructions to Avoid Interference Problems

Turn off your mobile device in any location where posted notices instruct you to do so.

In an aircraft, turn off your mobile device whenever instructed to do so by airline staff. If your mobile device offers an airplane mode or similar feature, consult airline staff about using it in flight.

## Implantable Medical Devices

If you have an implantable medical device, such as a pacemaker or defibrillator, consult your physician before using this mobile device.

Persons with implantable medical devices should observe the following precautions:

- **•** ALWAYS keep the mobile device more than 20 centimeters (8 inches) from the implantable medical device when the mobile device is turned ON.
- **•**DO NOT carry the mobile device in the breast pocket.
- **•** Use the ear opposite the implantable medical device to minimize the potential for interference.
- **•** Turn OFF the mobile device immediately if you have any reason to suspect that interference is taking place.

Read and follow the directions from the manufacturer of your implantable medical device. If you have any questions about using your mobile device with your implantable medical device, consult your health care provider.

## Driving Precautions

Check the laws and regulations on the use of mobile devices in the area where you drive. Always obey them.

When using your mobile device while driving, please:

- **•** Give full attention to driving and to the road. Using a mobile device may be distracting. Discontinue use if you can't concentrate on driving.
- **•**Use handsfree operation, if available.
- **•** Pull off the road and park before making or answering a call if driving conditions so require.
- **•** Do not place a mobile device in the airbag deployment area.

Responsible driving practices can be found in the "Smart Practices While Driving" section in this user's quide and/or at the Motorola Web site: **www.motorola.com/callsmart**.

**Note:** The use of wireless phones while driving may cause distraction. Discontinue a call if you can't concentrate on driving. Additionally, the use of wireless devices and their accessories may be prohibited or restricted in certain areas. Always obey the laws and regulations on the use of these products.

## Operational Warnings

Obey all posted signs when using mobile devices in public areas.

## Potentially Explosive Atmospheres

Areas with potentially explosive atmospheres are often but not always posted and can include fueling areas such as below decks on boats, fuel or chemical transfer or storage facilities, or areas where the air contains chemicals or particles, such as grain dust, or metal powders.

## Symbol Key

Your battery, charger, or mobile device may contain symbols, defined as follows:

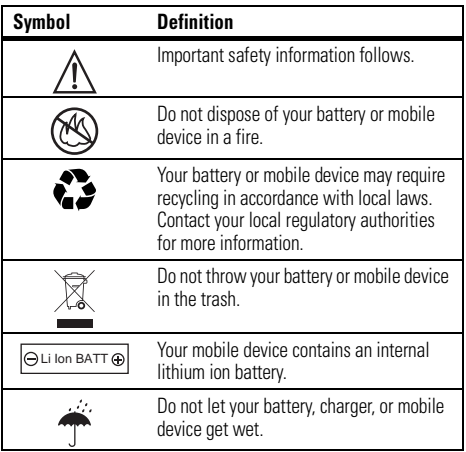

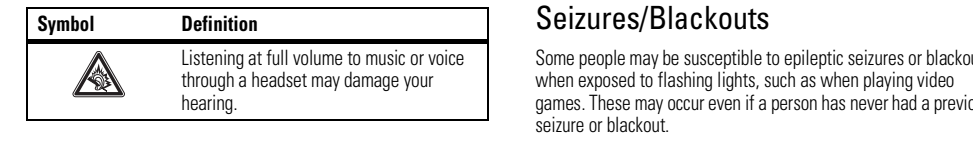

## Batteries and Chargers

**Caution: Improper treatment or use of batteries may present a danger of fire, explosion, leakage, or other hazard. For more information, see the "Battery Use & Battery Safety" section in this user's guide.**

## Choking Hazards

Your mobile device or its accessories may include detachable parts, which may present a choking hazard to small children. Keep your mobile device and its accessories away from small children.

## Glass Parts

Some parts of your mobile device may be made of glass. This glass could break if the product is dropped on a hard surface or receives a substantial impact. If glass breaks, do not touch or attempt to remove. Stop using your mobile device until the glass is replaced by a qualified service center.

Some people may be susceptible to epileptic seizures or blackouts games. These may occur even if a person has never had a previous

If you have experienced seizures or blackouts, or if you have a family history of such occurrences, please consult with your physician before playing video games or enabling a flashing-lights feature (if available) on your mobile device.

Discontinue use and consult a physician if any of the following symptoms occur: convulsion, eye or muscle twitching, loss of awareness, involuntary movements, or disorientation. It is always a good idea to hold the screen away from your eyes, leave the lights on in the room, take a 15-minute break every hour, and stop use if you are very tired.

## Caution About High Volume Usage

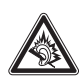

Listening at full volume to music or voice through a headset may damage your hearing.

## Repetitive Motion

When you repetitively perform actions such as pressing keys or entering finger-written characters, you may experience occasional discomfort in your hands, arms, shoulders, neck, or other parts of

your body. If you continue to have discomfort during or after such use, stop use and see a physician.

# Industry Canada Notice to Users

Operation is subject to the following two conditions: (1) This device may not cause interference and (2) This device must accept any interference, including interference that may cause undesired operation of the device. See RSS-GEN 7.1.5.

# FCC Notice to Users

The following statement applies to all products that have received FCC approval. Applicable products bear the FCC logo, and/or an FCC ID in the format FCC-ID:xxxxxx on the product label.

Motorola has not approved any changes or modifications to this device by the user. Any changes or modifications could void the user's authority to operate the equipment. See 47 CFR Sec. 15.21.

This device complies with part 15 of the FCC Rules. Operation is subject to the following two conditions: (1) This device may not cause harmful interference, and (2) this device must accept any interference received, including interference that may cause undesired operation. See 47 CFR Sec. 15.19(3).

This equipment has been tested and found to comply with the limits for a Class B digital device, pursuant to part 15 of the FCC Rules. These limits are designed to provide reasonable protection against harmful interference in a residential installation. This equipment generates, uses and can radiate radio frequency energy and, if not installed and used in accordance with the instructions. may cause harmful interference to radio communications. However, there is no guarantee that interference will not occur in a particular installation. If this equipment does cause harmful interference to radio or television reception, which can be determined by turning the equipment off and on, the user is encouraged to try to correct the interference by one or more of the following measures:

- **•** Reorient or relocate the receiving antenna.
- **•** Increase the separation between the equipment and the receiver.
- **•** Connect the equipment to an outlet on a circuit different from that to which the receiver is connected.
- **•** Consult the dealer or an experienced radio/TV technician for help.

# <span id="page-90-0"></span>Motorola Limited Warranty for the United States and Canada

## What Does this Warranty Cover?

Subject to the exclusions contained below, Motorola, Inc. warrants its telephones, pagers, messaging devices, and consumer and professional two-way radios (excluding commercial, government or industrial radios) that operate via Family Radio Service or General Mobile Radio Service, Motorola-branded or certified accessories sold for use with these Products ("Accessories") and Motorola software contained on CD-ROMs or other tangible media and sold for use with these Products ("Software") to be free from defects in materials and workmanship under normal consumer usage for the period(s) outlined below. This limited warranty is a consumer's exclusive remedy, and applies as follows to new Motorola Products, Accessories and Software purchased by

consumers in the United States or Canada, which are accompanied by this written warranty:

## Products and Accessories

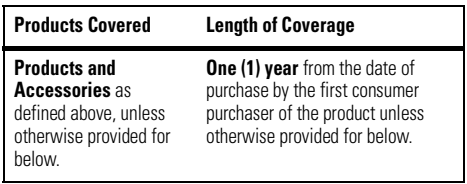

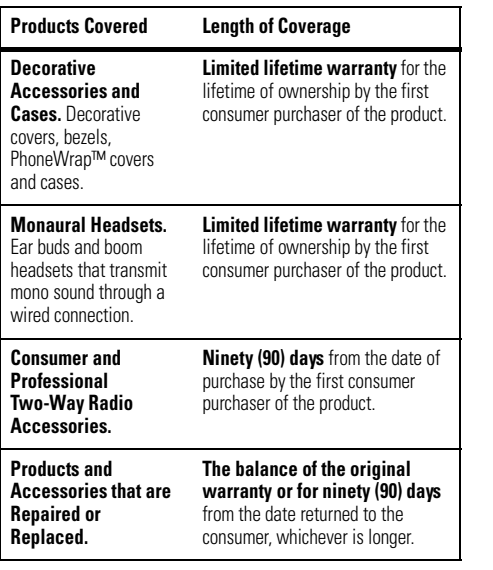

## Exclusions

**Normal Wear and Tear.** Periodic maintenance, repair and replacement of parts due to normal wear and tear are excluded from coverage.

**Batteries.** Only batteries whose fully charged capacity falls below 80% of their rated capacity and batteries that leak are covered by this limited warranty.

**Abuse & Misuse.** Defects or damage that result from: (a) improper operation, storage, misuse or abuse, accident or neglect, such as physical damage (cracks, scratches, etc.) to the surface of the product resulting from misuse; (b) contact with liquid, water, rain, extreme humidity or heavy perspiration, sand, dirt or the like, extreme heat, or food; (c) use of the Products or Accessories for commercial purposes or subjecting the Product or Accessory to abnormal usage or conditions; or (d) other acts which are not the fault of Motorola, are excluded from coverage.

**Use of Non-Motorola Products and Accessories.** Defects or damage that result from the use of Non-Motorola branded or certified Products, Accessories, Software or other peripheral equipment are excluded from coverage.

**Unauthorized Service or Modification.** Defects or damages resulting from service, testing, adjustment, installation, maintenance, alteration, or modification in any way by someone other than Motorola, or its authorized service centers, are excluded from coverage.

**Altered Products.** Products or Accessories with (a) serial numbers or date tags that have been removed, altered or

obliterated; (b) broken seals or that show evidence of tampering; (c) mismatched board serial numbers; or (d) nonconforming or non-Motorola housings, or parts, are excluded from coverage.

**Communication Services.** Defects, damages, or the failure of Products, Accessories or Software due to any communication service or signal you may subscribe to or use with the Products Accessories or Software is excluded from coverage.

## Software

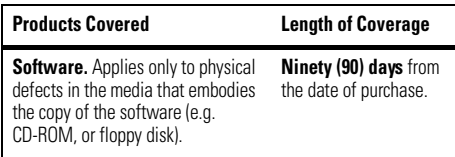

## Exclusions

**Software Embodied in Physical Media.** No warranty is made that the software will meet your requirements or will work in combination with any hardware or software applications provided by third parties, that the operation of the software products will be uninterrupted or error free, or that all defects in the software products will be corrected.

**Software NOT Embodied in Physical Media.** Software that is not embodied in physical media (e.g. software that is downloaded from the internet), is provided "as is" and without warranty.

## Who Is Covered?

This warranty extends only to the first consumer purchaser, and is not transferable.

## What Will Motorola Do?

Motorola, at its option, will at no charge repair, replace or refund the purchase price of any Products, Accessories or Software that does not conform to this warranty. We may use functionally equivalent reconditioned/refurbished/pre-owned or new Products. Accessories or parts. No data, software or applications added to your Product, Accessory or Software, including but not limited to personal contacts, games and ringer tones, will be reinstalled. To avoid losing such data, software and applications please create a back up prior to requesting service.

## How to Obtain Warranty Service or Other Information

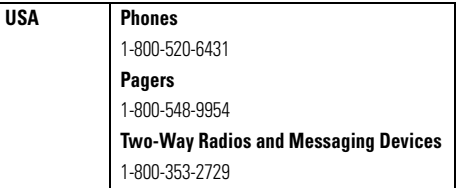

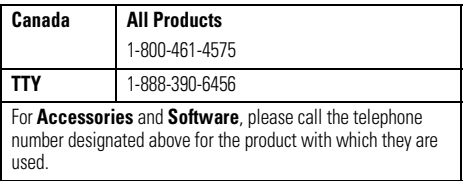

You will receive instructions on how to ship the Products, Accessories or Software, at your expense, to a Motorola Authorized Repair Center. To obtain service, you must include: (a) <sup>a</sup> copy of your receipt, bill of sale or other comparable proof of purchase; (b) a written description of the problem; (c) the name of your service provider, if applicable; (d) the name and location of the installation facility (if applicable) and, most importantly; (e) your address and telephone number.

## What Other Limitations Are There?

ANY IMPLIED WARRANTIES, INCLUDING WITHOUT LIMITATION THE IMPLIED WARRANTIES OF MERCHANTABILITY AND FITNESS FOR A PARTICULAR PURPOSE, SHALL BE LIMITED TO THE DURATION OF THIS LIMITED WARRANTY, OTHERWISE THE REPAIR, REPLACEMENT, OR REFUND AS PROVIDED UNDER THIS EXPRESS LIMITED WARRANTY IS THE EXCLUSIVE REMEDY OF THE CONSUMER, AND IS PROVIDED IN LIEU OF ALL OTHER WARRANTIES, EXPRESS OR IMPLIED. IN NO EVENT SHALL

MOTOROLA BE LIABLE, WHETHER IN CONTRACT OR TORT (INCLUDING NEGLIGENCE) FOR DAMAGES IN EXCESS OF THE PURCHASE PRICE OF THE PRODUCT, ACCESSORY OR SOFTWARE, OR FOR ANY INDIRECT, INCIDENTAL, SPECIAL OR CONSEQUENTIAL DAMAGES OF ANY KIND, OR LOSS OF REVENUE OR PROFITS, LOSS OF BUSINESS, LOSS OF INFORMATION OR DATA, SOFTWARE OR APPLICATIONS OR OTHER FINANCIAL LOSS ARISING OUT OF OR IN CONNECTION WITH THE ABILITY OR INABILITY TO USE THE PRODUCTS. ACCESSORIES OR SOFTWARE TO THE FULL EXTENT THESE DAMAGES MAY BE DISCLAIMED BY LAW.

**Some states and jurisdictions do not allow the limitation or exclusion of incidental or consequential damages, or limitation on the length of an implied warranty, so the above limitations or exclusions may not apply to you. This warranty gives you specific legal rights, and you may also have other rights that vary from state to state or from one jurisdiction to another.**

Laws in the United States and other countries preserve for Motorola certain exclusive rights for copyrighted Motorola software such as the exclusive rights to reproduce and distribute copies of the Motorola software. Motorola software may only be copied into, used in, and redistributed with, the Products associated with such Motorola software. No other use, including without limitation disassembly of such Motorola software or exercise of the exclusive rights reserved for Motorola, is permitted.

# <span id="page-94-0"></span>Hearing Aid Compatibility with Mobile Phones

Some Motorola phones are measured for compatibility with hearing aids. If the box for your particular model has "Rated for Hearing Aids" printed on it, the following explanation applies

When some mobile phones are used near some hearing devices (hearing aids and cochlear implants), users may detect a buzzing, humming, or whining noise. Some hearing devices are more immune than others to this interference noise, and phones also vary in the amount of interference they generate.

The wireless telephone industry has developed ratings for some of their mobile phones, to assist hearing device users in finding phones that may be compatible with their hearing devices. Not all phones have been rated. Phones that are rated have the rating on their box or a label on the box.

The ratings are not guarantees. Results will vary depending on the user's hearing device and hearing loss. If your hearing device happens to be vulnerable to interference, you may not be able to use a rated phone successfully. Trying out the phone with your hearing device is the best way to evaluate it for your personal needs.

**M-Ratings:** Phones rated M3 or M4 meet FCC requirements and are likely to generate less interference to hearing devices than phones that are not labeled. M4 is the better/higher of the two ratings.

**T-Ratings:** Phones rated T3 or T4 meet FCC requirements and are likely to be more usable with a hearing device's telecoil ("T Switch" or "Telephone Switch") than unrated phones. T4 is the better/higher of the two ratings. (Note that not all hearing devices have telecoils in them.)

Hearing devices may also be measured for immunity to this type of interference. Your hearing device manufacturer or hearing health professional may help you find results for your hearing device. The more immune your hearing aid is, the less likely you are to experience interference noise from mobile phones.

# <span id="page-95-0"></span>Information from the World Health Organization

Present scientific information does not indicate the need for any special precautions for the use of mobile phones. If you are concerned, you may want to limit your own or your children's RF

exposure by limiting the length of calls or by using handsfree devices to keep mobile phones away from your head and body.

Source: WHO Fact Sheet 193

Further information: **http://www.who.int./peh-emf**

# Product Registration

Online Product Registration:

## **direct.motorola.com/hellomoto/ Motosupport/source/registration.asp**

Product registration is an important step toward enjoying your new Motorola product. Registering helps us facilitate warranty service, and permits us to contact you should your product require an update or other service. Registration is for U.S. residents only and is not required for warranty coverage.

Please retain your original dated sales receipt for your records. For warranty service of your Motorola Personal Communications Product you will need to provide a copy of your dated sales receipt to confirm warranty status.

Thank you for choosing a Motorola product.

<span id="page-96-0"></span>This product is controlled under the export regulations of the United States of America and Canada. The Governments of the United States of America and Canada may restrict the exportation or re-exportation of this product to certain destinations. For further information contact the U.S. Department of Commerce or the Canadian Department of Foreign Affairs and International Trade.

# Caring for the Environment by Recycling

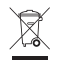

 This symbol on a Motorola product means the product should not be disposed of with household waste.

## Disposal of your Mobile Device and Accessories

Please do not dispose of mobile devices or electrical accessories (such as chargers, headsets, or batteries) with your household waste. These items should be disposed of in accordance with the national collection and recycling schemes operated by your local or regional authority. Alternatively, you may return unwanted mobile devices and electrical accessories to any Motorola Approved Service Center in your region. Details of Motorola approved

national recycling schemes, and further information on Motorola recycling activities can be found at: **www.motorola.com/recycling**

## Disposal of your Mobile Device Packaging and User's Guide

Product packaging and user's guides should only be disposed of in accordance with national collection and recycling requirements. Please contact your regional authorities for more details.

# <span id="page-97-0"></span>California Perchlorate Label

Some mobile phones use an internal, permanent backup battery on the printed circuit board that may contain very small amounts of perchlorate. In such cases, California law requires the following label:

"Perchlorate Material – special handling may apply. See **www.dtsc.ca.gov/hazardouswaste/ perchlorate**."

There is no special handling required by consumers.

# Privacy and Data Security

Motorola understands that privacy and data security are important to everyone. Because some features of your mobile device may affect your privacy or data security, please follow these recommendations to enhance protection of your information:

- **• Monitor access**—Keep your mobile device with you and do not leave it where others may have unmonitored access. Lock your device's keypad where this feature is available.
- **•Keep software up to date**—If Motorola or a software/application vendor releases a patch or software fix for your mobile device which updates the device's security, install it as soon as possible.
- **•Erase before recycling—Delete personal information** or data from your mobile device prior to disposing of it or

turning it in for recycling. For step-by-step instructions on how to delete all personal information from your device, see the section entitled "master clear" or "delete data" in this user's guide.

**Note:** For information on backing up your mobile device data before erasing it, go to **www.motorola.com** and then navigate to the "downloads" section of the consumer Web page for "Motorola Backup" or "Motorola Phone Tools."

**•Understanding AGPS**—In order to comply with emergency caller location requirements of the FCC, certain Motorola mobile devices incorporate *Assisted Global Positioning System* (AGPS) technology. AGPS technology also can be used in non-emergency applications to track and monitor a user's location—for example, to provide

driving directions. Users who prefer not to permit such tracking and monitoring should avoid using such applications.

If you have further questions regarding how use of your mobile device may impact your privacy or data security, please contact Motorola at **privacy@motorola.com**, or contact your service provider.

# <span id="page-98-0"></span>Smart Practices While Driving

## **Drive Safe, Call Smart SM**

**Check the laws and regulations on the use of mobile devices and their accessories in the areas where you drive. Always obey them. The use of these devices may be prohibited or restricted in certain areas. Go to www.motorola.com/callsmart for more information.**

Your mobile device lets you communicate by voice and data—almost anywhere, anytime, wherever wireless service is available and safe conditions allow. When driving a car, driving is your first responsibility. If you choose to use your mobile device while driving, remember the following tips:

**• Get to know your Motorola mobile device and its features such as speed dial and redial.** If available, these features help you to place your call without taking your attention off the road.

**• When available, use a handsfree device.** If possible, add an additional layer of convenience to your mobile device with one of the many Motorola Original handsfree accessories available today.

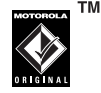

- **• Position your mobile device within easy reach.** Be able to access your mobile device without removing your eyes from the road. If you receive an incoming call at an inconvenient time, if possible, let your voice mail answer it for you.
- **• Let the person you are speaking with know you are driving; if necessary, suspend the call in heavy traffic or hazardous weather conditions.** Rain, sleet, snow, ice, and even heavy traffic can be hazardous.
- **• Do not take notes or look up phone numbers while driving.** Jotting down a "to do" list or going through your address book takes attention away from your primary responsibility—driving safely.
- **• Dial sensibly and assess the traffic; if possible, place calls when your car is not moving or before pulling into traffic.** If you must make a call while moving, dial only a few numbers, check the road and your mirrors, then continue.
- **• Do not engage in stressful or emotional conversations that may be distracting.** Make people you are talking with aware you are driving and suspend conversations that can divert your attention away from the road.
- **•Lise your mobile device to call for help.** Dial 911 or other local emergency number in the case of fire, traffic accident, or medical emergencies.\*
- **• Use your mobile device to help others in emergencies.** If you see an auto accident, crime in progress, or other serious emergency where lives are in danger, call 911 or other local emergency number, as you would want others to do for you.\*
- **• Call roadside assistance or a special non-emergency wireless assistance number when necessary.** If you see a broken-down vehicle posing no serious hazard, a broken traffic signal, a minor traffic accident where no one appears injured, or a vehicle you know to be stolen, call roadside assistance or other special non-emergency wireless number.\*

\*Wherever wireless phone service is available.

# index

## **A**

[accessories 10,](#page-11-0) [70](#page-71-0) [accessory connector port 1](#page-2-0) [active line indicator 39](#page-40-0)[address book 53,](#page-54-0) [56,](#page-57-0) [60,](#page-61-0) [61](#page-62-0) [airplane mode 78](#page-79-0) [alarm clock 72](#page-73-0)[alarm indicator 39](#page-40-1)alert[set 44,](#page-45-0) [45,](#page-46-0) [47](#page-48-0) [turn off 44,](#page-45-1) [47,](#page-48-1) [52](#page-53-0) [alert indicator 39](#page-40-1)[animation 76](#page-77-0)[answer a call 15,](#page-16-0) [51](#page-52-0) [attach a number 53,](#page-54-0) [56](#page-57-0) [audio player 23](#page-24-0) [audio style indicator 39](#page-40-2) [audio style, setting 44,](#page-45-0) [45,](#page-46-0) [47](#page-48-0)

## **B**

[backlight 50](#page-51-0) [battery 13,](#page-14-0) [14](#page-15-0) [battery indicator 39](#page-40-3) [battery life, extending 49,](#page-50-0) [50](#page-51-0) Bluetooth connection[address book entries 64](#page-65-0)[calendar entry, printing 74](#page-75-0) [calendar entry, sending 73](#page-74-0) [description 17](#page-18-0) [messages, printing 66](#page-67-0) [restricting access 22](#page-23-0) [brightness 50](#page-51-1) [browser messages 66](#page-67-1) [browser. See micro-browser](#page-78-0)

## **C**

[cables 35](#page-36-1)[calculator 74](#page-75-1) [calendar 72,](#page-73-1) [73](#page-74-1) call[answering 15,](#page-16-0) [51](#page-52-0) [end 15](#page-16-1)[ending 14](#page-15-1) [forwarding 58](#page-59-0) [making 14](#page-15-2) [timers 70](#page-71-1)[waiting 57](#page-58-0) [call forward indicator 39](#page-40-0)[caller ID 53,](#page-54-1) [54,](#page-55-0) [62](#page-63-0) [camera 28](#page-29-0)[car kit 70](#page-71-0)[categories 62](#page-63-1) [center key 1,](#page-2-0) [44](#page-45-2) [center select key 10](#page-11-1) [clock 48](#page-49-0)[codes 45,](#page-46-1) [46](#page-47-0) [conference call 57](#page-58-1)

[copy files 18](#page-19-0)

[external display 30,](#page-31-0) [44](#page-45-4)

## **D**

[data call 71](#page-72-0)[data indicator 38](#page-39-0)[date, setting 48](#page-49-0) [dial a phone number 14,](#page-15-2) [59](#page-60-0) [dialed calls 52](#page-53-1)[digit dial 56](#page-57-1) [digital audio 23](#page-24-0) [display 3,](#page-4-0) [37,](#page-38-0) [50](#page-51-2) downloaded files[from Web pages 77](#page-78-1) [in messages 66](#page-67-2) [DTMF tones 53,](#page-54-2) [59](#page-60-1)

## **E**

[earpiece volume 44](#page-45-3) [EDGE indicator 38](#page-39-1)[emergency number 54](#page-55-1) [end a call 14,](#page-15-1) [15](#page-16-1) [end key 1,](#page-2-0) [14,](#page-15-1) [15](#page-16-1) [Enter Unlock Code message 45](#page-46-2) [export regulations 95](#page-96-0)

## **F**

[fax call 71](#page-72-0)[fixed dial 59](#page-60-0)[flip 15,](#page-16-1) [51](#page-52-1) [forward calls 58](#page-59-0)

## **G**

[games 78](#page-79-1) [GPRS indicator 38](#page-39-1)[group mailing list 63](#page-64-0)

## **H**

[handsfree speaker 45](#page-46-3) [headset 70](#page-71-0)[headset jack 1](#page-2-0) [hearing aid 67](#page-68-0) [hearing aids 93](#page-94-0) [hold a call 57](#page-58-2)[home screen 3,](#page-4-0) [37,](#page-38-0) [69](#page-70-0)

## $\mathbf{I}$

[IM 67](#page-68-1)

[in-call indicator 39](#page-40-0)[Incoming Call message 54](#page-55-2) [instant message indicator 39](#page-40-4) [instant messaging. See IM](#page-68-1) [international access code 57](#page-58-3)[iTAP text entry mode 41](#page-42-0)

## **J**

[Java applications 78](#page-79-1) [Java indicator 39](#page-40-5)

## **K**

[keypad 51,](#page-52-2) [68](#page-69-0)

## **L**

[language 67](#page-68-2) [linking. See Bluetooth connection](#page-18-0) lock[application 75](#page-76-0) [phone 46](#page-47-0) [SIM card 75](#page-76-1)[Low Battery message 39](#page-40-3)

**100**index

## **M**

[make a call 14](#page-15-2)[master clear 69](#page-70-1)[master reset 69](#page-70-2)[memory card 33](#page-34-0) [menu 3,](#page-4-0) [10,](#page-11-2) [37,](#page-38-1) [68](#page-69-1) [menu icons 37,](#page-38-2) [68,](#page-69-2) [69](#page-70-0) [message 65,](#page-66-0) [66](#page-67-3) [message alerts 47](#page-48-1) [message indicator 33,](#page-34-1) [39](#page-40-6) [message reminders 68](#page-69-3) [micro-browser 66,](#page-67-1) [77,](#page-78-0) [78](#page-79-1) [Missed Calls message 54](#page-55-3) [MMS, defined 32](#page-33-0) [MP3 sound files 23,](#page-24-0) [36](#page-37-0) [multimedia message 32,](#page-33-1) [65,](#page-66-1) [66](#page-67-3) [mute a call 57](#page-58-4)

## **N**

[name dial 60](#page-61-1)[navigation key 1,](#page-2-0) [10,](#page-11-1) [44](#page-45-2) [network settings 72](#page-73-2) [notepad 56](#page-57-2)

[number. See phone number](#page-17-0) [numeric entry mode 43](#page-44-0)

## **O**

[object exchange 18](#page-19-0) [1-touch dial 61](#page-62-0)[open to answer 51](#page-52-1) [optional accessory 10](#page-11-0) [optional feature 10](#page-11-3)

## **P**

[pairing. See Bluetooth connection](#page-18-0) [passwords. See codes](#page-46-1) [perchlorate label 96](#page-97-0) [personalize 67](#page-68-3) [phone number 16](#page-17-1) [photo 28,](#page-29-0) [76](#page-77-0) [picture 76](#page-77-0) [picture ID 54,](#page-55-2) [62](#page-63-0) [PIN code 14,](#page-15-3) [45,](#page-46-4) [75](#page-76-1) [PIN2 code 45](#page-46-4)[power key 1,](#page-2-0) [14](#page-15-3) [printing 19](#page-20-0)

## **Q**

[quick dial 59](#page-60-2)

## **R**

[received calls 52](#page-53-1)[recent calls 52](#page-53-1)[redial 53](#page-54-3)[reminders 68](#page-69-3)[restrict calls 58](#page-59-1)[return a call 54](#page-55-4)[ringer ID 54,](#page-55-5) [61,](#page-62-1) [68](#page-69-4) [ringer volume 44,](#page-45-5) [68](#page-69-5)

## **S**

[safety information 84](#page-85-0) [safety tips 97](#page-98-0) [screen saver 49](#page-50-1)[scrolling 68](#page-69-1) [security code 45](#page-46-1) [send key 1,](#page-2-0) [14,](#page-15-1) [15](#page-16-1) [service dial 59](#page-60-3)[signal strength indicator 38](#page-39-2) [SIM Blocked message 14,](#page-15-4) [75](#page-76-2) [SIM card 11,](#page-12-0) [14,](#page-15-3) [45,](#page-46-4) [59,](#page-60-3) [66,](#page-67-3) [75](#page-76-1) [skin 50](#page-51-3)[smart key 44,](#page-45-6) [45,](#page-46-5) [69](#page-70-3) [soft keys 1,](#page-2-0) [37,](#page-38-1) [69](#page-70-3) [software update 72](#page-73-3) [speakerphone 70](#page-71-0) [speed dial 60](#page-61-2) [store your number 16](#page-17-1) [symbol entry mode 43](#page-44-1) [Sync 71](#page-72-1) [synchronizing 71](#page-72-1)

## **T**

[tap text entry mode 42](#page-43-0) [t-coil hearing aid 67](#page-68-0) [telephone number. See phone](#page-17-0)  number[text entry 40](#page-41-0) [text marquee 68](#page-69-6) [text message 65,](#page-66-2) [66](#page-67-3) [theme 49](#page-50-2) [time zone 48](#page-49-0)[time, setting 48](#page-49-0) [timers 70](#page-71-1)

[transfer a call 58](#page-59-2)[TTY device 58](#page-59-3) [turn on/off 14](#page-15-5)

## **U**

unlock[application 75](#page-76-0) [phone 14,](#page-15-3) [45,](#page-46-2) [46](#page-47-0) [SIM card 75](#page-76-1)[unlock code 45,](#page-46-1) [46](#page-47-0) [USB cables 35](#page-36-1)

## **V**

[video clip 76](#page-77-1) [videos 31](#page-32-0)[voice dial 56,](#page-57-1) [60,](#page-61-1) [71](#page-72-2) [voice message 65](#page-66-0) [voice record 74](#page-75-2)[voicemail 55](#page-56-0)[voicemail message indicator 39,](#page-40-7)  [55](#page-56-1)[volume 44,](#page-45-7) [68](#page-69-5)

## **W**

[wallpaper 48](#page-49-1) [warranty 89](#page-90-0) [Web pages 77](#page-78-0) [Web sessions 77](#page-78-2)[WHO information 94](#page-95-0)

## **Y**

[your phone number 16](#page-17-1)

U.S. patent Re. 34,976

**102**index

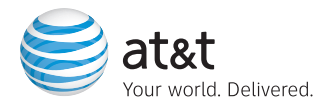

# Guía del usuario

Alguna de los contenidos de este manual puede tener variaciones con el telefono dependiendo del software o de proveedor de servicio.

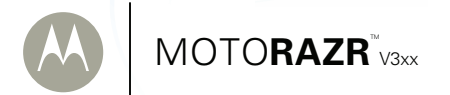

# HELLOMOTO

Presentamos el nuevo teléfono inalámbrico MOTO**RAZR**™ V3xx 3G. Aquí le brindamos una rápida lección acerca de su anatomía.

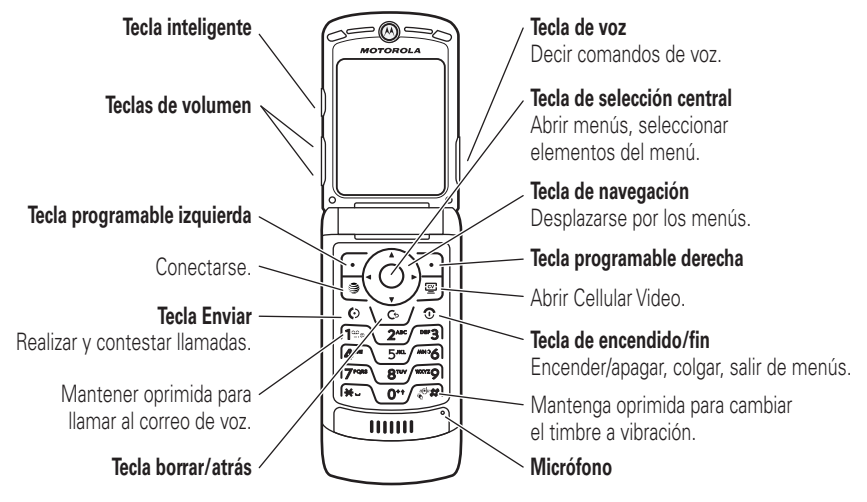

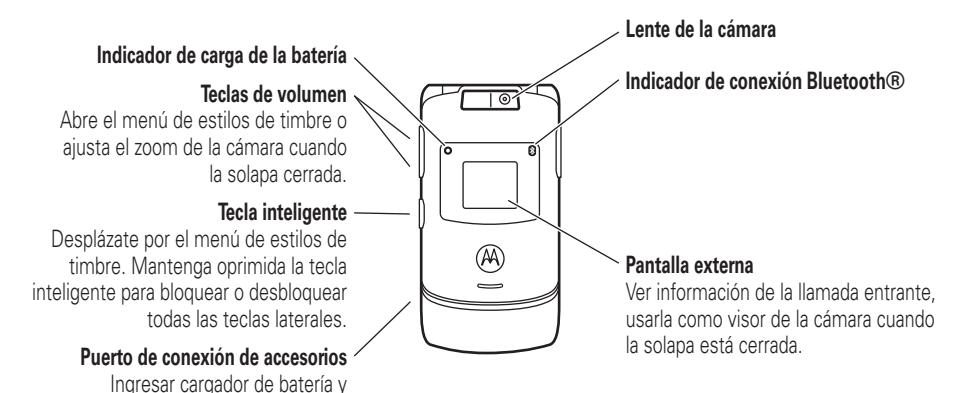

accesorios del teléfono.
### **Pantalla**

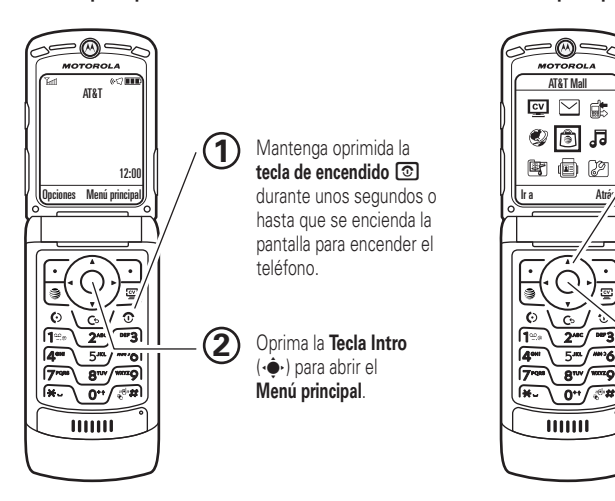

## **principal Menú principal**

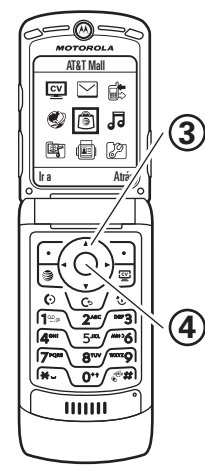

Oprima la tecla de navegación hacia **arriba, abajo, izquierda o derecha** ( $\cdot \hat{\mathbf{Q}}$  $\cdot$ ) para resaltar una función del menú.

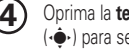

Oprima la **tecla Central**  ( $\ddot{\bullet}$ ) para seleccionarla. Motorola, Inc. Consumer Advocacy Office 1307 East Algonquin Road Schaumburg, IL 60196

#### **www.hellomoto.com**

1-800-331-6456 (Estados Unidos) 1-888-390-6456 (TTY/TDD Estados Unidos para personas con problemas de audición) 1-800-461-4575 (Canadá)

Algunas funciones del teléfono móvil dependen de las capacidades y de la programación de la red de su proveedor de servicio. Además, es posible que el proveedor de servicio no active algunas funciones y/o que la programación de la red del proveedor limite la funcionalidad de éstas. Siempre comuníquese con su proveedor de servicio para conocer la funcionalidad y la disponibilidad de las funciones. Todas las funciones, la funcionalidad y otras especificaciones del producto, así como la información incluida en esta guía del usuario, se basan en la información más reciente disponible, la que se considera precisa en el momento de la impresión. Motorola se reserva el derecho de cambiar o modificar cualquier información o especificación sin previo aviso ni obligación.

MOTOROLA y el Logotipo de la M Estilizada están registrados en la Oficina de Patentes y Marcas Registradas de los Estados Unidos. Todos los demás nombres de productos o de servicios pertenecen a sus respectivos dueños. Las marcas comerciales Bluetooth pertenecen a sus respectivos dueños y son utilizadas por Motorola, Inc. bajo licencia. Java y todas las demás marcas basadas en Java son marcas

comerciales o marcas comerciales registradas de Sun Microsystems, Inc. en Estados Unidos y en otros países.

AT&T, el logotipo de AT&T y Your World. Delivered. son marcas comerciales de AT&T Knowledge Ventures.

© Motorola, Inc., 2007.

**Precaución:** los cambios o las modificaciones realizados en el teléfono radio, no aprobados expresamente por Motorola, invalidarán la autoridad del usuario para operar el equipo.

#### **Aviso de derechos de autor de software**

Los productos Motorola descritos en este manual pueden incluir software protegido por derechos de autor de Motorola y de terceros almacenado en las memorias de los semiconductores o en otros medios. Las leyes de Estados Unidos y de otros países reservan para Motorola y para otros proveedores de software ciertos derechos exclusivos sobre el software protegido por derechos de autor, como los derechos exclusivos para distribuir o reproducir dicho software. En consecuencia, no podrá modificarse, someterse a operaciones de ingeniería inversa, distribuirse ni reproducirse de forma alguna, según lo permitido por la ley, ningún software protegido por derechos de autor contenido en los productos Motorola. Asimismo, no se considerará que la compra de productos Motorola otorgue en forma directa, implícita, por exclusión ni de ningún otro modo una licencia sobre los derechos de autor, patentes o aplicaciones de patentes de Motorola ni de ningún otro proveedor de software, excepto la licencia normal, no exclusiva y sin regalías de uso que surge de las consecuencias legales de la venta de un producto.

Número de manual: 6809519A37-A

# contenido

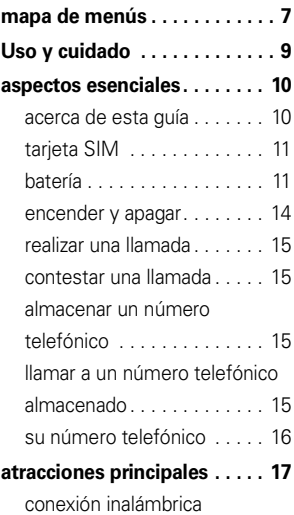

[Bluetooth®](#page-122-1) . . . . . . . . . . . . . 17

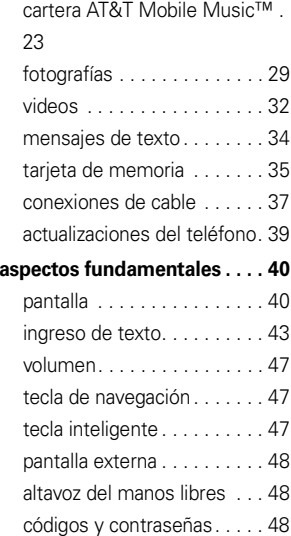

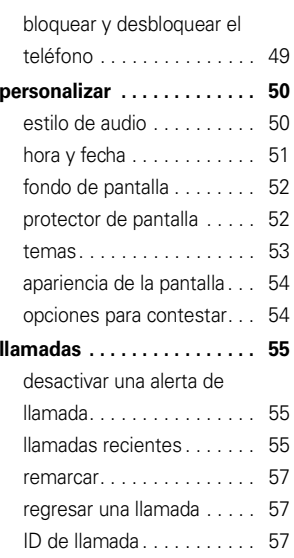

#### contenido**5**

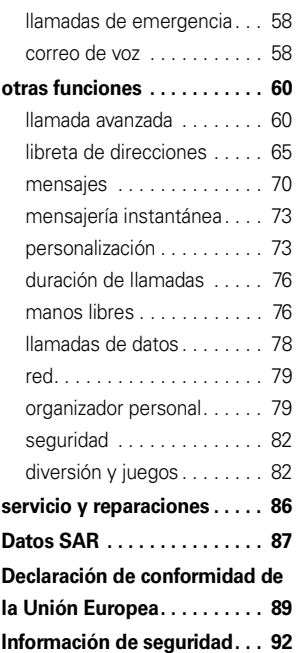

<span id="page-111-0"></span>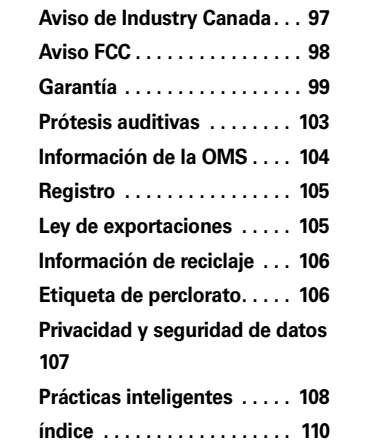

# mapa de menús

## menú principal

#### **CV**

#### **Cellular Video**

#### $\triangledown$

- **Mensajería**
	- Crear mensaje • Buzón de mensaje
	- IM
	- Buzón de salida
	- Plantillas
	- Borradores
	- Mensajes de browser
	- Correo de voz
	- Crear mensaje de voz

#### {

#### **Llams recientes**

• (oprima  $\mathbf{\mathbf{\times}}$  o  $\mathbf{\mathbf{\#}}$  para desplazarse por las llamadas recientes, hechas, recibidas y perdidas)

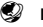

## **MEdia Net**

## Á **AT&T Mall**

- Shop Tones
- Shop Games
- •Shop Graphics
- Shop Multimedia
- Shop Applications
- Inicio de MEdia Net

#### Â **AT&T Mobile Music**

- Reproductor de música
- Comprar música
- MusicID
- Radio XM
- Videos de música
- The Buzz
- Comunidad
- Aps música

### Ã **Mis cosas**

- Buscador de medios
	- Música
	- Imágenes
	- Videos
	- Notas de voz
	- Tonos de timbre
	- Fondos de pantalla
- Juegos y Aps
- Herramientas
	- Despertador
	- Reloj mundial
	- Calendario
	- Servicios de marcado
	- Calculadora
- Tomar fotografía
- Cámara de video
- Registro de voz

= **Libreta de direcciones**

#### } **Programación**

• (consulte la página siguiente)

\* depende de la tarjeta SIM

Ésta es la disposición estándar del menú principal. El menú de su teléfono puede diferir en cierta medida.

## menú programación

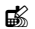

#### **L** Personalizar

- Pantalla principal
- Menú principal
- Config marc voz
- Skin
- Saludo
- Fondo de pantalla
- Prot. pantalla

#### 歐 **Temas**

#### t **Audio**

- Estilo
- *(estilo)* Detalle

#### L **Conexión**

- Enlace Bluetooth®
- Prog USB
- Sincronización

#### H **Transfer llams \***

- Llams de voz
- Cancelar todo
- Estado transferencia

#### $\mathbf{G}^{\mu}$ **Config llam entrante**

- Fecha y hora
- Cron en llamada
- Mi ID de llamada
- Opc para contestr
- Llam en espera
- Alerta msj
- Prótesis auditiva

### **E** Config inicial

- Hora y fecha
- Marcado rápido
- Tiempo activo de pantalla
- Luz de fondo
- Luces de carga
- Config de TTY
- Desplazar
- Desplazar texto
- Idioma
- Brillo
- DTMF
- Reinicio General• Borrado general

#### **Actualización de software**

#### **Estado del teléfono**

- Mis núms de tel
- Medidor de bat
- Cuenta de usuario
- Ubicación de descarga
- Dispositivos alma
- Otra información

#### 6 B **Audífono**

- Contestar auto
- Opciones de timbre
- Marcado por voz

#### **Job** Prog. para auto

- Contestar auto
- Manos libres auto
- Retraso al apagarse
- Tiempo de carga

### % **Modo avión**

- Modo avión
- Preguntar al encender

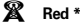

- Configuración red
- Redes disponibles
- •Tono de servicio
- Tono llam perdida •

#### **මේ Sequridad**

- Bloq de teléfono
- Bloqueo de teclas externas
- •Bloq de funciones
- Ocultar/Mostrar ingresos privados \*
- Marcado fijo
- Restringir llams \*
- PIN SIM
- PIN SIM 2
- Contraseñas nvas
- Manejo de certificado \*
- c **Programación Java™**

#### á **Acceso Web**

- MEdia Net
- Favoritos
- Historial
- Ir a URL
- Config Browser
- Sesiones Web
- Páginas guardadas
- \* depende de la tarjeta SIM

# Uso y cuidado

<span id="page-114-0"></span>Para proteger su teléfono Motorola, manténgalo alejado de:

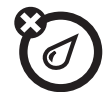

#### **todo tipo de líquidos polvo y suciedad**

No exponga su teléfono al agua, a la lluvia, a la humedad extrema, al sudor ni a otro tipo de humedad. Si el teléfono se moja, no intente acelerar el secado utilizando un horno o secador de pelo, ya que puede dañar el dispositivo.

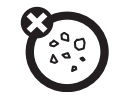

No exponga su teléfono al polvo, a la suciedad, a arena, a alimentos ni a otros materiales no apropiados.

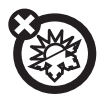

### **calor o frío extremo**

Evite temperaturas inferiores a 0ºC/32ºF o superiores a 45°C/113°F.

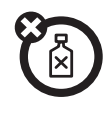

### **soluciones de limpieza**

Para limpiar su teléfono, use sólo un paño suave y seco. No use alcohol ni otras soluciones de limpieza.

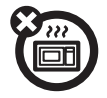

#### **microondas**

No intente secar su teléfono en un horno microondas.

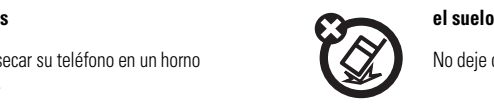

No deje caer su teléfono.

<span id="page-115-0"></span>**PRECAUCIÓN:** antes de usar el teléfono por primera vez, lea la *Información legal y de seguridad importante* que se incluye en las páginas de borde gris en la parte posterior de esta guía.

# <span id="page-115-1"></span>acerca de esta guía

Esta guía muestra cómo abrir una función del menú, tal como se indica a continuación:

## **Búsqueda: ·♠· > ≃** Mensajería > Crear mensaje

Esto significa que, en la pantalla de inicio:

- **1**1 Oprima la *tecla central*  $\hat{\mathbf{\bullet}}$  para abrir el menú.
- **10**aspectos esenciales
- **2**2 Oprima la *tecla de navegación* ( $\dot{Q}$  para desplazarse a ⊠ **Mensajería**, y oprima la *tecla central* s para seleccionarla.
- **3**3 Oprima la tecla de navegación ·Ô · para desplazarse a Crear mensaje, y oprima la tecla central  $\stackrel{\bullet}{\bullet}$  para seleccionarlo.

#### **símbolos**

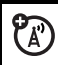

Esto significa que la función depende de la red, de la tarjeta SIM o de la suscripción, y es posible que no esté disponible en todas las áreas. Para obtener más información, comuníquese con su proveedor de servicio.

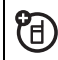

Esto significa que la función requiere un accesorio opcional.

# <span id="page-116-0"></span>tarjeta SIM

**Precaución:** no doble ni raye la tarjeta SIM. Manténgala alejada de la electricidad estática, el agua y la suciedad.

Su tarjeta *Módulo de identidad del abonado* (SIM) contiene información personal, tal como su número telefónico y los ingresos de la libreta de direcciones. También puede contener las programaciones del correo de voz, mensajes de texto y acceso a Internet. Si pone su tarjeta SIM en otro teléfono, ese teléfono utiliza su número telefónico.

Para insertar y usar una **tarjeta de memoria**, consulte la página [35](#page-140-0).

**Apague el teléfono y saque la batería antes de instalar o retirar una tarjeta SIM.**

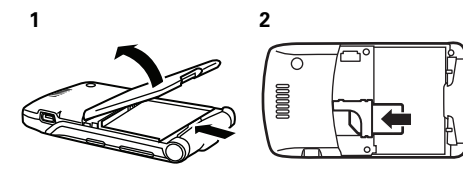

# <span id="page-116-1"></span>batería

## uso y seguridad de las baterías

**• Motorola recomienda que siempre utilice baterías y cargadores marca Motorola.**

La garantía no cubre daños provocados por el uso de baterías y/o cargadores que no sean Motorola. **Precaución:** el uso de una batería o cargador inadecuada puede dar origen a un incendio, una explosión, una fuga u otra situación de peligro. El uso inadecuado o el uso de una batería dañada puede dar origen a un incendio. una explosión u otra situación de peligro.

- El uso de baterías por parte de los niños debe ser supervisado.
- **•Importante:** los dispositivos móviles Motorola están diseñados para funcionar mejor con baterías certificadas. Si ve en la pantalla un mensaje tal como Batería inválida o No puede cargar, realice los siguientes pasos:
	- **•** Retire la batería y revísela para confirmar si tiene el holograma "Original Equipment" de Motorola;
	- **•** Si no tiene el holograma, la batería no es una batería certificada;
	- **•** Si tiene el holograma, vuelva a poner la batería y vuelva a intentar cargarla;
	- **•** Si el mensaje permanece, comuníquese con un Centro de servicio Motorola autorizado.
- **•** Las baterías nuevas o almacenadas durante un período prolongado pueden demorarse más en cargar.
- **•Precauciones al cargar:** cuando carque la batería, manténgala a temperatura ambiente. Nunca exponga las baterías a temperaturas inferiores a 0ºC (32ºF) ni superiores a 45ºC (113ºF) al cargarlas. Cuando deje su vehículo, siempre lleve el dispositivo móvil consigo.
- **•** Si guarda la batería, manténgala en un lugar frío y seco.
- **•** Es normal que a través del tiempo la vida útil de la batería disminuya y que la batería muestre menor tiempo de funcionamiento entre cargas o que requiera cargas con mayor frecuencia o mayor tiempo de carga.
- **• Evite dañar la batería y el dispositivo móvil.** No desarme, abra, rompa, doble, deforme, perfore, triture ni sumerja la batería ni el

dispositivo móvil. Evite dejar caer la batería o el dispositivo móvil, especialmente en una superficie dura. Si su dispositivo móvil o la batería fueron sometidos a dicho daño, llévelo a un Centro de servicio Motorola autorizado antes de usarlos. **No** intente secarlos con un electrodoméstico o una fuente de calor externa, como un secador de pelo o un horno microondas.

**• Tenga cuidado al manipular una batería cargada:** en particular cuando la coloque en un bolsillo, bolso u otro lugar que contenga objetos metálicos. El contacto con objetos metálicos (como alhajas, llaves, cadenas de cuentas) puede cerrar un circuito eléctrico (cortocircuito), lo que provocará que la batería alcance una temperatura elevada, lo que puede causar daños o lesiones.

Elimine inmediatamente las baterías usadas de acuerdo a las normas locales.

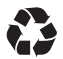

Comuníquese con el centro de reciclaje local para conocer los métodos de desecho correctos de las baterías.

**Advertencia:** jamás arroje las baterías al fuego, ya que pueden explotar.

## <span id="page-118-0"></span>instalación de la batería

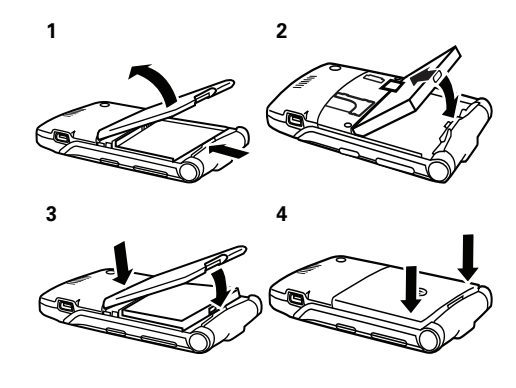

## carga de la batería

Las baterías nuevas no están totalmente cargadas. Enchufe el cargador de la batería al teléfono y a una toma de corriente. El teléfono puede

**Indicador de carga de la batería**

tardar varios segundos antes de comenzar a cargar la batería. Al finalizar la carga, en la pantalla aparece Carga completa.

**Propina:** quédese tranquilo, no puede sobrecargar la batería. Se desempeñará mejor una vez que la cargue y descargue por completo unas cuantas veces.

El cargador de batería que se incluye con este dispositivo está diseñado para teléfonos móviles Motorola 3G. Otros cargadores pueden tardar más en cargar la batería o provocar que se produzcan fallas en las llamadas durante la carga.

# <span id="page-119-0"></span>encender y apagar

**Precaución:** algunos teléfonos solicitan el código PIN de la tarjeta SIM al encenderlos. Si ingresa un código PIN incorrecto tres veces antes de ingresar el código correcto, la tarjeta SIM se desactiva y la pantalla muestra SIM bloqueada. Comuníquese con su proveedor de servicio.

#### **Para encender el teléfono**,

mantenga oprimida  $\textcircled{\textbf{1}}$  durante algunos segundos o hasta que el teclado o la pantalla se encienda.

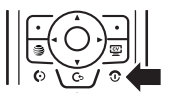

Si se le indica, ingrese el código PIN de la tarjeta SIM de ocho dígitos y/o el código de desbloqueo de cuatro dígitos.

**Para apagar el teléfono**, mantenga oprimida Oalgunos segundos.

# <span id="page-120-0"></span>realizar una llamada

**Para realizar una llamada**, ingrese un número telefónico y oprima N. **Para "colgar",** cierre la solapa u oprima  $\textcircled{\textbf{3}}$  .

## <span id="page-120-1"></span>contestar una llamada

**Para contestar una llamada** cuando el teléfono timbre y/o vibre, sólo abra la solapa u oprima  $\textcircled{\textbf{0}}$ . **Para "colgar",** cierre la solapa u oprima O.

# <span id="page-120-2"></span>almacenar un número telefónico

Puede almacenar un número telefónico en el Libretade direcciones:

- **1**Escriba un número telefónico en la pantalla principal.
- **2**Oprima la tecla Almacenar.

Si es necesario, seleccione Crear contacto nvo.

- **3** Escriba un nombre y otros detalles para el número telefónico. Para seleccionar un elemento resaltado, oprima la *tecla central* s.
- **4**Oprima la tecla Listo para almacenar el número.

Para **modificar** o **borrar** un ingreso de la Libreta de direcciones, consulte la página [66](#page-171-0).

Para almacenar una dirección de **email** desde la pantalla principal, oprima  $\cdot \hat{\bullet}$  >  $\quad$  Libreta de direcciones. Desplácese hasta Ingreso nuevo y selecciónelo. Ingrese el nombre y la información de Email del contacto nuevo.

# <span id="page-120-3"></span>llamar a un número telefónico almacenado

**Búsqueda: ·** $\hat{\bullet}$ **·** > dd Libreta de direcciones

**1** Desplácese hasta el ingreso de la libreta de direcciones.

Atajo: en la libreta de direcciones, oprima las teclas correspondientes para ingresar las primeras letras del nombre que desea.

**2**Oprima  $\odot$  para llamar al ingreso.

**Nota:** puede mostrar los contactos almacenados en la memoria del teléfono o en la tarjeta SIM. Para elegir qué contactos ver, oprima  $\hat{\bullet}$  >  $\blacksquare$  Libreta de direcciones, luego oprima Opciones <sup>&</sup>gt; Ver. Puede seleccionar Tel y tarieta SIM. Tarieta SIM o Contactos de teléfono. Los contactos de la tarjeta SIM sólo tienen Nombre y Número. Para elegir dónde almacenar los contactos, vuelva a la pantalla principal y oprima  $\hat{\bullet}$  >  $\text{ }$  Libreta de direcciones, luego oprima Opciones <sup>&</sup>gt; Config <sup>&</sup>gt; Almacenam predet <sup>&</sup>gt; Teléfono <sup>o</sup> Tarieta SIM.

# <span id="page-121-0"></span>su número telefónico

En la pantalla principal, oprima *la tecla borrar* D luego  $\boxed{\#}$  y luego seleccione Línea 1 para ver su número.

**Propina:** ¿Desea ver su número telefónico mientras está en una llamada? Oprima **Opciones > Mi número de tel** 

Puede modificar el nombre y el número LA) telefónico almacenado en la tarjeta SIM. En la pantalla principal, oprima  $\textcircled{f}$   $\textcircled{f}$ , seleccione un ingreso, oprima la tecla Ver, oprima la tecla Opciones y seleccione Medificar. Si no conoce su número telefónico, comuníquese con su proveedor de servicio.

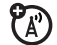

# <span id="page-122-0"></span>atracciones principales

¡Con su teléfono puede hacer mucho más que simplemente realizar y recibir llamadas!

# <span id="page-122-1"></span>conexión inalámbrica Bluetooth®

Su teléfono admite conexiones inalámbricas Bluetooth. Puede conectar el teléfono con un audífono Bluetooth o con un equipo para automóvil para hacer llamadas de manos libres. También puede conectar el teléfono con un teléfono o con una computadora compatible con conexiones Bluetooth para intercambiar archivos.

También puede usar los audífonos estéreo Bluetooth A2DP para escuchar archivos de música que almacena en su teléfono.

**Nota:** el uso de teléfonos inalámbricos durante la conducción puede ocasionar distracción. Corte la llamada si no puede concentrarse en la conducción. Además, el uso de dispositivos inalámbricos y sus accesorios puede estar prohibido o restringido en ciertas áreas. Obedezca siempre las leyes y las regulaciones sobre el uso de estos productos.

## **Para una seguridad máxima de la conexión**

**Bluetooth,** siempre debe conectar los dispositivos Bluetooth en un entorno seguro y privado.

## <span id="page-122-2"></span>usar un audífono o un equipo de manos libres para automóvil

**Antes de intentar conectar el teléfono con un dispositivo manos libres,** asegúrese de que el dispositivo esté **encendido** y **listo** en modo

*asociación* o *vinculación* (consulte la guía del usuario del dispositivo).

## Búsqueda: · · > 2<sup>2</sup> Programación > Conexión > Enlace Bluetooth <sup>&</sup>gt; [Agregar dispositivo de audio]

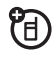

**Atajo:** en la pantalla principal, también puede oprimir Opciones <sup>&</sup>gt;Usar Bluetooth <sup>&</sup>gt; [Agregar dispositivo de audio] para buscar dispositivos.

El teléfono muestra los dispositivos que encuentra dentro del alcance.

- **1** Desplácese hasta un dispositivo de la lista y oprima la *tecla* central  $\cdot \bullet$ .
- **2**Oprima la tecla Sí <sup>u</sup> OK para conectar el dispositivo.
- **3** Si es necesario, ingrese la contraseña del dispositivo (por ejemplo, 0000) y oprima la tecla OK.

Una vez que el teléfono está conectado, el indicador de Bluetooth  $\bullet$  aparece en la pantalla principal.

No puede reproducir algunos archivos con derechos de autor mediante una conexión Bluetooth.

**Atajo:** cuando la conexión Bluetooth del teléfono está activada, su teléfono puede conectarse automáticamente a un dispositivo manos libres que ha usado antes. Encienda el dispositivo o acérquelo al teléfono. Si el dispositivo no se conecta, desactívelo y vuelva a activarlo. Durante una llamada o mientras reproduce un archivo de sonido, puede oprimir Opciones <sup>&</sup>gt; Usar Bluetooth para conectarse a un audífono o a un dispositivo manos libres que haya usado con anterioridad.

**Propina:** ¿Desea obtener más información acerca del audífono o del equipo para automóvil? Para obtener información específica acerca de un dispositivo, consulte las instrucciones que vienen con él. Para obtener más soporte de Bluetooth, consulte:

**www.motorola.com/Bluetoothsupport**

## <span id="page-124-0"></span>copiar archivos en otro dispositivo

Puede copiar un archivo multimedia, un ingreso de la libreta de direcciones, un evento del calendario o un atajo Web desde su teléfono a una computadora o a otro dispositivo.

**Nota:** no puede copiar algunos objetos con derechos de autor.

- **1** En su teléfono, desplácese al objeto que desea copiar en el otro dispositivo.
- **2** Oprima Opciones y luego seleccione:
	- **•**Enviar <sup>&</sup>gt; vía Bluetooth para archivos multimedia.
	- **•** Enviar contacto para ingresos de la libreta de direcciones.
	- **•**Enviar <sup>&</sup>gt; con Bluetooth para eventos de la agenda.
- **3** Seleccione un nombre de dispositivo reconocido <sup>o</sup>[Busc dispositivos] para buscar el dispositivo al que desea copiar el archivo.

**Si el teléfono no puede copiar el archivo al otro** 

**dispositivo,** asegúrese de que el dispositivo esté **encendido** y **listo** en el modo *detectable* (consulte la guía del usuario del dispositivo). Además, asegúrese de que el dispositivo no esté ocupado con otra conexión Bluetooth similar.

**Nota:** una vez que conecte el teléfono a un dispositivo Bluetooth, ese dispositivo puede iniciar conexiones Bluetooth similares con su teléfono. En la parte superior de la pantalla aparece el indicador Bluetooth  $\bm{\mathfrak{B}}$  cuando hay una conexión Bluetooth. Para cambiar la programación de Acceso de un dispositivo, consulte la página [23](#page-128-1).

## recibir archivos de otro dispositivo

Si no ve el indicador Bluetooth  $\mathbf{\circled{\small\textrm{}}}$  en la parte superior de la pantalla del teléfono, active la función Bluetooth al oprimir•< > 22 Programación > Conexión <sup>&</sup>gt; Enlace Bluetooth <sup>&</sup>gt; Config <sup>&</sup>gt; Potencia <sup>&</sup>gt; Encendido.

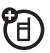

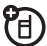

**1** Coloque su teléfono cerca del dispositivo y envíe el archivo desde éste.

Si su teléfono y el dispositivo emisor no se reconocen, coloque el teléfono en modo de detección para que el dispositivo emisor pueda detectarlo: oprima  $\hat{\bullet}$  >  $\mathbb{Z}$  Programación > Conexión > Enlace Bluetooth <sup>&</sup>gt; Encuéntrame.

**2** Oprima la tecla Aceptar del teléfono para aceptar el archivo del otro dispositivo.

Su teléfono informa del término de la transferencia del archivo. Si es necesario, oprima la tecla Guardar para guardar el archivo.

## <span id="page-125-0"></span>enviar archivos a una impresora

<sup>1</sup> Puede usar una conexión Bluetooth para enviar una imagen, mensaje, ingreso de la libreta de direcciones o vista de la agenda desde el teléfono a una impresora.

**Nota:** no puede imprimir Plantillas de mensajes ni una Lista de correos de la libreta de direcciones.

**1** En el teléfono, desplácese al objeto que desea imprimir, luego oprima Opciones <sup>&</sup>gt; Imprimir <sup>&</sup>gt; Bluetooth. En el calendario, puede imprimir el mes, la semana o el día.

**Propina:** si ve el objeto, puede imprimirlo. Después de capturar una imagen en la cámara, puede oprimir la tecla Opciones y seleccionar Imprimir.

- **2** Si están disponibles, seleccione objetos adicionales u opciones de impresión.
- **3** Seleccione un nombre de impresora reconocido enumerado en el menú Impresoras o [Busc dispositivos] para buscar la impresora donde desea imprimir el objeto.

**Nota:** si aparece Servicio no soportado cuando intenta imprimir, seleccione en su lugar Opciones <sup>&</sup>gt; Administrar > Copiar <sup>&</sup>gt; Bluetooth. Use siempre esta opción para imprimir fotografías 4x6.

## funciones Bluetooth avanzadas

El dispositivo se *reconoce* después de conectarlo una vez (consulte la página [17](#page-122-2)).

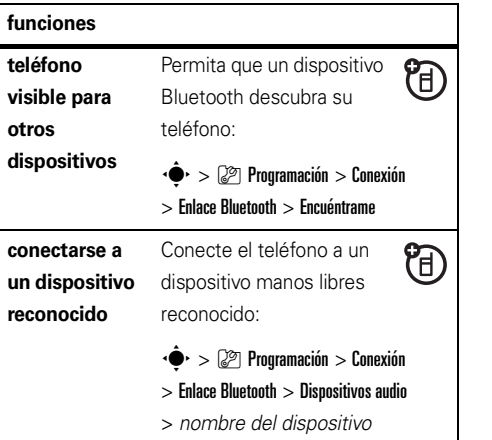

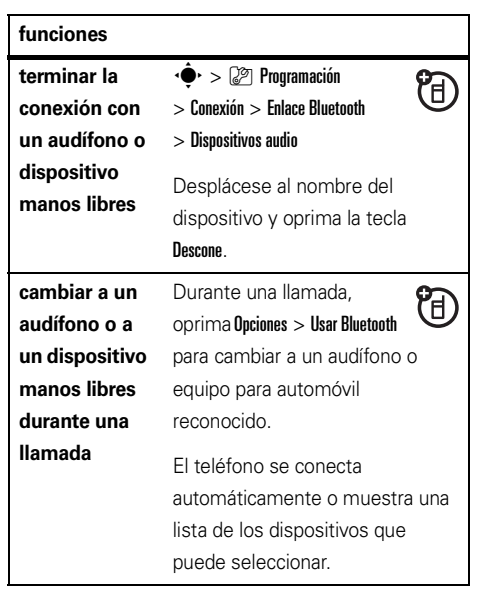

## **funciones**

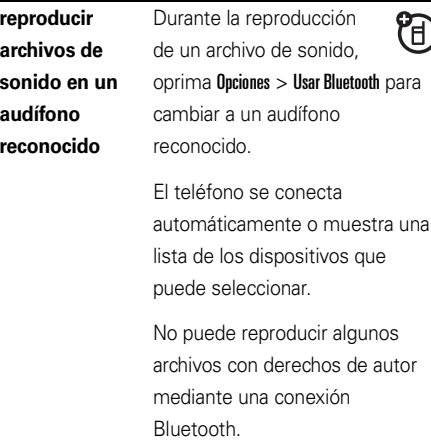

## **funciones**

<sup>1</sup>

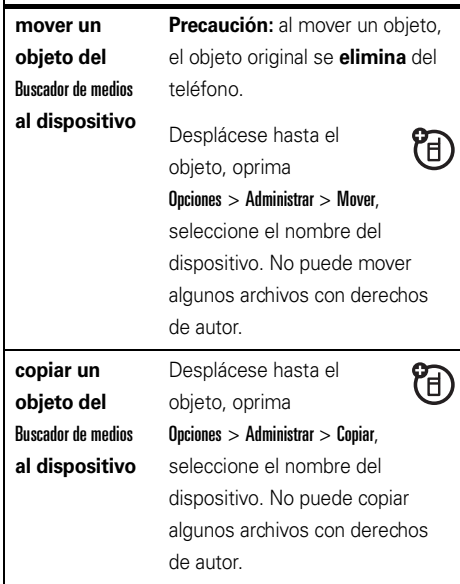

#### <span id="page-128-1"></span>**funciones** $\cdot \hat{\bullet}$  >  $\mathbb{Z}$  Programación **modificar** T **propiedades**  > Conexión <sup>&</sup>gt; Enlace Bluetooth **del dispositivo** > Historial dispositivo Desplácese al nombre del dispositivo y oprima la *iecla* central  $\cdot \bullet$ . **Nota:** la opción Acceso puede restringir la forma en que este dispositivo se conecta al teléfono. Puede seleccionar Automático (se conecta siempre), Siempre preguntar (pregunta antes de establecer la conexión), Sólo una vez, Nunca o Personalizar.**configurar**   $\cdot \hat{\bullet}$  >  $\mathbb{Z}$  Programación T **opciones**   $>$  Conexión  $>$  Enlace Bluetooth **Bluetooth** > Configurar

# <span id="page-128-0"></span>cartera AT&T Mobile Music™

AT&T Mobile Music™ es la experiencia de PT. música en movimiento más nueva e integrada. Donde quiera que vaya, AT&T Mobile Music lo conectará a su música al tocar un botón. Puede escuchar su música, descubrir las últimas canciones, noticias musicales, actualización de conciertos, música continua, timbres, Tonos de respuesta™ y ver los últimos videos musicales. Para conocer más detalles, consulte **www.att.com/mobile-music**.

Puede acceder a todas las funciones de AT&T Mobile Music al seleccionar **a AT&T Mobile Music** en el menú principal.

**Nota:** la aplicación Radio XM utiliza una gran variedad de datos y usted asume la responsabilidad por los cargos de datos en que se incurre. AT&T recomienda enfáticamente que se suscriba a un conjunto de datos **MEdia Max** con MEdia Net **ilimitada junto** con esta compra. Llame a AT&T al 611 para contratar el paquete MEdia Max.

## reproductor de música

El teléfono puede reproducir y almacenar 78) archivos de canciones MP3, WMA y AAC (para obtener detalles de llamadas, consulte la página [27](#page-132-0)). Puede usar una tarjeta de memoria extraíble con el teléfono para almacenar más canciones (consulte la página [27](#page-132-1)).

## Búsqueda: ·<sup>•</sup> > *J*J AT&T Mobile Music

> Reproductor de música

Oprima  $\dot{\mathbf{\Phi}}$  hacia arriba o abajo para desplazarse a una opción y oprima la *tecla central*  $\hat{\bullet}$  para seleccionarla. Oprima **c**o para volver al menú:

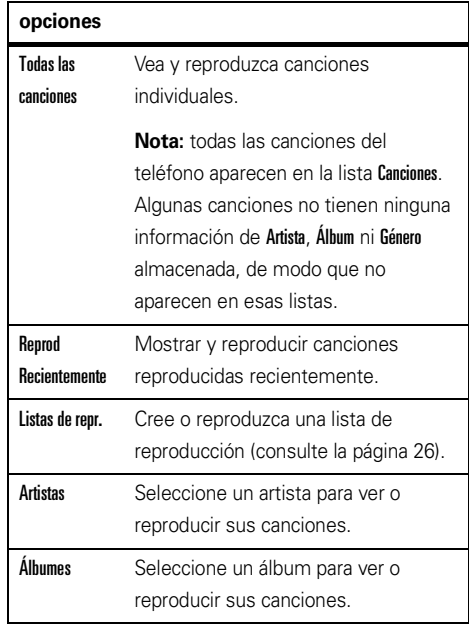

#### **opciones**

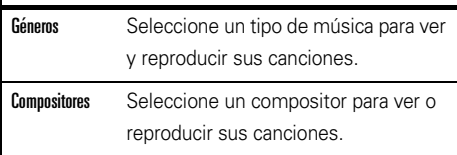

Cuando seleccione una canción, oprima la *tecla central* s  $para$  reproducir  $\triangleright$  o poner en pausa 1, oprima ∙Ô• hacia la izquierda para ir a la canción anterior Ñu oprima •Ô• hacia la derecha para ir a la siguiente  $\blacktriangleright$ .

#### **Mientras se reproduce música:**

- **• Para cambiar el volumen,** oprima los botones de volumen que están ubicados al costado izquierdo del teléfono.
- **• Para cerrar el reproductor de música,** oprima  $\textcircled{\textbf{1}}$  (la música sigue en reproducción).

Puede detener la música al oprimir  $\textcircled{\small{\textbf{\texttt{c}}}}$ nuevamente o puede volver a abrir el reproductor de músical oprimir

 $\cdot \hat{\bullet}$  >  $\sqrt{3}$  AT&T Mobile Music > Reproductor de música, luego Opciones <sup>&</sup>gt; Reproducción actual.

- **• Puede cerrar el teléfono,** luego oprima la tecla inteligente para poner en pausa o reanudar la canción.
- **• Si recibe una llamada,** la música queda en pausa y luego se reanuda después de la llamada.

## Puede usar **audífonos estéreo Bluetooth® A2DP**

para escuchar los archivos de música que almacena en el teléfono (consulte la página [17](#page-122-1)).

**Propina:** puede escuchar música mientras está en movimiento. use el *Modo avión* para que el teléfono sea seguro de usar con un auricular con cable, incluso si está en un avión. Consulte la página [86](#page-191-0).

## <span id="page-131-0"></span>crear una lista de reproducción

## B**úsqueda:**  $\cdot \hat{\bullet}$  **> 5** AT&T Mobile Music > Reproductor de música <sup>&</sup>gt; Listas de reproducción <sup>&</sup>gt; [Crear lista de reproducción]

- **1** Seleccione una lista de canciones, tal como Todas las canciones. La pantalla muestra una lista de títulos de canciones.
- **2** Desplácese a cada canción que desee y oprima la *tecla central* s para seleccionarla.
- **3**Oprima la tecla Listo para almacenar la lista.
- **4**Escriba un nombre para la lista.
- **5** Oprima la tecla OK para almacenar el nombre y la lista de reproducción.

Para escuchar la lista de reproducción, resáltela en Listas de reproducción y oprima la *tecla central* s dos veces.

## orígenes de la música

## comprar música

B**úsqueda: ·◆· > ♬ AT&T Mobile Music > Comprar música** 

Comprar música inicia el explorador en una página desde la cual puede adquirir música.

## música continua**Búsqueda: ••• > ♬ AT&T Mobile Music > Radio XM**

Radio XM le permite escuchar docenas de canales de radio digital en el teléfono móvil. Obtenga acceso ilimitado a música comercial gratis, el último Hip Hop, R&B, Rock, Jazz, y Country, donde quiera que vaya.

**Nota:** la aplicación Radio XM utiliza una gran variedad de datos y usted asume la responsabilidad por los cargos de datos en que se incurre. AT&T recomienda enfáticamente que se suscriba a un conjunto de datos **MEdia Max** con MEdia Net **ilimitada junto** con esta compra. Llame a AT&T al 611 para contratar el paquete MEdia Max.

## <span id="page-132-1"></span>copiar música desde una computadora

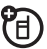

Para copiar música desde la computadora al teléfono, necesita:

- **•** una tarjeta de memoria microSD (hasta 4 GB). Para obtener más detalles, consulte la página [36](#page-141-0).
- **•** un cable de datos USB. Para obtener más detalles, consulte la página [37](#page-142-0).
- **•** una computadora con archivos de música en estos formatos y un programa para administrarlos:

<span id="page-132-0"></span>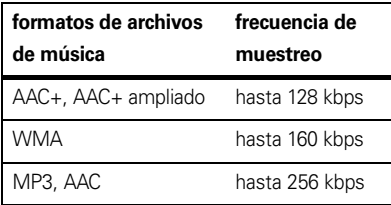

**Nota:** para archivos de música con protección DMR de Windows® Media, el teléfono es compatible con la Indirect License Acquisition (ILA), pero no con la Direct License Acquisition  $(D|A)$ 

Para cargar canciones desde la PC a la tarjeta de memoria:

- **1 Desconecte el cable** del teléfono, si está conectado. Luego oprima · ••• > 2 Programación  $>$  Conexión  $>$  Configuraciones USB  $>$  Conexión Predeterminada > Sincronización de medios. Con esto, dirige la conexión USB hacia su tarjeta de memoria.
- **2 Conecte el cable** al teléfono y a un puerto USB en la computadora.

**Nota:** cuando el teléfono está conectado a una computadora, sólo puede tener acceso a la tarjeta de memoria a través de la computadora.

- **3 En la computadora,** abra el software de administración de música (por ejemplo Windows® Media Player). La tarjeta de memoria del teléfono aparece como un dispositivo donde puede **transferir o sincronizar canciones**. Para obtener detalles acerca de transferir o sincronizar canciones, consulte las instrucciones del software.
- **4** Desconecta el cable del teléfono y de la computadora.

## identificar música

¿Alguna vez se preguntó que canción se está reproduciendo? ¡Ahora lo sabrá! MusicID escuchará la música en reproducción y le dice qué canción es. ¡Conoce más de 3 millones de canciones de la mayoría de los tipos de música, úselo todo lo que desee por una tarifa mensual! Úselo en un bar, en el cine, en el auto… en cualquier parte que haya reproducción de música.

## B**úsqueda: ·** $\hat{\bullet}$ **·** > ♬ AT&T Mobile Music > MusicID

Seleccione la opción **ID de canción!** Luego sostenga el teléfono hacia el altavoz de modo que pueda escuchar la música. MusicID escucha una muestra de la música, analiza la muestra y luego le muestra el título de la canción y el artista.

## videos de músicaB**úsqueda: ·** $\hat{\blacklozenge}$ **·**  $>$   $\sqrt{\mathsf{J}}$  AT&T Mobile Music  $>$  Videos de música

Videos de música inicia un browser que lo lleva directamente a la sección Videos de música de Cellular Video. Desde este menú, tiene acceso a videos de música de los artistas más modernos, así como a la programación de AT&T, MTV, VH1, y CMT entre otros. ¡Sólo haga clic en un video y comience a mirarlo!

## music buzz**Búsqueda: ・** $\hat{\bullet}$ **・ > ♬ AT&T Mobile Music > The Buzz**

The Buzz inicia una aplicación Java que le proporciona noticias e información de la industria de la música, incluso charts, noticias y ubicaciones de los conciertos.

## comunidad musicalBúsqueda:  $\cdot \hat{\bullet}$  > **J** AT&T Mobile Music > Comunidad

Comunidad inicia el explorador en una comunidad de usuarios donde puede interactuar con sus amigos y la comunidad, así como revisar sitios de fans de los artistas.

## aplicaciones de música Búsqueda:  $\cdot \hat{\bullet}$  > **J** AT&T Mobile Music > Aps música

Aps música inicia el explorador en un área donde puede adquirir aplicaciones relacionadas con la música desde AT&T's Media Mall. Esta carpeta incluye aplicaciones que no son parte de la oferta central de AT&T Mobile Music,

tal como Podcasting, aplicaciones continuas que no están pre cargadas y juegos de música.

# <span id="page-134-0"></span>fotografías

Para ver, modificar o borrar fotografías tomadas consulte la página [84](#page-189-0).

La lente de la cámara se encuentra en la parte posterior del teléfono, cuando está abierto. **Para obtener imágenes más nítidas, limpie la lente con una tela seca antes de tomar una fotografía.**

**1**Oprima  $\hat{\bullet}$  >  $\hat{F}$  Mis Cosas > Tomar fotografía para ver el visor de la cámara.

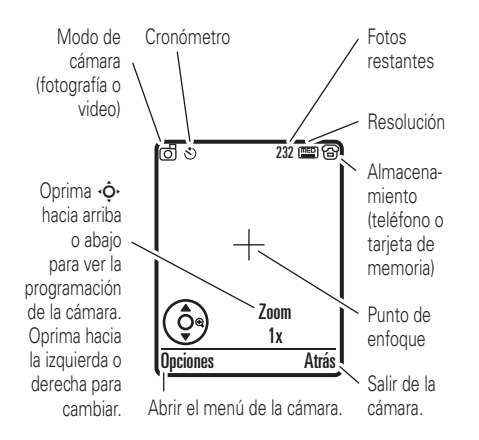

**2**Oprima la *tecla central*  $\hat{\bullet}$  para tomar la imagen que aparece en el visor. Puede:

**•** Oprimir la tecla Opciones para almacenar la fotografía.

Si oprime Opciones <sup>&</sup>gt; Imprimir, puede imprimir la imagen a través de una conexión Bluetooth® (consulte la página [20](#page-125-0)).

**•** Oprimir la tecla Enviar para enviar la fotografía en un mensaje.

El teléfono le puede decir que es un Msj de multimedia, debido a que contiene una imagen. Algunos teléfonos o redes distintas no admiten mensajes con imagen. Oprima la tecla **Sí** para enviar el mensaje.

**•**Oprimir **c** para descartar la fotografía y volver al visor activo.

Antes de capturar la fotografía, puede oprimir **Opciones** para abrir el menú de la cámara:

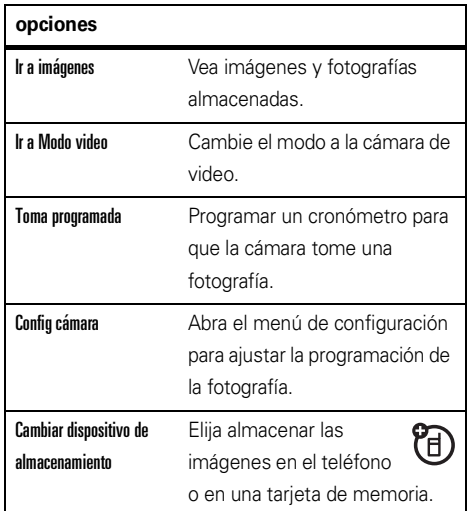

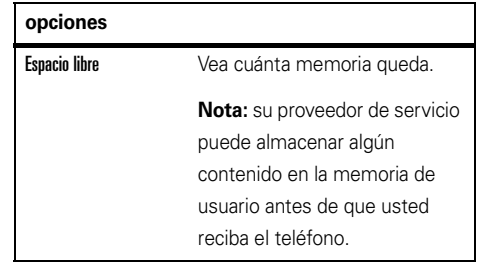

## autorretrato

Si cierra el teléfono cuando el visor está activo, la pantalla externa mostrará la imagen. Oprima los botones de volumen para acercar o alejar la imagen <sup>u</sup> oprima la tecla inteligente para capturar y almacenar la imagen.

# <span id="page-137-0"></span>videos

## grabar un video

Para ver, borrar o administrar los videos grabados, consulte la página [84](#page-189-1).

La lente de la cámara se encuentra en la parte posterior del teléfono, cuando está abierto. **Para obtener los videos más claros, limpie la lente con una tela seca antes de capturar un video.**

Oprima •  $\bigcirc$  >  $\circledast$  Mis Cosas > Cámara de video para ver el visor de video.

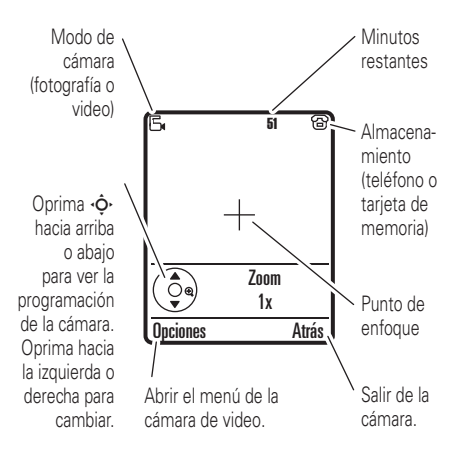

**Nota:** la cantidad de minutos restantes es una estimación.

**Propina:** si desea enviar un video en un mensaje, la duración deñ video debe ajustarse a MMS. Para programar la duración, oprima **Onciones > Config cámara video**  $>$  Duración de video  $>$  MMS.

- **1**Oprima la *tecla central*  $\cdot \bullet$  para comenzar a grabar el video que aparece en el visor.
- **2** Oprima la tecla Alto para detener la grabación. Puede:
	- **•**Oprima la tecla **Opciones** para almacenar, descartar u obtener una vista previa del video.

Para reproducir un video almacenado desde la pantalla principal, oprima  $\hat{\bullet}$  >  $\hat{\bullet}$  Mis Cosas > Buscador de medios <sup>&</sup>gt; Videos <sup>&</sup>gt; Todos los videos > *nombre del video*.

**•** Oprima la tecla Enviar para el video en un mensaje.

Ingrese el texto y oprima Enviar <sup>a</sup>, desplácese a la dirección de un destinatario y oprima la

*tecla central* ∙◆ para seleccionarlo. Oprima la tecla **Opciones** para ingresar un nuevo número. Para enviar el mensaje, oprima la tecla Enviar.

**Nota:** algunos teléfonos o redes distintas no admiten mensajes con videos.

**•**Oprima  $\boxed{\odot}$  para descartar el video y volver al visor activo.

## ver videos en línea

Puede utilizar Cellular Video para ver videoclips desde sus programas favoritos, historias de noticias de último minuto, deportes y más. Cellular Video está disponible con una suscripción MEdiaNet, donde esté disponible el servicio 3G.

Sólo oprima **I** para iniciar Cellular Video.

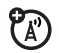

# <span id="page-139-0"></span>mensajes de texto

Para crear una lista de correo de grupo, consulte la página [69](#page-174-0). Para conocer más funciones de mensajes, consulte la página [70](#page-175-0).

## enviar un mensaje de texto

Un mensaje de texto puede contener texto, imágenes, sonidos u otros objetos multimedia.

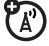

Puede agregar varias páginas a un mensaje y puede colocar texto y objetos multimedia en cada página. Puede enviar un mensaje a otros teléfonos compatibles o a direcciones de email.

**Atajo:** en la pantalla principal, puede oprimir  $\hat{\varphi}$ · hacia arriba para abrir rápidamente un mensaje nuevo.

## **Búsqueda: ·♠· > ≃** Mensajería > Crear mensaje

**1** Oprima las teclas del teclado para ingresar texto en la página (para obtener detalles acerca del ingreso de texto, consulte la página [43](#page-148-0)).

Para ingresar **imagen, sonido, video u otro objeto** en la página, oprima Opciones <sup>&</sup>gt; Ingresar. Desplácese y seleccione el tipo de archivo y el archivo.

Para insertar **otra página** en el mensaje, ingrese el texto u objetos en la página actual y oprima Opciones <sup>&</sup>gt; Ingresar <sup>&</sup>gt; Página nueva. Puede ingresar más texto y objetos en la página nueva.

- **2** Cuando termine el mensaje, oprima la tecla Enviar a.
- **3** Desplácese a un destinatario y oprima la *tecla central* s. Repita para agregar otros destinatarios.

Para ingresar un **nuevo** número o dirección de email, oprima la tecla **Opciones** y seleccione Ingresar número o Ingresar email.

**4**Para **enviar** el mensaje, oprima la tecla Enviar.

## recibir un mensaje de texto

Cuando recibe un mensaje, el teléfono ረይ reproduce una alerta y la pantalla muestra **Mensaje nuevo** con un indicador de mensaje, como  $\boxdot$ . Oprima la tecla Leer para abrir el mensaje.

Para ver todos los mensajes de texto:

## **Búsqueda: ·♠· > ≌ Mensajería > Buzón de mensaje**

Si un mensaje multimedia contiene objetos multimedia:

- **•** A medida que lee el mensaje, aparecen fotografías, imágenes y animaciones.
- **•** Se reproduce un archivo de sonido cuando se abre su diapositiva. Use los botones de volumen para ajustar el volumen del sonido.
- **•** Los anexos están agregados al final del mensaje. Para abrir un archivo adjunto, desplácese al indicador de archivo/nombre de archivo y oprima la tecla Ver (imagen),

Reprod (sonido) o Abrir (vCard de la libreta de direcciones, ingreso de vCalendar de calendario o un tipo de archivo desconocido).

# <span id="page-140-0"></span>tarieta de memoria

Puede usar una tarjeta de memoria extraíble (hasta 4 GB) para almacenar fotografías, música y otros archivos multimedia.

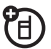

**Nota:** si descarga un archivo con derechos de autor y lo almacena en la tarjeta de memoria, puede usar el archivo sólo mientras la tarjeta de memoria esté insertada en el teléfono. No puede enviar, copiar ni cambiar archivos con derechos de autor.

## <span id="page-141-0"></span>instalar o quitar una tarjeta de memoria

- **1** Saque la tapa de la batería (consulte la página [13](#page-118-0)).
- **2 Para instalar la tarjeta de memoria,** asegúrese de que los contactos metálicos de la tarjeta de memoria

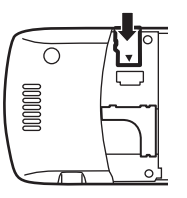

estén hacia abajo y deslice la parte superior de la tarjeta de memoria debajo de la banda metálica.

**Para retirar la tarjeta de memoria,** deslícela fuera del soporte.

**3**Vuelva a poner la puerta de la batería.

## ver y cambiar información de la tarjeta de memoria

Para **ver los archivos** almacenados en la tarjeta de memoria y en el teléfono, abra una lista de archivos,

**36**atracciones principales tal como Imágenes (consulte la página [84](#page-189-0)). Los iconos pueden indicar si un archivo está almacenado en la memoria del teléfono ( $\textcircled{\textbf{B}}$ ) o en la tarjeta de memoria ( $\Box$ ). Para copiar o mover un archivo desde el teléfono a la tarjeta de memoria, resáltelo en la lista y oprima Opciones > Administrar > Coniar  $\circ$  Mover > Tarieta de memoria. No puede copiar ni mover algunos archivos con derechos de autor.

Para **copiar archivos** entre la tarjeta de memoria y una computadora, puede usar una conexión de cable (consulte la página [37\)](#page-142-1) o una conexión Bluetooth (consulte la página [19](#page-124-0)).

Para ver el **nombre de la tarjeta de memoria, memoria disponible** y otra información acerca de la tarieta:

## **Búsqueda:**  s <sup>&</sup>gt; } Programación <sup>&</sup>gt; Estado del teléfono > Dispositivos alma

**1**1 Oprima  $\dot{\varphi}$  para desplazarse hasta la tarjeta de memoria instalada.

**2**Oprima la tecla *tecla central*  $\hat{\bullet}$  para ver la información de la tarjeta de memoria. su teléfono almacena el contenido que usted agrega, como tonos de timbre o juegos, en la *memoria de usuario*. Su proveedor de servicio puede almacenar algún contenido en la memoria de usuario antes de que usted reciba el teléfono.

#### **u**

Oprima Opciones para ver el menú Dispositivos alma, que permite dar Formato o Cambiar el nombre de la tarjeta de memoria.

## <span id="page-142-0"></span>conexiones de cable

El teléfono Τ.

tiene un puerto mini-USB, de modo que puede conectarlo a una computadora para transferir datos.

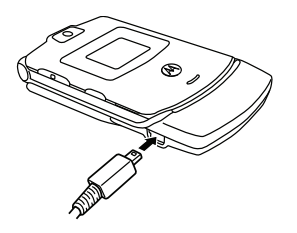

**Nota:** los cables de datos USB Motorola Original y el software de soporte puede que se vendan por separado. Revise la computadora o el

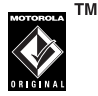

dispositivo portátil para determinar el tipo de cable que necesita. Para realizar **llamadas de datos** por medio de una computadora conectada, consulte la página [78](#page-183-0).

## <span id="page-142-1"></span>conectar la tarjeta de memoria a una computadora

Puede usar una conexión de cable para acceder a la tarieta de memoria del teléfono con una computadora.

**Nota:** cuando el teléfono está conectado a una computadora, sólo puede tener acceso a la tarjeta de memoria a través de la computadora.

## en el teléfono

**Desconecte el cable** desde el teléfono, si está conectado, luego oprima  $\cdot \bullet \cdot > \mathbb{Z}$  Programación > Conexión > Prog USB <sup>&</sup>gt; Conexión predeterminada <sup>&</sup>gt; Tarjeta de memoria.

Con esto, dirige la conexión USB hacia su tarieta de memoria.

**Conecte el cable** al teléfono y a un puerto USB en la computadora. Luego, siga estos pasos:

### en la computadora

- **1** Abra la ventana "Mi PC", donde la tarjeta de memoria del teléfono aparece como un icono de "Disco extraíble".
- **2** Haga clic en el icono de "Disco extraíble" para tener acceso a los archivos de la tarjeta de memoria de su teléfono.
- **3** Para almacenar los archivos que desee en la tarjeta de memoria, arrástrelos y colóquelos de la siguiente forma: **archivos de audio:** <sup>&</sup>gt; celular <sup>&</sup>gt; audio**protectores de pantalla:** <sup>&</sup>gt; celular <sup>&</sup>gt; imagen **fondos de pantalla:** > celular > imagen **videoclips:** <sup>&</sup>gt; celular <sup>&</sup>gt; video

**Nota:** es posible que el teléfono no reproduzca archivos MP3 que tengan una velocidad de bits superior a 128 kbps. Si intenta descargar o reproducir uno de estos archivos, el teléfono le puede mostrar un error o le pide que borre el archivo.

- **4** Cuando termine, para desconectar el teléfono, seleccione el icono "Quitar hardware en forma segura" en la bandeja de sistema en la parte inferior de la pantalla de la computadora. Luego desconecte el "Dispositivo de almacenamiento masivo USB".
- **5** Desconecta el cable del teléfono y de la computadora.
### actualizaciones del teléfono

En ocasiones descubrimos formas para mejorar  $P_{A}$ la velocidad del software del teléfono o su eficiencia después de que usted ha adquirido su teléfono. Puede descubrir si su teléfono se puede actualizar en: **http://hellomoto.com/update**

**Nota:** las actualizaciones del software no afectan los ingresos de la libreta de direcciones u otros ingresos personales. Si recibe una actualización de software pero decide instalarla más tarde, consulte la página [79](#page-184-0).

# aspectos fundamentales

Consulte la página [1](#page-106-0) donde encontrará un diagrama básico del teléfono.

### pantalla

La *pantalla principal* aparece cuando enciende el teléfono.

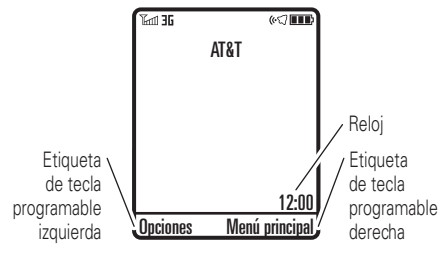

**Nota:** su pantalla principal puede ser distinta de la que se muestra, lo que depende del proveedor de servicio.

Para marcar un número desde la pantalla principal, oprima las teclas numéricas y  $\textcircled{\Omega}$  .

Oprima ·Ô· hacia arriba, abajo, izquierda o derecha en la pantalla principal para abrir las funciones básicas del menú.

Oprima la *tecla central* s para abrir el menú. Las *etiquetas de teclas programables* muestran las funciones actuales de las teclas programables. Para conocer las ubicaciones de las teclas programables, consulte la página [1](#page-106-0).

<span id="page-146-0"></span>Los indicadores de estado pueden aparecer en la parte superior de la pantalla principal:

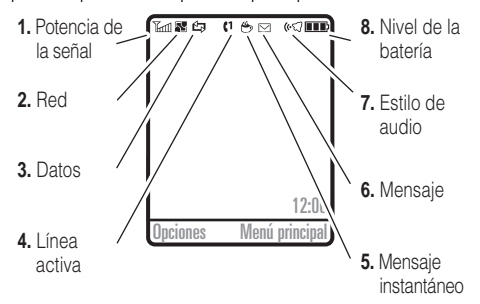

- **1 Indicador de intensidad de la señal:** las barras verticales indican la intensidad de la conexión de red. No podrá realizar ni recibir llamadas cuando aparezca  $\mathbb {Y}$  o  $\mathbb {Y}$ 0.
- **2 Indicador EDGE/GPRS:** muestra cuando el  $P_{A}$ teléfono está usando una conexión de red de *Datos mejorados para GSM Evolution* (EDGE) o *Servicio general para paquetes de radio* (GPRS) de alta velocidad. Los indicadores pueden incluir:

#### **red 3G**

**B** datos por paquete GPRS disponible

- **3 Indicador de datos:** muestra el estado de la conexión.
	- **EB** transferencia segura de datos por paquete
	- **n** conexión segura para aplicaciones
	- S llamada segura de *Datos de cambio de circuito* (CSD)
	- $\cos \theta$  conexión USB
	- **B** contestación automática

**E** transferencia insegura de datos por paquete

, EDGE

- **D** conexión insegura para aplicaciones
- S llamada segura de *Datos de cambio de circuito* (CSD)
- **Extransferencia USB**
- **15** Sincronización

8 *Transferencia de datos por Acceso a paquetes de datos a alta velocidad* (HSDPA)

 $\blacksquare$  Modo de almacenamiento masivo USB  $\blacksquare$  La conexión Bluetooth® está activa.  $\blacksquare$ 

**4 Indicador de línea activa:** muestra  $\left\langle \cdot\right\rangle$  para indicar una llamada activa o  $\blacktriangleright$  para indicar cuando la transferencia de llamadas está activada.

Si programa una alarma o una alerta para un evento de la agenda, aquí puede aparecer  $\circledcirc$ .

**5 Indicador de mensaje instantáneo:** los iconos de mensajería instantánea del proveedor indican su estado de IM.

Cuando una aplicación Java<sup>™</sup> está activa, <sup>est</sup> puede aparecer aquí.

**6 Indicador de mensaje:** aparece cuando usted recibe un nuevo mensaje. Los indicadores pueden incluir:

 $\boxdot$  mensaje de texto  $\bullet$  mensaje de voz

 $\blacksquare$  mensaje MMS  $\blacksquare$  mensaje de texto y de voz

**7 Indicador de estilo de audio:** muestra la programación del estilo de audio.

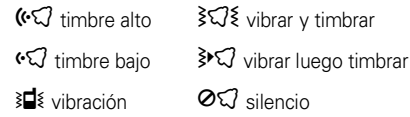

**8 Indicador de nivel de batería:** las barras verticales muestran el nivel de carga de la batería. Recargue la batería cuando el teléfono muestre Batería baja.

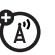

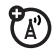

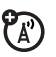

### ingreso de texto

Algunas funciones le permiten ingresar texto.

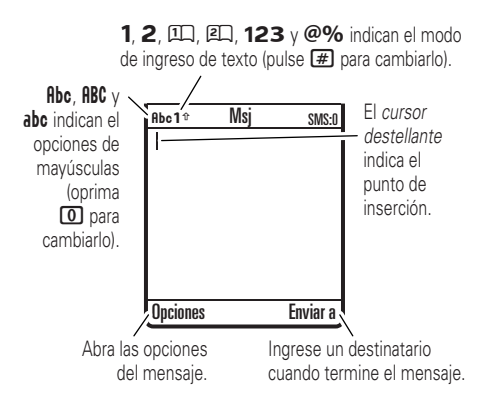

Oprima  $\textcolor{red}{\bm{\#}}$  en una pantalla de ingreso de texto para seleccionar un modo de ingreso:

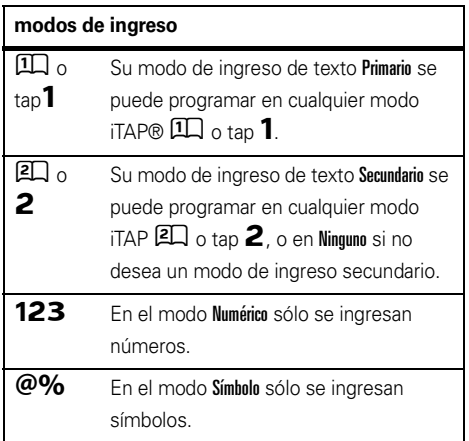

Para programar los modos de ingreso de texto primario y secundario, oprima Opciones <sup>&</sup>gt; Configuración de texto en una vista de ingreso de texto y seleccione Texto primario  $\circ$  Texto secundario.

#### consejos para los modos iTAP® y tap

- Oprima  $\Omega$  en una pantalla de ingreso de texto para cambiar todo a letras mayúsculas ( $ABC$ ), todas minúsculas ( $abc$ ) o siguiente letra mayúscula  $(Hbc)$ .
- Para ingresar números en forma rápida, mantenga oprimida una tecla numérica para cambiar temporalmente al modo numérico. Oprima las teclas numéricas para ingresar los números que desea. Ingrese un espacio para volver a los modos iTAP o Tap.
- **•**Oprima  $\Box$  para ingresar puntuación u otros caracteres.
- **•**Oprima  $\dot{\mathbf{Q}}$  si desea mover el cursor destellante para ingresar o modificar el texto del mensaje.
- **•** Oprima  $\textcircled{e}$  para borrar el carácter a la izquierda del cursor. Mantenga oprimida  $\boxed{\odot}$ para borrar la palabra.
- **•** Para cancelar el mensaje, oprima **0**.

### modo iTAP®

Oprima  $\Box$  en una pantalla de ingreso de texto para cambiar al modo iTAP. Si no ve  $\Box$  ni  $\Box$ , oprima Opciones <sup>&</sup>gt; Configuración de texto para programar el modo iTAP como el modo de ingreso de texto primario o secundario.

El modo iTAP permite ingresar palabras oprimiendo una tecla por letra. El software iTAP combina las teclas oprimidas para transformarlas en palabras comunes y predice cada palabra a medida que la ingresa.

Por ejemplo, si oprime  $\boxed{7}$  $\boxed{7}$  $\boxed{6}$  $\boxed{4}$ , la pantalla muestra:

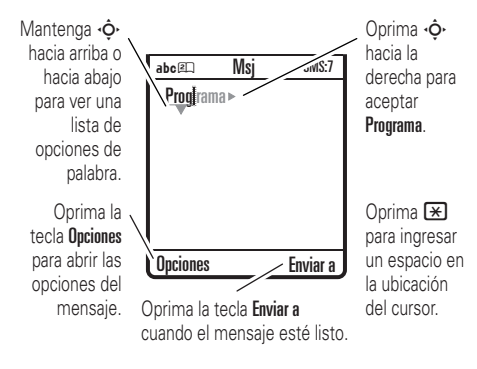

Si desea una palabra diferente (como Progreso), siga oprimiendo las teclas para ingresar el resto de los caracteres.

**Propina:** no se preocupe si olvida cómo funciona iTAP. En una pantalla de ingreso de texto, puede oprimir Opciones <sup>&</sup>gt; Configuración de texto <sup>&</sup>gt; Tutorial de texto para ver una explicación.

#### modos tap y tap extendido

Oprima  $\left(\text{\#}\right)$  en una pantalla de ingreso de texto para cambiar al modo tap. Si no ve  $\mathsf{Rbc1}$  ni  $\mathsf{Rbc2}$ . oprima Opciones <sup>&</sup>gt; Configuración de texto para programar el modo tap como el modo de ingreso de texto primario o secundario.

Para ingresar texto en el modo Tap, oprima una tecla del teclado en forma reiterada para pasar por todas las letras y números de la tecla. Repita este paso para ingresar cada letra. El modo Tap extendido funciona de la misma forma, pero incluye caracteres y símbolos más especiales.

Por ejemplo, si oprime  $\Box$  una vez, la pantalla muestra:

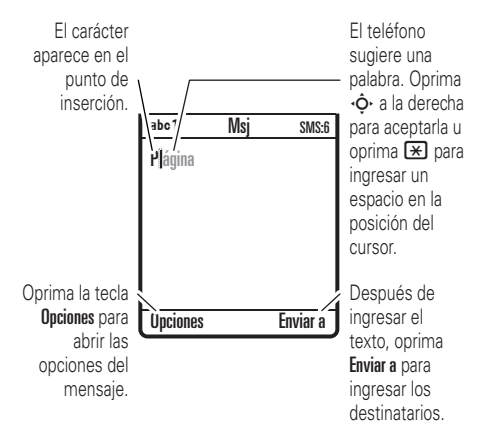

El primer carácter de cada oración se escribe con mayúscula. Si fuese necesario, oprima **∙Ọ́**∙ hacia abajo para cambiar el carácter a minúscula antes de que el cursor se mueva a la posición siguiente.

#### modo numérico

Oprima  $\textcolor{red}{\bm{\#}}$  en una pantalla de ingreso de texto hasta ver  $123$ . Oprima las teclas numéricas para ingresar los números que desea.

**Atajo:** puede mantener una tecla numérica oprimida para cambiar temporalmente al modo numérico desde los modos iTAP® o Tap. Oprima las teclas numéricas para ingresar los números que desea. Ingrese un espacio para volver al modo iTAP.

#### modo símbolo

Oprima  $\left[\begin{matrix}\begin{smallmatrix}\pmb{\#}\end{smallmatrix}\right]$  en una pantalla de ingreso de texto hasta que la pantalla muestre una lista de símbolos. Desplácese hasta el símbolo que desea y oprima la *tecla central* s.

### volumen

Oprima los botones de volumen para:

- **•** desactivar una alerta de llamada entrante
- **•** cambiar el volumen del auricular durante las llamadas

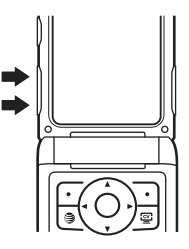

**•** cambiar el volumen del timbre desde la pantalla principal

**Propina:** en ocasiones, el silencio realmente vale oro. Por eso puede programar rápidamente el timbre en Vibrar o Silencio manteniendo oprimido el botón de volumen abajo mientras se encuentra en la pantalla principal. También puede cambiar a Vibraro volver al mantener oprimida  $\left[\begin{matrix} \textbf{\#} \end{matrix}\right]$  en la pantalla principal.

Para cambiar el volumen del timbre cuando el teléfono está cerrado, consulte la página [48](#page-153-0).

### tecla de navegación

Oprima la *tecla de navegación* S hacia arriba, abajo, izquierda o derecha, para desplazarse hasta

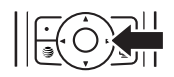

los elementos que aparecen en la pantalla. Cuando se desplace hasta un elemento, oprima la *tecla central* s para seleccionarlo.

### tecla inteligente

La tecla inteligente proporciona otra forma de realizar acciones. Por ejemplo, cuando se desplaza hasta un elemento de menú, puede oprimir la tecla inteligente para seleccionarlo (en lugar de oprimir la *tecla central* s). Por lo general, la tecla inteligente realiza las mismas cosas que la *tecla central* s.

Para encontrar la tecla inteligente, consulte la página [1](#page-106-0). Para cambiar la función de la tecla inteligente en la pantalla principal, consulte la página [75](#page-180-0).

### pantalla externa

Cuando cierra el teléfono, la pantalla externa muestra la fecha, los indicadores de estado y las notificaciones de las llamadas entrantes y de otros eventos. Para obtener un listado de los indicadores de estado del teléfono, consulte la página [41](#page-146-0).

#### <span id="page-153-0"></span>programar el estilo de audio del teléfono en la pantalla externa

- **1** Oprima un botón de volumen para mostrar estilos de Audio.
- **2** Oprima en forma repetida la tecla inteligente hasta que aparezca el estilo que desea.

**3** Oprima un botón de volumen para volver a la pantalla principal.

### altavoz del manos libres

Puede usar el altavoz del manos libres del teléfono para hacer llamadas sin sostener el teléfono en la oreja.

Para activar el altavoz manos libres durante una llamada, oprima la tecla Altavoz (si está disponible), u Opciones <sup>&</sup>gt; Altavoz activado. La pantalla muestra Altavoz Act hasta que usted lo apaga o finaliza la llamada.

**Nota:** el altavoz del manos libres no funcionará cuando el teléfono esté conectado a un equipo manos libres para automóvil o a un audífono.

### códigos y contraseñas

El **código de desbloqueo** de cuatro dígitos de su teléfono está programado originalmente como **1234**. El **código de seguridad** de seis dígitos está programado originalmente como **000000**. Si su proveedor de servicio no cambió estos códigos, usted debe hacerlo:

#### **Búsqueda:**  $\cdot \hat{\bullet}$  **>**  $\mathbb{P}$  **Programación > Seguridad** > Contraseñas nvas

También puede cambiar su PIN SIM2 o Código entradas privadas.

**Si olvida su código de desbloqueo:** en la instrucción Ingresar cód desbloq, intente con 1234 o con los últimos cuatro dígitos de su número telefónico. Si eso no funciona, oprima  $\dot{\bullet}$  e ingrese su código de seguridad de seis dígitos.

**Si olvida otros códigos:** si olvida el código de seguridad, el código PIN SIM, o el código PIN2, comuníquese con el proveedor de servicio.

### bloquear y desbloquear el teléfono

Puede bloquear el teléfono para evitar que otros lo usen. Para bloquear o desbloquear el teléfono, usted necesita el código de desbloqueo de cuatro dígitos.

Para **bloquear manualmente** su teléfono: oprima  $\cdot \hat{\bullet}$  >  $\mathbb{Z}$  Programación > Seguridad > Blog de teléfono > Bloquear ahora.

Para **bloquear automáticamente** el teléfono cada vez que lo apaga: oprima  $\hat{\bullet}$  >  $\mathbb{P}$  Programación > Seguridad > Bloq de teléfono <sup>&</sup>gt; Bloqueo auto <sup>&</sup>gt; Encendido.

**Nota:** puede realizar llamadas de emergencia con el teléfono bloqueado (consulte la página [58](#page-163-0)). Un teléfono bloqueado aún tendrá activado el timbre o la vibración para llamadas o mensajes entrantes, **pero lo deberá desbloquear para contestar**.

# personalizar

### estilo de audio

Cada perfil de estilo de audio usa un conjunto de sonidos o vibraciones diferentes para las llamadas entrantes y otros eventos. Éstos son los perfiles que puede elegir:

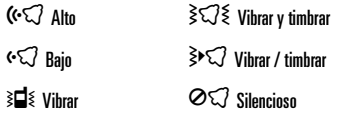

El indicador del perfil de estilo de audio aparece en la parte superior de la pantalla principal. Para seleccionar su perfil:

#### **Búsqueda: ·◆·** > ② Programación > Audio

> Estilo: *nombre del estilo*

**Atajo:** para cambiar el perfil de estilo de audio en la **pantalla principal**, simplemente oprima las teclas de volumen hacia arriba o hacia abajo. Con el **teléfono cerrado**, oprima una tecla de volumen para ver su perfil de estilo de audio, oprima la tecla inteligente para cambiarlo y luego una tecla de volumen para guardar el cambio.

**Propina:** ¿Recibe muchos mensajes de texto? Si no desea oír las alertas de mensajes entrantes durante las llamadas de teléfono, oprima ·•••• > 229 Programación > Config llam entrante <sup>&</sup>gt; Alerta MSJ <sup>&</sup>gt; No está en llamada.

#### cambiar alertas en un estilo de audio

Puede cambiar las alertas para llamadas entrantes y otros eventos. Sus cambios se guardan en el perfil de estilo de audio actual.

#### **Búsqueda:**  s <sup>&</sup>gt; } Programación <sup>&</sup>gt; Audio <sup>&</sup>gt; *estilo* Detalle

**Nota:** *estilo* representa el estilo de audio actual. No puede establecer una alerta para la programación del estilo de audio Silencioso.

- **1**Desplácese hasta Llamadas (o Línea 1 o Línea 2 para teléfonos de dos líneas) y oprima la tecla **Cambiar** para cambiarla.
- **2** Desplácese hasta un tipo de alerta (tal como Sonido, Música o Esquema de vibración), luego oprima la tecla **Abrir** para ver una lista de alertas.
- **3** Desplácese hasta la alerta que desea y oprima la *tecla central* s.

### hora y fecha

El teléfono puede actualizar la zona horaria, la fecha y la hora en forma automática. Usa la hora y la fecha para el calendario.

Para **sincronizar** la zona horaria, la hora y la fecha con la red: oprima ·◆ > ② Programación

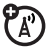

> Config inicial <sup>&</sup>gt; Hora y fecha <sup>&</sup>gt; Actualización <sup>&</sup>gt; Hora y zona horaria. Si no desea que el teléfono actualice automáticamente la zona horaria y la fecha, elija Sólo hora.

Para programar la zona horaria, la hora y la fecha **manualmente**, desactive Actualización y luego: oprima  $\cdot \hat{\bullet}$  >  $\mathbb{Z}$  Programación > Config inicial > Hora y fecha > Zona horaria, *hora* <sup>o</sup> *fecha*. Para ir directo a una ciudad de la lista de zona horaria, ingrese la primera letra del nombre por medio de las teclas del teclado.

**Propina:** para elegir tres zonas horarias para un acceso más fácil, oprima •◆ > 雪 Mis Cosas > Herramientas <sup>&</sup>gt; Reloj mundial. Cuando abre Reloj mundial, puede oprimir la tecla **Onciones** para ver la **Vista de mana** de las zonas horarias.

Para seleccionar un reloj **análogo o digital** para la pantalla principal, oprima (• > ② Programación > Personalizar <sup>&</sup>gt; Pantalla principal <sup>&</sup>gt; Reloj.

## fondo de pantalla

Programe una fotografía, una imagen o una animación como fondo de pantalla en la pantalla principal.

**Nota:** el *tema* también puede configurar la imagen de fondo (consulte la página [53](#page-158-0)).

```
Búsqueda: 
s > } Programación > Personalizar > Fondo de 
pantalla
```
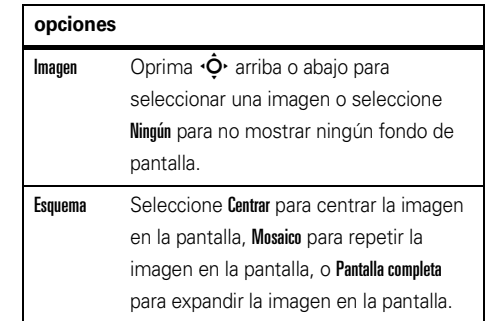

Ataio: desde la pantalla principal, oprima Opciones  $> \mathsf{C}$ ambiar fondo.

### protector de pantalla

Programe una foto, una imagen o una animación como protector de pantalla. El protector de pantalla aparece cuando se abre la solapa y no se detecta actividad durante un tiempo especificado.

**Nota:** el *tema* también puede configurar el protector de pantalla (página [53](#page-158-0)).

**Propina:** esta función ayuda a proteger la pantalla. pero no la batería. Para prolongar la vida útil de la batería, desactive el protector de pantalla.

**Búsqueda: ···** >  $\mathbb{P}$  Programación > Personalizar

> Prot. pantalla

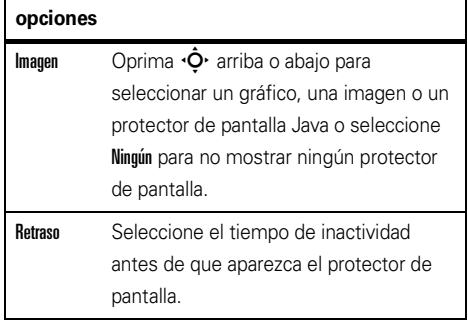

### <span id="page-158-0"></span>temas

Un *tema de teléfono* es un grupo de archivos  $P_A$ de imagen y de sonido que usted puede aplicar al teléfono. La mayoría de los temas incluye una imagen de fondo de pantalla, una imagen de protector de pantalla y un tono de timbre. El teléfono puede venir con algunos temas y usted puede descargar más.

Para **aplicar** un tema, oprima  $\hat{\bullet}$  >  $\mathcal{D}$  **Programación** > Temas <sup>&</sup>gt; *tema*.

Para **descargar** un tema, oprima  $\hat{\bullet}$  >  $\mathbb{Z}$  Programación  $>$  Temas  $>$  Comprar temas.

Para **borrar temas que descargó**, oprima ·◆ >  $\hat{P}$  Programación > Temas, desplácese hasta el tema  $\vee$  oprima Opciones  $>$  Borrar o Borrar todo.

Para obtener una **vista previa** de un tema, oprima  $\cdot \bullet$  >  $\mathbb{P}$  Programación > Temas, desplácese hasta el tema y oprima Opciones <sup>&</sup>gt; Vista previa.

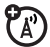

### apariencia de la pantalla

Para seleccionar un **skin** del teléfono que programe el aspecto de la pantalla del teléfono: oprima ·◆ > <sup>2</sup> Programación > Personalizar > Skin. El *tema* también puede configurar el skin del teléfono (página [53](#page-158-0)).

Para programar el **brillo** de la pantalla: oprima  $\cdot \hat{\bullet}$  >  $\mathbb{Z}$  Programación > Config inicial > Brillo.

Para prolongar la vida útil de la batería, la **luz de fondo** del teclado se apaga cuando el teléfono no está en uso. La luz de fondo se enciende cuando se abre la solapa o se oprime alguna tecla. Para programar el tiempo que el teléfono espera antes de apagar la luz de fondo:

Oprima ↔ > ② Programación > Config inicial > Luz de fondo.

**Nota:** para encender o apagar la luz de fondo para aplicaciones Java™, oprima ·•••• > 229 Programación > Programación Java <sup>&</sup>gt; Luz de fondo aplicación.

Para conservar la vida útil de la batería, la **pantalla** se puede apagar cuando el teléfono no está en uso. La pantalla se vuelve a encender cuando se abre la solapa o se oprime alguna tecla. Para programar el tiempo que el teléfono espera antes de apagar la pantalla:

Oprima ·◆ > ② Programación > Config inicial > Tiempo activo de pantalla.

### opciones para contestar

Puede utilizar distintos métodos para contestar una llamada entrante. Para activar o desactivar una opción de contestación:

#### **Búsqueda:**  s <sup>&</sup>gt; } Programación <sup>&</sup>gt; Config llam entrante > Opc para contestr

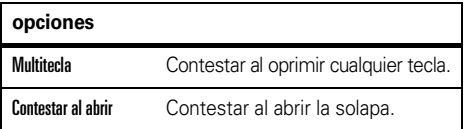

# llamadas

Para realizar y contestar llamadas, consulte la página [15](#page-120-0).

### desactivar una alerta de llamada

Puede oprimir los botones de volumen para desactivar una alerta de llamada antes de contestar la llamada.

### llamadas recientes

Su teléfono mantiene listas de llamadas entrantes y salientes, incluso si éstas no se conectaron. Las llamadas más recientes se muestran primero. Las llamadas más antiguas se borran a medida que se agregan otras nuevas.

Atajo: oprima **(O** en la pantalla principal para ver una lista de las llamadas hechas, luego oprima  $\boxplus$  o  $\boxplus$ para cambiar a Llams hechas, Llams recibidas, <sup>o</sup>Llams perdidas.

**Búsqueda:**  $\cdot \hat{\bullet}$  **>** *s* Llams recientes luego oprima  $\mathbf{F}$  o  $\mathbf{F}$  para cambiar a Llams hechas, Llams recibidas, o Llams perdidas

Desplácese a una llamada. Un signo  $\checkmark\,$ junto a una llamada significa que la llamada se conectó.

- **•** Para llamar al número, oprima **O**.
- **•** Para ver detalles de la llamada (como hora y fecha), oprima la *tecla central*  $\cdot \hat{\blacklozenge}$ .

**•** Para ver el Menú últ llams, oprima Opciones. Este menú puede incluir:

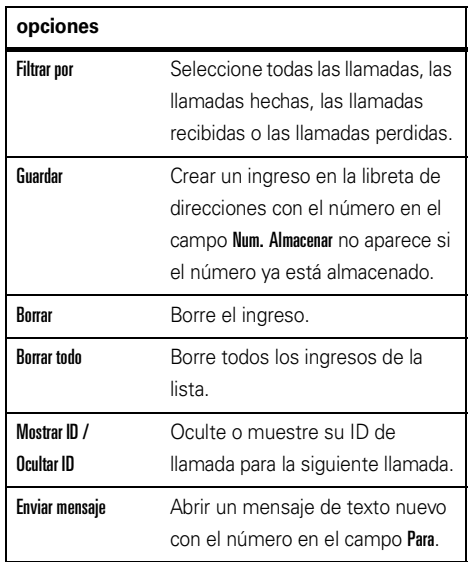

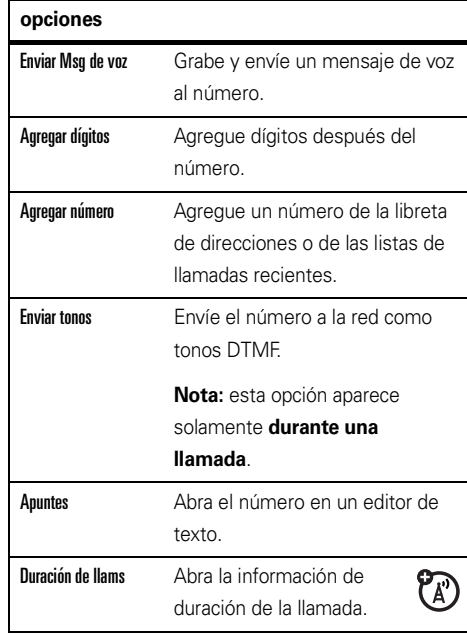

### remarcar

- **11** Oprima  $\textcircled{1}$  en la pantalla principal para ver una lista de llamadas recientes.
- **2** Desplácese al ingreso al que desea llamar y oprima  $\textcircled{\textbf{0}}$  .

Si escucha una **señal de ocupado** y ve ፖል **Llamada falló**, puede oprimir  $\mathbf{\copyright}$  o la tecla **Reinten** para volver a marcar el número. Cuando la llamada se procesa, su teléfono timbra o vibra una vez, muestra Remarcado exitoso y conecta la llamada.

### regresar una llamada

Su teléfono mantiene un registro de las llamadas no contestadas y muestra X Llamadas perdidas, donde X es la cantidad de llamadas perdidas.

**1** Oprima la tecla Ver para consultar la lista de llamadas recibidas.

**2** Desplácese hasta la llamada que desea devolver y oprima  $\boldsymbol{\odot}$  .

### ID de llamada

La *Identificación de la línea que llama* (ID de llamada) muestra el número telefónico de una llamada entrante en las pantallas externa e interna.

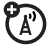

El teléfono muestra el nombre de la persona que llama y su imagen cuando están almacenados en la libreta de direcciones o **Llamada entrante** cuando la información de ID de llamada no está disponible.

Puede configurar el teléfono para que reproduzca una ID de timbre distinta para un ingreso almacenado en la libreta de direcciones (consulte la página [67\)](#page-172-0).

Para mostrar u ocultar **su número telefónico** a la siguiente persona que llama, ingrese el número telefónico y oprima Opciones <sup>&</sup>gt; Ocultar ID/Mostrar ID.

### <span id="page-163-0"></span>llamadas de emergencia

Su proveedor de servicio programa uno o más números telefónicos de emergencia, como 911 ó 112, a los cuales usted puede llamar en cualquier situación, incluso cuando su teléfono está bloqueado o no se ha insertado la tarjeta SIM.

**Nota:** los números de emergencia varían según el país. Es posible que los números de emergencia programados en su teléfono no funcionen en todas las ubicaciones y, en ocasiones, una llamada de emergencia puede no cursarse debido a problemas con la red, ambientales o de interferencia.

- **1** Oprima las teclas correspondientes para marcar el número de emergencia.
- **2**2 Oprima **O** para llamar al número de emergencia.

### correo de voz

La red almacena los mensajes del correo de voz que usted recibe. Para escuchar sus mensajes, llame al número del correo de voz.

**Nota:** su proveedor de servicio puede incluir información adicional acerca del uso de esta función.

Al **recibir** un mensaje de correo de voz, el teléfono muestra el indicador de mensaje de correo de voz  $\boxdot$ y Correo de voz nuevo. Oprima la tecla Llamar para escuchar el mensaje.

Para **revisar** los mensajes del correo de voz:

**Búsqueda: ·♦· > ≃** Mensajería > Correo de voz

**Atajo:** en la pantalla principal, mantenga oprimida 1para revisar su correo de voz.

El teléfono le puede indicar que almacene su número de correo de voz. Si no conoce su número de correo de voz, comuníquese con su proveedor de servicio.

**Nota:** no puede almacenar un carácter p (pausa), w (espera) o n (número) en este número. Si desea almacenar un número de correo de voz con estos caracteres, cree un ingreso en la libreta de direcciones para él. Luego puede usar el ingreso para llamar a su correo de voz.

# otras funciones

### llamada avanzada

#### **funciones**

<span id="page-165-0"></span>**marcar por voz un número que no está almacenado en la libreta de direcciones (llamar número)**

Oprima y suelte la tecla de voz del lado derecho del teléfono.

Cuando se le solicite, diga "**llamar número**" (antes de dos segundos). Cuando se le vuelva a solicitar, diga los números que desea marcar (antes de dos segundos por cada dígito).

El teléfono reconoce los números que desea. Para marcar por voz a un ingreso de la libreta de direcciones, consulte la página [65](#page-170-0).

#### **funciones**

#### **agregar un número telefónico**

Marque un código de área o un prefijo para un número de la libreta de direcciones y luego

oprima Opciones <sup>&</sup>gt; Agregar número.

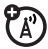

#### **apuntes**

Oprima  $\hat{\bullet}$  >  $\hat{\mathbb{R}}$  Llams recientes, oprima la tecla Opciones, luego > Apuntes.

- **•** Para llamar al número, oprima **O**.
- **•** Para crear un ingreso en la libreta de direcciones con el número del campo Num., oprima la tecla Guardar.
- **•** Para abrir el Menú de marcado para adjuntar un número o para ingresar un carácter especial, oprima Opciones.

#### **funciones**

#### **llamadas internacionales**

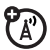

Si su servicio telefónico incluye marcado internacional, mantenga oprimida  $\Box$  para insertar el código de acceso internacional local (que se indica con +). Luego, oprima las teclas correspondientes del teclado para marcar el código del país y el número telefónico.

#### **poner una llamada en espera**

Oprima Opciones <sup>&</sup>gt; Espera para poner en espera todas las llamadas activas.

#### **silenciar una llamada**

Oprima la tecla Silenc (si está disponible) u Opciones <sup>&</sup>gt; Silenc para silenciar todas las llamadas activas.

#### **llamada en espera**

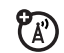

Al estar en una llamada, usted escuchará una alerta si recibe una segunda llamada.

Oprima  $\textcircled{\textbf{D}}$  para contestar la llamada nueva.

- **•** Para alternar entre llamadas, oprima las teclas Opciones <sup>&</sup>gt; Cambiar.
- **•** Para conectar las dos llamadas, oprima la tecla Enlace.
- **•** Para terminar la llamada en espera, oprima Opciones <sup>&</sup>gt; Terminar llamada en espera.

Para activar o desactivar la función de llamada en espera, oprima ·◆ > ② Programación > Config llam entrante > Llam en espera <sup>&</sup>gt; Encendido <sup>o</sup> Apagado.

#### **funcionesllamada de conferencia** $\mathcal{C}_\mathbb{A}$ Durante una llamada:Marque el próximo número, oprima  $\textcircled{\textcolor{red}{\Omega}}$  y oprima Opciones <sup>&</sup>gt; Enlace. **transferir una llamada**ೡ Durante una llamada:Opciones <sup>&</sup>gt; Transferir, marque el número de transferencia, oprima  $\textcircled{\textbf{D}}$ .

#### **transferencia automática de llamadas**

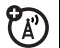

Configurar o cancelar la transferencia automática de llamadas:

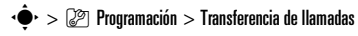

Elija Llams de voz para configurar la transferencia o Cancelar todo para cancelar la transferencia.

Puede programar el tiempo que el teléfono espera antes de transferir una llamada. En el menú Llams de voz, elija Reenviar <sup>&</sup>gt; Detallado, luego programe Retraso en 5, 10, 15, 20 o 25 segundos.

#### **restringir llams**

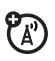

Restrinja llamadas salientes o entrantes:

 $\cdot \hat{\bullet}$  >  $\mathbb{Z}$  Programación > Seguridad > Restringir llams

Indíquele al teléfono que permita Todas, Ninguna o sólo las llamadas de su Libreta de direcciones.

#### **funciones**

#### **llamadas TTY**

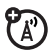

Configure el teléfono para utilizarlo con un dispositivo TTY opcional:

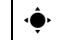

 $\cdot \hat{\bullet}$  >  $\mathbb{Q}$  Programación > Config inicial > Configuración TTY

#### **marcación fija**

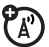

Cuando activa el marcado fijo, sólo puede llamar a los números almacenados en la lista de marcado fijo.

Active o desactive el marcado fijo:

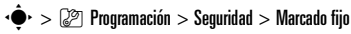

Use la lista de marcado fijo:

- $\cdot \hat{\bullet}$  >  $\hat{F}$  Mis Cosas > Herramientas > Servicios de discado
- > Marcación fija

#### **marcar a servicio**

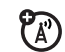

Su proveedor de servicio puede proporcionarle números de teléfono para compañías de taxi u otros servicios. Estos números telefónicos se almacenan en la tarjeta SIM. Para verlos:

 $\cdot \hat{\bullet}$  >  $\circ$  Mis Cosas > Herramientas > Servicios de discado > Marcar a servicio

#### **marcado rápido**

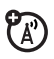

Marcar números de teléfono preprogramados:

 $\cdot \hat{\bullet}$  >  $\hat{=}$  Mis Cosas > Herramientas > Servicios de discado > Marc AT&T

#### **funciones**

#### **tonos DTMF**

Active tonos DTMF:

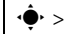

 $\cdot \hat{\bullet}$  >  $\mathbb{Z}$  Programación > Config inicial > DTMF

Para enviar tonos DTMF durante una llamada, sólo oprima teclas numéricas o desplácese hasta un número de la libreta de direcciones o de las listas de llamadas recientes y oprima Opciones <sup>&</sup>gt; Enviar tonos.

## libreta de direcciones

Para almacenar y llamar a ingresos de la libreta de direcciones, consulte la página [15](#page-120-1).

#### **funciones**

#### <span id="page-170-0"></span>**marcar por voz a un ingreso de la libreta de direcciones (llamar nombre)**

Marque por voz un número almacenado en la libreta de direcciones:

Oprima y suelte la tecla de voz.

Cuando se le solicite, diga "**llamar nombre**" (antes de dos segundos). Cuando se le solicite nuevamente, diga el nombre del ingreso (antes de dos segundos).

El teléfono compara su voz con el nombre de un ingreso en la libreta de direcciones. Para marcar por voz un número que no está almacenado en la libreta de direcciones, consulte la página [60](#page-165-0).

#### **funciones**

#### **asignar una tecla de marcado rápido a un ingreso de la libreta de direcciones**

Puede asignar teclas de la  $\Box$  a la  $\Box$  a los ingresos de la libreta de direcciones. Entonces, cuando mantenga oprimida una tecla, el teléfono llama al ingreso.

**Nota:** su proveedor de servicio puede asignar algunas teclas, tal como  $\Box$  para el número del correo de voz. Sólo puede marcar rápido para ingresos almacenados en la libreta de direcciones del teléfono (no de la tarjeta SIM).

Oprima  $\dot{\bullet}$  >  $\bullet$  Libreta de direcciones y desplácese hasta el ingreso de la libreta de direcciones. Luego, oprima Opciones <sup>&</sup>gt; Agregar <sup>a</sup> marc rápida y elija una tecla de marcado rápido.

**usar la tecla de marcado rápido para un ingreso de la libreta de direcciones**

Para **usar una tecla de marcado rápido** que asignó a un ingreso de la libreta de direcciones, simplemente mantenga oprimida la tecla cuando esté en la pantalla principal.

#### **modificar las teclas de marcación rápida**

 $\cdot \bullet$  >  $\bullet$  Libreta de direcciones, luego oprima Opciones <sup>&</sup>gt; Administrar contactos <sup>&</sup>gt; Marcado rápido

#### **funciones**

**modificar o borrar un ingreso de la libreta de direcciones**

Modifique un número almacenado en la libreta de direcciones:

 $\cdot \hat{\blacklozenge}$  >  $\textcircled{\tiny{\textsf{m}}}$  Libreta de direcciones, desplácese hasta el ingreso de la libreta de direcciones y oprima Opciones. Puede seleccionar Modificar contacto, Borrar contacto u otras opciones.

**Atajo:** en la libreta de direcciones, oprima las teclas correspondientes para ingresar las primeras letras del nombre que desea. También puede oprimir

 $\mathbf{F}$  y  $\mathbf{F}$  para ver los ingresos en otras categorías.

<span id="page-172-0"></span>**programar una ID de timbre para un ingreso de la libreta de direcciones**

Asigne una alerta de timbre (ID de timbre) a un ingreso:

·**●** > ■ Libreta de direcciones > *ingreso*, luego oprima Opciones <sup>&</sup>gt; Modificar contacto <sup>&</sup>gt; ID de timbre <sup>&</sup>gt; *nombre del timbre*

**Nota:** la opción ID de timbre no está disponible para los ingresos almacenados en la tarjeta SIM. Para copiar un ingreso desde la memoria SIM a la memoria del teléfono, consulte la página [69](#page-174-0).

Para activar ID de timbre:

s<sup>&</sup>gt; } Programación <sup>&</sup>gt; Audio <sup>&</sup>gt; *estilo* Detalle <sup>&</sup>gt; IDs de timbre > Encendido

#### **funciones**

#### **programar una ID de imagen para un ingreso de la libreta de direcciones**

Asigne una imagen o fotografía a una pantalla cuando reciba una llamada de un ingreso:

s <sup>&</sup>gt; = Libreta de direcciones <sup>&</sup>gt; *ingreso*, luego oprima Opciones <sup>&</sup>gt; Modificar contacto <sup>&</sup>gt; Imagen <sup>&</sup>gt; *nombre de la imagen*

**Nota:** la opción Imagen no está disponible para los ingresos almacenados en la tarjeta SIM. Para copiar un ingreso desde la memoria SIM a la memoria del teléfono, consulte la página [69](#page-174-0).

#### **programar una vista de ID de imagen en la libreta de direcciones**

Muestre ingresos como una lista de texto o con fotografías de ID de llamada con imagen:

 $\cdot \bullet$  >  $\bullet$  Libreta de direcciones, luego oprima

Opciones <sup>&</sup>gt; Configuración <sup>&</sup>gt; Ver por <sup>&</sup>gt; *ver nombre*

#### **programa la categoría para un ingreso de la libreta de direcciones**

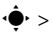

·**●** > ■ Libreta de direcciones > *ingreso*, luego oprima Opciones <sup>&</sup>gt; Modificar contacto <sup>&</sup>gt; Categoría <sup>&</sup>gt; *nombre de categoría*

**Nota:** la opción Categoría no está disponible para los ingresos almacenados en la tarjeta SIM. Para copiar un ingreso desde la memoria SIM a la memoria del teléfono, consulte la página [69](#page-174-0).

Cuando abra la libreta de direcciones, oprima  $\mathbf{F}$  o  $\mathbf{F}$  para ver las categorías.

#### **funciones**

**programar una vista por categoría en la libreta de direcciones**

 $\cdot \bullet$  >  $\bullet$  Libreta de direcciones, luego oprima Opciones > Filtrar por <sup>&</sup>gt; Categoría <sup>&</sup>gt; *nombre de la categoría*

Puede mostrar Todos los ingresos, ingresos de una categoría predefinida (Negocio, Personal, General, Importantes) o ingresos de una categoría creada por usted.

**Atajo:** cuando abra la libreta de direcciones, oprima  $\mathbf{F}$  o  $\mathbf{F}$  para ver las categorías.

#### **crear una lista de correo de grupo**

Puede poner varios ingresos de la libreta de direcciones en una lista de correo grupal y, luego, enviar un mensaje a la lista. Para crear una lista:

 $\cdot \hat{\bullet}$  >  $\blacksquare$  Libreta de direcciones, luego oprima Opciones <sup>&</sup>gt; Crear nueva <sup>&</sup>gt; Lista de mensajes

**Nota:** una Lista de mensajes no puede incluir ingresos almacenados en la tarjeta SIM. Para copiar un ingreso desde la memoria SIM a la memoria del teléfono, consulte la página [69](#page-174-0).

#### **ordenar la lista de la libreta de direcciones**

Programe el orden de clasificación de los ingresos:

 $\dot{\bullet}$  >  $\dot{\blacksquare}$  Libreta de direcciones, luego oprima  $O$ pciones  $>$  Configuración  $>$  Ordenar por  $>$  Nombre  $\circ$  Apellido

#### **funciones**

#### <span id="page-174-0"></span>**copiar un ingreso de la libreta de direcciones**

Copie un ingreso desde el teléfono a la tarjeta SIM o desde la tarjeta SIM al teléfono:

 $\cdot \hat{\bullet}$  >  $\bullet$  Libreta de direcciones, desplácese hasta el ingreso, oprima **Opciones > Copiar a tarieta SIM** o Copiar <sup>a</sup> teléfono.

#### **copiar varios ingresos de la libreta de direcciones**

Copie varios ingresos del directorio telefónico entre el teléfono y la tarjeta SIM:

 $\cdot \hat{\bullet}$  >  $\blacksquare$  Libreta de direcciones, luego oprima Opciones  $>$  Seleccionar varios para,  $\vee$  seleccione Copiar teléfono a SIM  $\circ$ Copiar SIM <sup>a</sup> teléfono.

**enviar un ingreso de la libreta de direcciones a otro dispositivo**

Envíe un ingreso de la libreta de direcciones a otro teléfono, computadora o dispositivo:

 $\cdot \hat{\bullet}$  >  $\blacksquare$  Libreta de direcciones, desplácese hasta el ingreso y oprima Opciones <sup>&</sup>gt; Enviar contacto

Para obtener más información acerca de la copia de archivos a otro dispositivo, consulte la página [19](#page-124-0).

#### **funciones**

#### **imprimir un ingreso de la libreta de direcciones mediante una conexión Bluetooth®**

Puede usar la conexión inalámbrica Bluetooth para enviar un ingreso de la libreta de direcciones desde el teléfono a una impresora.

宿

#### $\langle \hat{\bullet} \rangle$  >  $\langle \hat{\bullet} \rangle$  Libreta de direcciones

Desplácese hasta el ingreso que desea imprimir y oprima Opciones <sup>&</sup>gt; Selec varios para <sup>&</sup>gt; Imprimir.

No puede imprimir una Lista de correos. Para obtener más información acerca de las conexiones Bluetooth, consulte la página [17](#page-122-0).

### mensajes

Para conocer las funciones básicas de los mensajes de texto, consulte la página [34](#page-139-0).

El teléfono lee las programaciones de mensaje desde la tarieta USIM. Si pone otra tarieta USIM en el teléfono, el teléfono envía y recibe mensajes para el número telefónico en la tarjeta nueva.

#### **funciones**

#### **enviar mensaje de voz**

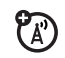

 $\cdot \hat{\bullet}$  >  $\leq$  Mensajería > Crear mensaje de voz

Para grabar el mensaje de voz, oprima la tecla Grabar, hable y luego la tecla Alto. El teléfono ingresa la grabación de voz en un mensaje y le permite ingresar direcciones de email o números telefónicos de los destinatarios.

#### **usar una plantilla de mensaje**

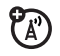

 $\cdot \hat{\bullet}$  >  $\leq$  Mensiería > Plantillas > Plantillas de texto  $\circ$ Plantillas multimedia

Seleccione una plantilla para crear un nuevo mensaje basado en la plantilla.

#### **funciones**

#### **leer y administrar mensajes**

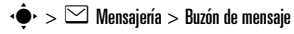

Los iconos que aparecen junto a cada mensaje indican si fue leído  $\boxdot$  o no leído  $\boxdot$  . Los iconos también pueden indicar si el mensaje tiene un

 $\mathcal{C}_\mathbb{A}$ 

archivo adjunto  $\overline{\mathbb{I}}$ , puede ser SPAM ? o si está bloqueado  $\bm \Theta$ , urgente ! o de baja prioridad  $\downarrow$ 

Para Responder, Borrar, Llamar, Transferir o Bloquear un mensaje, desplácese hasta él y oprima **Opciones**.

Para abrir un mensaje, oprima ·•••••• Luego, puede oprimir **Opciones** para usar o almacenar cualquier número telefónico, dirección de email, sitio Web o archivos que contenga el mensaje.

#### **almacenar objetos de mensajes**

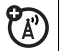

Vaya a una página de mensajes multimedia o desplácese hasta un objeto de un mensaje. Luego:

oprima Opciones <sup>&</sup>gt; Almacenar y seleccione el objeto que desea almacenar.

#### **funciones**

#### **imprimir un mensaje mediante una conexión Bluetooth®**

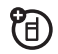

Puede usar la conexión inalámbrica Bluetooth para enviar un mensaje desde el teléfono a una impresora.

 $\cdot \hat{\bullet}$  >  $\leq$  Mensjería > Buzón de mensaje, Mensajes de email, Buzón de salida, o Borradores

Desplácese hasta el mensaje que desea imprimir y oprima Opciones <sup>&</sup>gt; Imprimir.

No puede imprimir las Plantillas del mensaje. Para obtener más información acerca de las conexiones Bluetooth, consulte la página [17](#page-122-0).

#### **almacenar mensajes de texto en su tarjeta SIM**

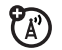

Para almacenar mensajes de texto entrantes en su tarieta SIM, oprima:

 $\cdot \bullet$  >  $\Box$  Mensajería, luego oprima Opciones > Config

> Config de mensaje <sup>&</sup>gt; Config msj texto <sup>&</sup>gt; Almacenam predet

> Tarjeta SIM

#### **mensajes de browser**

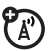

Lea mensajes recibidos por su microbrowser:

 $\hat{\bullet}$ r $> \mathbb{S}$  Mensjería  $>$  Msjs browser

## mensajería instantánea

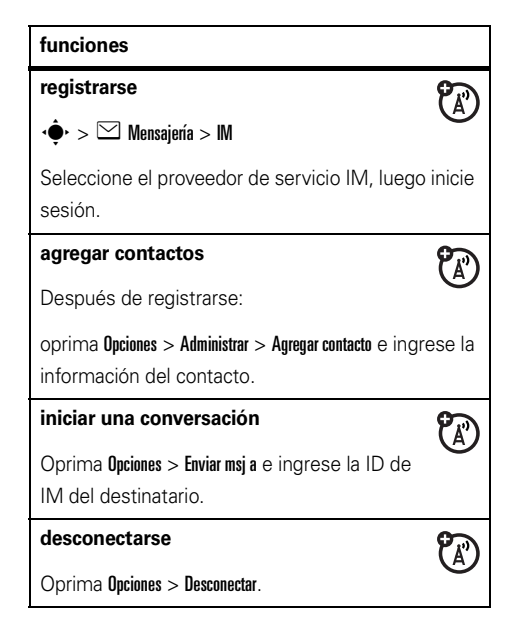

### personalización

#### **funciones**

#### **aparatos auditivos**

Si tiene un aparato auditivo programado en el modo bobina, puede optimizar el volumen del auricular para éste:

 $\cdot \hat{\bullet}$  >  $\mathbb{C}$  Programación > Config llam entrante > Aparato Auditivo > Bobina activada

**Propina:** ¿Cambió de opinión? Durante una llamada, puede oprimir Opciones y luego Bobina activada <sup>o</sup> Bobina desactivada.

#### **idioma**

Programe el idioma del menú:

 $\cdot \hat{\bullet}$  >  $\mathbb{Z}$  Programación > Config inicial > Idioma

#### **funciones**

#### **desplazarse**

Programe la barra de desplazamiento **Arriba/abajo** o Cíclico en las listas de menú:

 $\cdot \hat{\bullet}$  >  $\mathbb{Z}$  Programación > Config inicial > Desplazar

#### **desplazar texto**

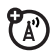

Programar la velocidad de desplazamiento de texto en la pantalla:

 $\cdot \hat{\bullet}$  >  $\mathbb{Z}$  Programación > Config inicial > Desplaz texto

#### **activar la identificación de timbre**

Active las ID de timbre asignadas a ingresos y categorías de la libreta de direcciones:

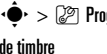

s <sup>&</sup>gt; } Programación <sup>&</sup>gt; Audio <sup>&</sup>gt; *estilo* Detalle <sup>&</sup>gt; Iden

**74**otras funciones—personalización
#### **volumen de timbre**

- s <sup>&</sup>gt; } Programación <sup>&</sup>gt; Audio <sup>&</sup>gt; *estilo* Detalle
- > Volumen de timbre

#### **volumen del teclado**

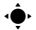

s <sup>&</sup>gt; } Programación <sup>&</sup>gt; Audio <sup>&</sup>gt; *estilo* Detalle

> Vol de teclado

#### **recordatorios**

Programe un recordatorio para cuando no responda una llamada entrante, mensaje u otro evento:

s <sup>&</sup>gt; } Programación <sup>&</sup>gt; Audio <sup>&</sup>gt; *estilo* Detalle

#### $>$  Recordatorios

#### **vista del menú**

Vea el menú principal como iconos gráficos o como una lista de texto:

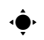

 $\cdot \hat{\bullet}$  >  $\mathbb{Z}$  Programación > Personalizar > Menú principal > Vista

#### **funciones**

#### **menú principal**

Reordenar el menú principal de su teléfono:

 $\cdot \hat{\bullet}$  >  $\mathbb{Z}$  Programación > Personalizar > Menú principal

> Reordenar

#### **mostrar/ocultar iconos de menú**

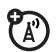

 $\mathfrak{P}_\mathbb{A}$ 

Muestre u oculte los iconos de funciones del menú en la pantalla principal:

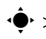

 $\cdot \hat{\bullet}$  >  $\mathbb{Z}$  Programación > Personalizar > Pantalla principal

 $\,> \,$  Teclas principales  $\,> \,$  Iconos

#### **cambiar teclas principales**

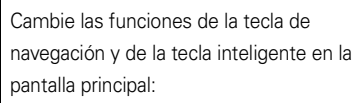

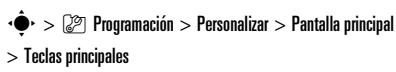

#### **reinicio general**

Reinicie todas las opciones **excepto** el código de desbloqueo, el código de seguridad y el cronómetro de duración:

 $\cdot \hat{\bullet}$  >  $\mathbb{Z}$  Programación > Config inicial > Reinicio General

#### <span id="page-181-0"></span>**borrado general**

**Precaución:** el borrado general **elimina toda la información que ha ingresado** (incluidos los ingresos de la libreta de direcciones y calendario) **y contenido que ha descargado** (incluidos fotografías y sonidos) almacenados en la memoria del teléfono. Una vez que borra la información, no es posible recuperarla.

 $\hat{\bullet}$ r $>$  (2 $\textcircled{r}$ ) Programación  $>$  Config inicial  $>$  Borrado general

## duración de llamadas

**Tiempo de conexión de red** es el tiempo transcurrido desde el momento en que se conectó a la red de su proveedor de servicio hasta el momento en que terminó la llamada al oprimir  $\textcircled{\textbf{3}}$ . Este tiempo incluye las señales de ocupado y de timbre.

**Es posible que el tiempo de conexión de red que registra en su cronómetro reiniciable no sea igual al tiempo que le factura su proveedor de servicio. Para obtener información de facturación, comuníquese con su proveedor de servicio.**

#### **funciones**

#### **duración de llamadas**

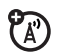

Vea los cronómetros de las llamadas:

 $\cdot \hat{\bullet}$  >  $\hat{\mathbb{S}}$  Llams recientes, oprima la tecla Opciones, luego > Duración de llams

#### **cronómetro de llamada**

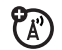

Vea información de tiempo durante una llamada:

 $\cdot \hat{\bullet}$  >  $\mathbb{Z}$  Programación > Config llam entrante > Cronómetro de llam

#### **mostrar fecha y hora de llamada**

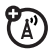

Mostrar la fecha y hora actuales durante llamadas de voz:

 $\dot{\bullet} > \mathbb{Q}$  Programación  $>$  Config llam entrante  $>$  Fecha y hora

## <span id="page-182-0"></span>manos libres

**Nota:** el uso de teléfonos inalámbricos durante la conducción puede ocasionar distracción. Corte la llamada si no puede concentrarse en la conducción. Además, el uso de dispositivos inalámbricos y sus accesorios puede estar prohibido o restringido en

ciertas áreas. Obedezca siempre las leyes y las regulaciones sobre el uso de estos productos.

#### **funciones**

#### **altavoz**

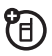

Active el altavoz durante una llamada:

Oprima la tecla Altavoz (si está disponible) u Opciones <sup>&</sup>gt; Altavoz activado.

**contestar auto** (equipo para automóvil o audífono)

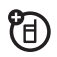

Conteste automáticamente las llamadas cuando el teléfono esté conectado a un equipo para automóvil o a un audífono:

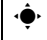

 $\hat{\bullet}^\star > \hat{\mathbb{G}}$  Programación  $>$  Prog. para auto  $\circ$  Audífono

 $> \mathsf{Context}$ auto

#### **marcación por voz** (audífono)

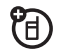

Active la marcación por voz con la tecla enviar/fin del audífono:

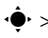

 $\cdot \hat{\bullet}$  >  $\mathbb{Q}$  Programación > Audífono > Marcación por voz

#### **función manos libres automática**

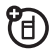

(equipo para automóvil)

Enrute automáticamente las llamadas hacia un equipo para automóvil cuando el teléfono esté conectado:

 $\dot{\bullet} > \mathbb{Z}$  Programación  $>$  Prog. para auto  $>$  Manos libres auto

## llamadas de datos

Para conectar el teléfono con un cable USB, consulte la página [37](#page-142-0).

#### **funciones**

#### **enviar datos**

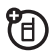

Conecte el teléfono al dispositivo y haga la llamada a través de la aplicación del dispositivo.

#### **recepción de datos**

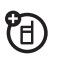

Conecte el teléfono al dispositivo y conteste

una llamada a través de la aplicación del dispositivo.

#### **uso de sync**

Puede llamar a un servidor de Internet SyncML y sincronizar sus ingresos del directorio telefónico y de la agenda con el servidor.

Para **configurar** un socio de sincronización de Internet, oprima ·◆ > ② Programación > Conexión > Sinc > [Ingreso nuevo]. Ingrese los detalles del servidor, incluida la URL del servidor (puede omitir http://) y la Ruta de datos (la carpeta bajo la URL donde se almacenan los datos).

Para **sincronizar archivos** con un socio que configuró, seleccione el socio de la lista en  $\cdot \hat{\bullet}$  >  $\mathbb{Z}$  Programación > Conexión > Sinc.

## red

#### **funciones**

#### **programación de red**

Vea información de red y ajuste la programación de la red:

 $\cdot \hat{\bullet}$  >  $\mathbb{Z}$  Programación > Red

#### <span id="page-184-0"></span>**actualización del software**

Su proveedor de servicio puede enviar el software actualizado del teléfono por el aire hasta su teléfono. Cuando el teléfono recibe una actualización del software, puede optar por descargarla e instalarla más adelante. Para instalar una actualización de software que descargó:

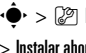

 $\hat{\bullet}_{1}> \mathbb{Z}$  Programación  $>$  Actualización de software

 $\,>$  Instalar ahora

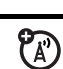

?<br>Ca

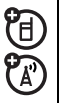

## organizador personal

#### **funciones**

#### **programar una alarma**

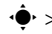

 $\cdot \hat{\bullet}$  >  $\circ$  Mis Cosas > Herramientas > Despertador

#### **desactivar alarma**

Cuando se produce una alarma:

para desactivar la alarma, oprima la tecla Desact <sup>u</sup> O. Para programar un retardo de ocho minutos, oprima la tecla Posponer.

**Nota:** la tecla Posponr sólo está disponible si el teléfono está encendido al sonar la alarma.

#### **funciones**

#### <span id="page-185-0"></span>**agregar un nuevo evento o tarea en el calendario**

El calendario puede almacenar eventos (con una fecha de inicio y de término que se pueden repetir) o tareas (con una fecha de vencimiento).

 $\cdot \hat{\bullet}$  >  $\mathbb{R}$  Mis Cosas > Herramientas > Calendario, desplácese hasta el día y oprima ·◆, oprima Opciones  $>$  Crear evento nuevo  $\circ$  Crear tarea nueva

#### **ver evento o tarea del calendario**

Vea o modifique detalles de eventos o tareas:

 $\cdot \hat{\bullet}$  >  $\mathbb{R}$  Mis Cosas > Herramientas > Calendario, desplácese hasta el día y oprima •◆

**Propina:** mantenerse al tanto de todo puede ser un trabajo duro. Para ver una lista de los próximos eventos o tareas, abra el calendario y oprima **Opciones**  $>$  Ver  $>$  Eventos organizados  $\circ$  Tareas organizadas.

#### <span id="page-186-0"></span>**cambiar la programación del calendario**

 $\cdot \hat{\bullet}$  >  $\mathbb{F}$  Mis Cosas > Herramientas > Calendario, luego presione Opciones <sup>&</sup>gt; Config

Puede elegir la Vista predeterminada que aparece cuando abre el calendario y puede mostrar u ocultar las Tareas vista diaria. Puede indicarle al teléfono que se Encienda si está apagado cuando se produzca una alerta del calendario.

#### **recordatorio de evento**

Cuando se produce un recordatorio de evento: para ver detalles de recordatorio, oprima la tecla Ver. Para cerrar el recordatorio, oprima la tecla Atrás.

#### **funciones**

#### **enviar elementos del calendario a otro dispositivo**

Envíe un evento del calendario a otro teléfono, computadora o dispositivo:

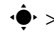

 $\cdot \hat{\bullet}$  >  $\mathbb{F}$  Mis Cosas > Herramientas > Calendario,

desplácese hasta el día y oprima ·◆, desplácese hasta el evento y oprima Opciones > Enviar.

#### **imprimir el mes, la semana o el día del calendario mediante una conexión Bluetooth®**

Puede usar una conexión inalámbrica Bluetooth para enviar un mes, semana o día del calendario desde el teléfono a una impresora.

 $\cdot \hat{\bullet}$  >  $\hat{F}$  Mis Cosas > Herramientas > Calendario

Vaya a la vista de mes, semana o día y oprima Opciones <sup>&</sup>gt; Imprimir.

Para obtener más información acerca de las conexiones Bluetooth, consulte la página 17. 宿

#### **crear un registro de voz**

Mantenga oprimida la tecla de voz, hable al teléfono, suelte la tecla de voz.

**Nota:** la grabación de las llamadas telefónicas está sujeta a diversas leyes estatales y federales relacionadas con la confidencialidad y la grabación de conversaciones. Obedezca siempre las leyes y las regulaciones sobre el uso de esta función.

#### **reproducir un registro de voz**

Reproduzca un registro de voz:

 $\cdot \hat{\bullet}$  >  $\hat{\mathbb{F}}$  Mis Cosas > Buscador de medios > Notas de voz > Todos registros voz, desplácese hasta el registro de voz y oprima la *tecla central* ∙<br />•.

#### <span id="page-187-0"></span>**calculadora**

 $\cdot \hat{\bullet}$  >  $\hat{=}$  Mis Cosas > Herramientas > Calculadora

#### **convertidor de monedas**

 $\cdot \hat{\bullet}$  >  $\hat{\bullet}$  Mis Cosas > Herramientas > Calculadora, luego oprima Opciones <sup>&</sup>gt; Tipo de cambio

Ingrese el tipo de cambio, oprima la tecla OK, ingrese el monto y oprima Opciones <sup>&</sup>gt; Convertir moneda.

#### **funciones**

#### <span id="page-188-1"></span>**PIN SIM**

**Precaución:** si ingresa un código PIN incorrecto tres veces antes de ingresar el código correcto, la tarjeta SIM se desactiva y la pantalla muestra SIM bloqueada.

Bloquee o desbloquee la tarieta SIM:

 $\dot{\bullet}$  >  $\mathbb{\mathcal{D}}$  Programación > Seguridad > PIN SIM

#### **funciones**

#### <span id="page-188-0"></span>**bloquear función**

 $\cdot \hat{\bullet}$  >  $\mathbb{R}$  Programación > Seguridad > Blog de funciones

Ingrese su código de desbloqueo para abrir una lista de aplicaciones (tal como Mensajería). Seleccione una aplicación y elija **Bloqueado** para bloquearla.

## seguridad diversión y juegos

**Nota:** los iconos junto a una imagen, sonido u otro objeto pueden indicar si el archivo está bloqueado ( $\bigcirc$ ) o si está almacenado en el teléfono  $\mathbf{E}$  o en la tarjeta de memoria ( $\boldsymbol{\Box}$ ).

Para obtener información básica sobre la cámara, consulte la página [29](#page-134-0).

#### **funciones**

#### <span id="page-189-0"></span>**ver, borrar o manejar imágenes**

Administre fotografías, imágenes y animaciones:

 $\cdot \hat{\bullet}$  >  $\circ$  Mis Cosas > Buscador de medios > Imágenes > Todas las imágenes

Para **borrar** un archivo, desplácese hasta él en la lista y oprima Opciones <sup>&</sup>gt; Administrar <sup>&</sup>gt; Borrar.

Para **copiar o mover** un archivo desde la tarjeta de memoria ( $\blacksquare$ ) a la memoria del teléfono ( $\blacksquare$ ), desplácese hasta él en la lista y oprima Opciones <sup>&</sup>gt; Administrar <sup>&</sup>gt; Copiar <sup>o</sup> Mover. Las opciones pueden incluir la memoria del teléfono, tarieta de memoria o un dispositivo Bluetooth. No puede copiar ni mover algunos archivos con derechos de autor.

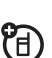

#### **funciones**

#### **ver, borrar o manejar videoclips**

 $\cdot \hat{\bullet}$  >  $\mathbb{R}$  Mis Cosas > Buscador de medios > Videos > Todos los videos

Para **borrar** un archivo, desplácese hasta él en la lista y oprima Opciones <sup>&</sup>gt; Administrar <sup>&</sup>gt; Borrar.

Para **copiar o mover** un archivo desde la ក្ស tarjeta de memoria ( $\blacksquare$ ) a la memoria del teléfono ( $\textcircled{\textbf{B}}$ ), desplácese hasta él en la lista y oprima Opciones <sup>&</sup>gt; Administrar <sup>&</sup>gt; Copiar <sup>o</sup> Mover. Las opciones pueden incluir la memoria del teléfono, tarjeta de memoria o un dispositivo Bluetooth. No puede copiar ni mover algunos archivos con derechos de autor.

#### <span id="page-190-1"></span>**iniciar el microbrowser**

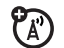

Sólo oprima  $\textcolor{blue}{\blacksquare}.$ 

El teléfono lee las programaciones del micro browser desde la tarjeta USIM. Al retirar la tarjeta USIM, el teléfono borra la caché del browser.

Para modificar la programación, oprima

 $\cdot \hat{\bullet}$  >  $\mathbb{Z}$  Programación > Acceso Web > Sesiones Web.

#### <span id="page-190-0"></span>**descargar objetos de página Web**

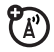

Descargue una imagen, un sonido u otro objeto desde una página Web:

Oprima  $\textcircled{\textsf{3}}$ , vaya a la página que vincula el archivo, desplácese hasta el vínculo y selecciónelo.

#### **funciones**

#### **sesiones Web**

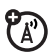

Una *Sesión Web* almacena las

programaciones que el teléfono utiliza para acceder a Internet. Para seleccionar o crear una sesión Web:

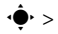

 $\cdot \hat{\bullet}$  >  $\mathbb{Z}$  Programación > Acceso Web > Sesiones Web

#### **borrar el historial del microbrowser**

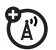

Borre el historial, la caché o las cookies del microbrowser.

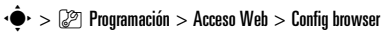

- 
- $>$  Borrar historial, Reiniciar cache  $\circ$  Borrar cookies

#### <span id="page-191-0"></span>**descargar juegos o aplicaciones**

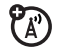

Puede descargar un juego o aplicación Java™ de la misma forma que descarga imágenes u otros objetos:

Oprima  $\blacksquare$ , vaya a la página que vincula el archivo, desplácese hasta el vínculo y selecciónelo.

#### **iniciar juegos o aplicaciones**

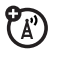

Inicie un juego o aplicación JavaTM:

 $\cdot \hat{\bullet}$  >  $\mathbb{F}$  Mis cosas > Juegos y Aps, desplácese hasta el juego o aplicación, oprima la *tecla central* s

**Nota:** para instalar y ejecutar juegos almacenados en la tarjeta de memoria, oprima •◆ > 雪 Mis Cosas > Juegos y aps <sup>&</sup>gt; [Instalar Nuevo].

#### **funciones**

#### **modo avión**

Puede cambiar el teléfono al modo avión para evitar que se comunique con la red. Esto le permite usar juegos u otras aplicaciones mientras está en un avión, sin interferir con las comunicaciones del avión.

**Nota:** el teléfono no puede hacer conexiones Bluetooth® cuando el **Modo avión** está activado.

• $\hat{\div}$  > >  $\mathcal{D}$  Programación > Modo avión > Modo avión  $> \mathsf{Encendido}$ 

Puede hacer que la opción modo avión aparezca cada vez que encienda el teléfono:

 $\cdot \hat{\bullet}$  >  $\mathbb{Z}$  Programación > Modo avión > Preguntar al inicio  $> \mathsf{Encendido}$ 

## servicio y reparaciones

Si tiene dudas o necesita asesoría, con gusto le ayudaremos.

Visite el sitio **www.motorola.com/consumer/support**, donde podrá seleccionar diferentes opciones de atención al cliente. También puede comunicarse con el Centro de atención a clientes de Motorola, llamando al 1-800-331-6456 (Estados Unidos), al 1-888-390-6456 (TTY/TDD en Estados Unidos, para personas con problemas de audición) o al 1-800-461-4575 (Canadá).

## Datos de índice de absorción específico para Estados Unidos

#### El modelo de teléfono celular cumple con las exigencias del gobierno para la exposición a ondas de radio.

Su teléfono celular es un transmisor y receptor de radio. Se ha diseñado y fabricado para no exceder los límites para la exposición a la energía de radiofrecuencia (RF) establecidos por la Federal Communications Commission (FCC) el Gobierno de Estados Unidos y por los organismos reguladores de Canadá. Estos límites forman parte de directrices globales y establecen los niveles permitidos de energía RF para la población general. Las directrices se basan en estándares preparados por organizaciones científicas independientes mediante la evaluación periódica y exhaustiva de estudios científicos. Los estándares incluyen un margen de seguridad considerable destinado a garantizar la protección de todas las personas, independientemente de su edad o salud.

El estándar de exposición para teléfonos celulares móviles emplea una unidad de medición conocida como Índice de absorción específico o SAR. El límite SAR establecido por la FCC y por los organismos reguladores de Canadá es de [1](#page-194-0),6 W/kg.<sup>1</sup> Las pruebas de SAR se realizan utilizando posiciones de operación estándar

aceptadas por la FCC y por Industry Canada en que el teléfono transmite con su nivel de potencia certificado más alto en todas las bandas de frecuencia probadas. Aunque el índice SAR se determina al nivel de potencia certificado más alto, el nivel real de SAR del teléfono durante el funcionamiento puede encontrarse muy por debajo del valor máximo. Esto se debe a que el teléfono está diseñado para funcionar en niveles de potencia múltiples, de modo que sólo usa la potencia necesaria para conectarse con la red. En general, mientras más cerca se encuentre de una estación base celular, menor será la potencia de salida.

Antes de que un modelo de teléfono esté disponible para la venta al público de Estados Unidos y Canadá, debe ser probado y certificado ante la FCC e Industry Canada para verificar que no exceda el límite establecido por cada gobierno para la exposición segura. Las pruebas se realizan en las posiciones y lugares (por ejemplo, en la oreja y en el cuerpo) informados a la FCC y disponibles para la revisión por Industry Canada. El valor de índice SAR más alto para este modelo de teléfono en las pruebas para uso en la oreja es de 1,03 W/kg y cuando se usa en el cuerpo, como se describe en esta guía del usuario, es de 1,21 W/kg. El valor SAR para este producto en el modo de transmisión de datos (uso cerca del cuerpo) es 0,62 W/kg (Las mediciones del teléfono usado en el cuerpo difieren según el modelo de teléfono, dependiendo de los accesorios disponibles y de las exigencias de regulación).<sup>[2](#page-194-1)</sup>

Aunque puede haber diferencias entre los niveles de índice SAR de los diferentes teléfonos y las distintas posiciones, todas cumplen con las exigencias gubernamentales para exposición segura.Tenga en cuenta que las mejoras a este modelo podrían ocasionar diferencias en el índice SAR para los productos más nuevos, de todas maneras, los productos se diseñan para que cumplan con las directrices.

Se puede encontrar información adicional sobre Índices de absorción específicos (SAR) en el sitio Web de Cellular Telecommunications & Internet Association (CTIA):

#### **http://www.phonefacts.net**

o en el sitio Web de Canadian Wireless Telecommunications Association (CWTA):

#### **http://www.cwta.ca**

- <span id="page-194-0"></span>1. En Estados Unidos y Canadá, el límite de SAR para teléfonos celulares usados por el público es de 1,6 watts/kg (W/kg) promediados sobre un gramo de tejido. El estándar incorpora un margen de seguridad significativo que proporciona protección adicional al público y que considera cualquier variación en las mediciones.
- <span id="page-194-1"></span>2. La información sobre SAR incluye el protocolo de prueba, el procedimiento de evaluación y la escala de incertidumbre de medición de Motorola para este producto.

## Declaración de conformidad con las directivas de la Unión Europea

#### Declaración de conformidad de la Unión Europea Por la presente, Motorola declara que este producto cumple con:

- **•** Los requerimientos esenciales y otras precauciones importantes de la Directiva 1999/5/EC
- **•** Todas las demás directivas importantes de la Unión Europea

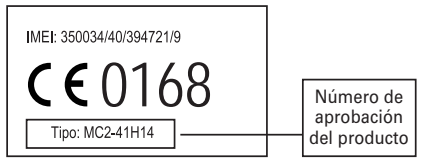

Lo anterior es un ejemplo de un típico Número de aprobación del producto.

Puede ver la declaración de conformidad de su producto (DoC, Declaration of Conformity) con la Directiva 1999/5/EC (la Directiva R&TTE) en www.motorola.com/rtte, para encontrar su

#### **90**Declaración de conformidad de la Unión Europea

DoC, ingrese el número de aprobación del producto que aparece en la etiqueta de su teléfono en la barra "Buscar" del sitio Web.

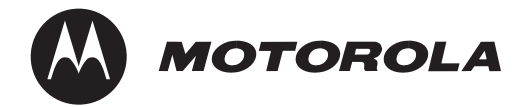

# In formación legal y de seguridad importante

Esta sección contiene información importante sobre la **operación segura y eficiente de su dispositivo móvil. Lea esta información antes de usar su dispositivo móvil.**\*

### Exposición a señales de radio frecuencia (RF)

Su dispositivo móvil contiene un transmisor y un receptor. Cuando está encendido, recibe y transmite señales de radio frecuencia (RF). Cuando usted se comunica con el dispositivo móvil, el sistema que administra las llamadas controla los niveles de potencia a los que transmite el dispositivo.

El dispositivo móvil Motorola fue diseñado para cumplir con las exigencias de regulación locales de su país respecto de la exposición de seres humanos a las señales de RF.

\*. La información provista en este documento reemplaza a la información dispositivo móvil como si fuera un teléfono fijo. de seguridad general contenida en las guías del usuario publicadas hasta el 1 de mayo de 2007.

### Precauciones de operación

Con el fin de asegurar el rendimiento óptimo del dispositivo móvil y mantener la exposición de seres humanos a las señales de RF dentro de los límites establecidos en las reglamentaciones correspondientes, respete siempre las siguientes instrucciones y precauciones.

#### Cuidado de la antena externa

Si el dispositivo móvil tiene una antena externa, use sólo la antena suministrada o una de repuesto aprobada por Motorola. Las antenas, las modificaciones o los accesorios no autorizados pueden dañar el dispositivo móvil e infringir las normas de regulación de su país.

NO toque la antena externa cuando el dispositivo móvil esté EN USO. El tocar la antena externa afecta la calidad de la llamada y puede hacer que el dispositivo móvil funcione a un nivel de potencia mayor que el necesario.

### Operación del producto

Cuando realice o reciba una llamada telefónica, sostenga el

Si lleva consigo el dispositivo móvil, colóquelo siempre en un broche, soporte, portateléfonos, estuche o arnés para el cuerpo provisto o aprobado por Motorola. Si usted no utiliza un accesorio provisto o aprobado por Motorola, o si cuelga su dispositivo móvil de una correa alrededor del cuello, mantenga el dispositivo y la antena a no menos de 2,54 centímetros (1 pulgada) de su cuerpo al transmitir señales.

Cuando use alguna de las funciones de datos del dispositivo móvil. con un cable para accesorios o sin él, coloque el dispositivo con su antena a no menos de 2,54 centímetros (1 pulgada) del cuerpo.

El uso de accesorios no provistos o aprobados por Motorola puede hacer que el dispositivo móvil exceda las reglamentaciones sobre la exposición a las señales de RF. Si desea obtener una lista de los accesorios provistos o aprobados por Motorola, visite nuestro sitio Web en: **www.motorola.com**.

### Interferencia y compatibilidad de señales de RF

Casi todos los dispositivos electrónicos están sujetos a sufrir interferencias por señales de RF desde fuentes externas si están protegidos, diseñados y de algún otro modo configurados incorrectamente para la compatibilidad con señales de RF. En determinadas circunstancias, el dispositivo móvil podría producir interferencia con otros dispositivos.

#### Siga las instrucciones para evitar problemas de interferencia

Apague el dispositivo móvil en todos los lugares donde existan avisos consignados que señalen que debe hacerlo.

En un avión, apague el dispositivo móvil cada vez que se lo indique el personal. Si el dispositivo móvil ofrece un modo de avión o una función similar, consulte al personal acerca de su uso durante el vuelo.

#### Dispositivos médicos implantables

Si tiene un dispositivo médico implantable, como un marcapasos o desfibrilador, consulte a su médico antes de utilizar este dispositivo móvil.

Las personas con dispositivos médicos implantables deben observar las siguientes precauciones:

- **•** Mantener SIEMPRE el dispositivo móvil a más de 20,32 centímetros (8 pulgadas) del dispositivo médico implantable cuando el dispositivo esté ENCENDIDO.
- **•** NO llevar el dispositivo móvil en el bolsillo de la camisa.
- **•** Usar el oído del lado opuesto al del dispositivo médico implantable para minimizar la posibilidad de interferencia.
- **•** APAGAR inmediatamente el dispositivo móvil si se tiene alguna razón para sospechar que se está produciendo interferencia.

Lea y siga las instrucciones del fabricante de su dispositivo médico implantable. Si tiene alguna pregunta acerca del uso de su dispositivo móvil con su dispositivo médico implantable, consulte a su profesional de la salud.

### Precauciones al conducir

Revise las leyes y las regulaciones sobre el uso de dispositivos móviles en la zona en que conduce. Obedézcalas siempre.

Cuando use su dispositivo móvil mientras conduce:

- **•** Preste completa atención a la conducción del vehículo y al camino. El uso de un dispositivo móvil puede ocasionar distracciones. Interrumpa su uso si no puede concentrarse en la conducción.
- **•** Si el dispositivo cuenta con la función de manos libres, utilícela.
- **•** Salga del camino y estacione el vehículo antes de realizar o de contestar una llamada si las condiciones de conducción lo requieren.
- **•** No coloque un dispositivo móvil en la zona donde se infla una bolsa de aire.

Podrá encontrar las prácticas para una conducción responsable en la sección "Prácticas inteligentes al conducir" que se incluye en la guía del usuario y/o en el sitio Web de Motorola: **www.motorola.com/callsmart**.

**Nota:** el uso de teléfonos inalámbricos durante la conducción puede ocasionar distracción. Corte la llamada si no puede concentrarse en la conducción. Además, el uso de dispositivos inalámbricos y sus accesorios puede estar prohibido o restringido en ciertas áreas. Obedezca siempre las leyes y las regulaciones sobre el uso de estos productos.

### Advertencias operacionales

Obedezca todas las señalizaciones al usar dispositivos móviles en zonas públicas.

#### Atmósferas potencialmente explosivas

Con frecuencia, aunque no siempre, las zonas con atmósferas potencialmente explosivas están señalizadas y pueden incluir lugares de abastecimiento de combustible tales como la cubierta inferior de los barcos, instalaciones de almacenamiento o transferencia de combustible o de productos químicos y zonas donde el aire contiene productos químicos o partículas, tales como grano en polvo, polvo o polvos de metal.

Cuando esté en una de estas zonas, apague el dispositivo móvil y no retire, instale ni cargue las baterías. En estas zonas se pueden producir chispas que pueden causar explosiones o incendios.

### Tecla de símbolo

La batería, el cargador o el dispositivo móvil pueden incluir los símbolos que se definen a continuación:

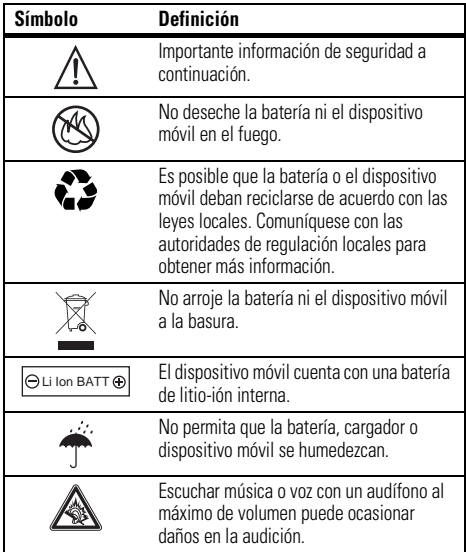

#### Baterías y cargadores

**Precaución: el tratamiento o uso inadecuado de las baterías puede dar origen a un incendio, una explosión, una fuga u otra situación de peligro. Para obtener más información, consulte la sección "Uso y seguridad de las baterías" en esta guía del usuario.**

### Peligros de asfixia

El dispositivo móvil o sus accesorios pueden incluir partes extraíbles que pueden representar peligros de asfixia en niños pequeños. Mantenga el dispositivo móvil y sus accesorios alejados de los niños pequeños.

### Partes de vidrio

Algunas partes de su dispositivo móvil pueden ser de vidrio. Este vidrio se puede quebrar si el producto se deja caer en una superficie dura o si recibe un impacto considerable. Si el vidrio se quiebra, no lo toque ni intente quitarlo. Deje de usar el dispositivo móvil hasta que el vidrio sea reemplazado por un centro de servicio calificado.

### Ataques o pérdida de conocimiento

Es posible que algunas personas sean susceptibles a sufrir ataques o pérdida de conocimiento cuando se exponen a luces destellantes, como por ejemplo al usar juegos de video. Esto puede producirse incluso si la persona nunca ha sufrido este tipo de ataques.

En caso de que haya experimentado ataques o pérdida de conocimiento, o si tiene antecedentes familiares de dichos problemas, consulte a su médico antes de usar juegos de video o de activar la función de luces destellantes (si está disponible) del dispositivo móvil.

Deje de usar el dispositivo y consulte a un médico si aparece alguno de los siguientes síntomas: convulsiones, movimiento ocular o muscular nervioso, pérdida de la conciencia, movimientos involuntarios o desorientación. Siempre es aconsejable mantener la pantalla alejada de los ojos, dejar las luces encendidas en la habitación, tomar un descanso de 15 minutos a cada hora y dejar de usar el dispositivo si se está muy cansado.

### Precaución sobre el uso con volumen alto

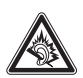

Escuchar música o voz con un audífono al máximo de volumen puede ocasionar daños en la audición.

### Movimiento repetitivo

Cuando realiza acciones repetitivas, como oprimir teclas o ingresar caracteres con los dedos, puede sufrir molestias ocasionales en manos, brazos, hombros, cuello o en otras partes del cuerpo. Si continúa sufriendo molestias durante o después del uso, deje de usar el dispositivo y consulte a un médico.

## Aviso de Industry Canada para los usuarios

Su funcionamiento está sujeto a las siguientes condiciones: (1) Este dispositivo no puede provocar interferencia y (2) este dispositivo debe aceptar cualquier interferencia, incluso aquella que pudiera causar un funcionamiento no deseado del mismo según. Consulte RSS-GEN 7.1.5.

#### La siguiente afirmación se aplica a todos los productos que **cuentan con la aprobación de la FCC. Los productos correspondientes llevan el logotipo de la FCC y/o una ID de la FCC con el formato FCC-ID:xxxxxx en la etiqueta del producto.**

Motorola no aprueba ningún cambio ni modificación del dispositivo realizados por el usuario. Cualquier cambio o modificación puede anular la autoridad del usuario para operar el equipo. Consulte CFR 47 Sec. 15.21.

Este dispositivo cumple con la parte 15 de las Normas de la FCC. Su funcionamiento está sujeto a las siguientes condiciones: (1) este dispositivo no puede provocar interferencia dañina y (2) este dispositivo debe aceptar cualquier interferencia recibida, incluso aquella que pudiera provocar un funcionamiento no deseado. Consulte CFR 47 Sec. 15.19(3).

Este equipo ha sido probado y se comprobó que cumple con los límites para un dispositivo digital Clase B, en aplicación de lo dispuesto en la parte 15 de las Normas de la FCC. Estos límites están diseñados para proporcionar protección razonable contra interferencia dañina en una instalación residencial. Este equipo genera, usa y puede irradiar energía de radiofrecuencia y, si no se instala y usa de acuerdo con las instrucciones, puede causar interferencia dañina a las comunicaciones por radio. Sin embargo, no se garantiza que no ocurra interferencia en una instalación en

particular. Si este equipo causa interferencia dañina en la recepción de radio o televisión, lo que se puede descubrir encendiendo y apagando el equipo, se aconseja al usuario que intente corregir la interferencia siguiendo uno o más de los procedimientos indicados a continuación:

- **•**Reoriente o ubique en otra parte la antena receptora.
- **•**Aumente la separación entre el equipo y el receptor.
- **•** Conecte el equipo a una toma de corriente o un circuito distinto al cual está conectado el receptor.
- **•** Consulte con el distribuidor o con un técnico experimentado de radio o TV para recibir ayuda.

## Garantía Limitada Motorola para Estados Unidos y Canadá

## Garantía ¿Qué cubre esta garantía?

Sujeta a las exclusiones contenidas más abajo, Motorola, Inc. garantiza contra defectos de materiales y mano de obra en condiciones de uso normal, por el o los períodos indicados a continuación, sus teléfonos, buscapersonas, dispositivos de mensajería y radios de dos vías para consumidores y profesionales (sin incluir radios comerciales, gubernamentales o industriales) que funcionan a través del Servicio de radio familiar o del Servicio general de radio móvil, accesorios certificados o de marca Motorola vendidos para usarse con estos productos ("Accesorios") y software Motorola contenido en CDROM u otros medios tangibles y vendidos para usarse con estos productos ("Software"). Esta garantía limitada es un recurso exclusivo del consumidor y se aplica de la manera siguiente a los nuevos productos, accesorios y software Motorola que hayan comprado los consumidores en Estados Unidos o Canadá y que estén acompañados por esta garantía escrita:

#### Productos y accesorios

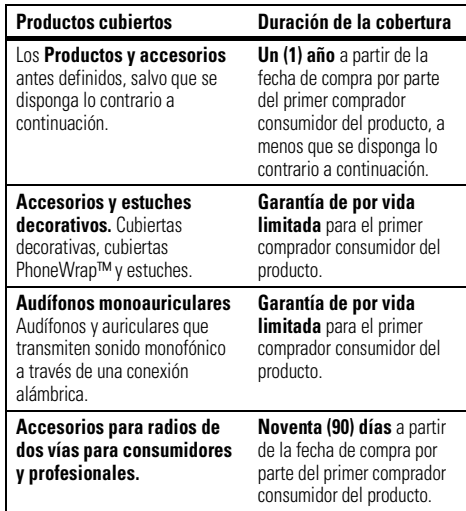

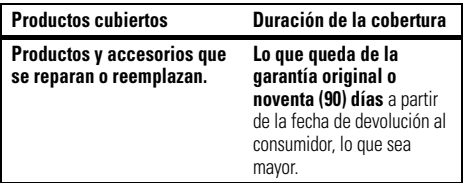

Exclusiones

**Uso y desgaste normal.** Se excluye de la cobertura el mantenimiento, reparación y reemplazo periódicos de piezas debido al uso y desgaste normal.

**Baterías.** Esta garantía limitada sólo cubre las baterías cuya capacidad cargada completa quede bajo el 80% de su capacidad nominal y las baterías que presenten filtraciones.

**Uso indebido y maltrato.** Se excluyen de la cobertura los defectos o daños provocados por: (a) el manejo inadecuado, almacenamiento, uso indebido o maltrato, accidente o descuido, como daños físicos (hendiduras, rayones, etc.) en la superficie del producto resultantes del uso indebido; (b) contacto con líquido, agua, lluvia, humedad extrema o transpiración excesiva, arena, polvo o similares, calor extremo o alimentos; (c) uso de los productos o accesorios para propósitos comerciales o sometimiento del producto o accesorio a uso o condiciones anormales; u (d) otras acciones que no son responsabilidad de Motorola.

Se excluyen de la cobertura los defectos que resulten del uso de productos, accesorios, software u otros equipos periféricos que no tengan marca ni certificación Motorola.

**Servicio o modificación sin autorización.** Se excluyen de la cobertura los defectos o daños que resulten del servicio, prueba, ajuste, instalación, mantenimiento, alteración o modificación de cualquier tipo realizados por personas ajenas a Motorola o sus centros de servicio autorizados.

**Productos alterados.** Se excluyen de la cobertura los productos o accesorios (a) cuyos números de serie o etiquetas de fechas hayan sido retirados, alterados o borrados; (b) con sellos rotos o que muestren indicios de manipulación; (c) con números de serie de tarjeta que no coincidan; o (d) cubiertas o piezas que no sean Motorola o no cumplan sus normativas.

**Servicios de comunicación.** Se excluyen de la cobertura los defectos, daños o mal funcionamiento de los productos, accesorios o software debido a cualquier servicio o señal de comunicación al cual se pueda suscribir o usar con los productos, accesorios o software.

#### **Software**

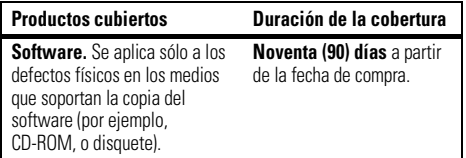

#### Exclusiones

**Software soportado por medios físicos.** No se garantiza que el software cumpla con sus requisitos ni funcione en combinación con cualquier otro hardware o aplicaciones de software proporcionados por terceros, que el funcionamiento de los productos de software no tenga interrupciones ni errores ni que se corregirán todos los defectos de los productos de software.

**Software NO soportado por medios físicos.** El software no soportado por medios físicos (por ejemplo, el software descargado de Internet) se proporciona "tal como está" y no tiene garantía.

### ¿Quién está cubierto?

Esta garantía se extiende sólo al primer comprador consumidor y no es transferible.

### ¿Qué hará Motorola?

Motorola, a su elección, reparará, reemplazará o reembolsará sin cargos el precio de compra de cualquier producto, accesorio o software que no cumpla con esta garantía. Podremos utilizar productos, accesorios o piezas reacondicionados/renovados/usados o nuevos que sean funcionalmente equivalentes. No se reinstalará ninguno de los datos, software ni aplicaciones que se hayan agregado al producto, accesorio o software, incluido, pero no limitado a contactos personales, juegos y tonos de timbre. Para evitar la pérdida de estos datos, software y aplicaciones, cree una copia de seguridad antes de solicitar servicio.

### Cómo obtener servicio de garantía u otra información

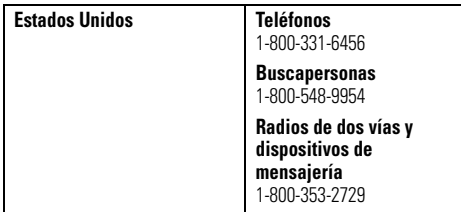

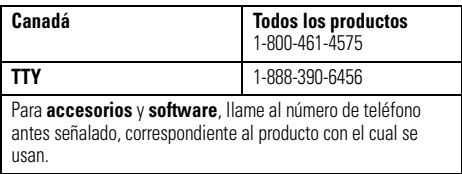

Recibirá instrucciones sobre cómo enviar los productos, accesorios o software, por su cuenta y cargo, al Centro de reparaciones autorizado de Motorola. Para obtener servicio, debe incluir: (a) una copia de su recibo, contrato de venta u otra prueba de compra equivalente; (b) una descripción escrita del problema; (c) el nombre de su proveedor de servicio, si corresponde; (d) el nombre y ubicación del servicio de instalación (si corresponde) y lo que es más importante; (e) su dirección y número telefónico.

### ¿Qué otras limitaciones existen?

TODA GARANTÍA IMPLÍCITA, INCLUIDAS SIN LIMITACIÓN LAS GARANTÍAS IMPLÍCITAS DE COMERCIABILIDAD Y APTITUD PARA UN PROPÓSITO EN PARTICULAR, SE DEBERÁ LIMITAR A LA DURACIÓN DE ESTA GARANTÍA LIMITADA, DE LO CONTRARIO, LA REPARACIÓN, REEMPLAZO O REEMBOLSO DISPUESTOS EN VIRTUD DE ESTA GARANTÍA EXPRESA LIMITADA SERÁ EL RECURSO EXCLUSIVO DEL CONSUMIDOR, SEGÚN SE DISPONE EN LUGAR DE TODA OTRA GARANTÍA EXPRESA O IMPLÍCITA. EN NINGÚN CASO MOTOROLA TENDRÁ RESPONSABILIDAD

CONTRACTUAL O EXTRACONTRACTUAL (INCLUIDA NEGLIGENCIA) POR DAÑOS QUE SUPEREN EL PRECIO DE COMPRA DEL PRODUCTO, ACCESORIO O SOFTWARE, O POR CUALQUIER DAÑO INDIRECTO, IMPREVISTO, ESPECIAL O RESULTANTE DE CUALQUIER TIPO O LA PÉRDIDA DE INGRESOS O UTILIDADES, PÉRDIDA DE NEGOCIOS, PÉRDIDA DE INFORMACIÓN O DATOS, SOFTWARE O APLICACIONES U OTRA PÉRDIDA FINANCIERA QUE SURJAN DE LA CAPACIDAD O INCAPACIDAD DE USAR LOS PRODUCTOS, ACCESORIOS O SOFTWARE, O EN RELACIÓN CON LAS MISMAS, DENTRO DE LO PERMITIDO POR LA LEY

**Algunos estados y jurisdicciones no permiten la limitación o exclusión de daños imprevistos o resultantes ni la limitación sobre la duración de una garantía implícita, de modo que las limitaciones o exclusiones anteriores probablemente no correspondan a su caso. Esta garantía le otorga derechos legales específicos y también podría tener otros derechos que varían de un estado a otro o de una jurisdicción a otra.**

Las leyes de Estados Unidos y otros países reservan para Motorola ciertos derechos exclusivos sobre el software Motorola protegido por derechos de autor, como los derechos exclusivos a reproducir y distribuir copias del software Motorola. El software Motorola sólo se podrá copiar, usar y redistribuir para los productos asociados a dicho software Motorola. No se permite ningún otro uso, incluidos sin limitaciones, el desmontaje de dicho software Motorola o el ejercicio de los derechos exclusivos reservados para Motorola.

## Compatibilidad de prótesis auditivas con teléfono móviles

Se ha medido la compatibilidad de algunos teléfonos Motorola con prótesis auditivas. Si la caja de su modelo tiene impresa la frase "Con clasificación para prótesis auditivas", se aplica la siguiente explicación.

Cuando algunos teléfonos móviles se utilizan cerca de audífonos (prótesis auditivas e implantes cocleares), es posible que los usuarios detecten un zumbido, silbido o chirrido. Algunos audífonos son más inmunes que otros a esta interferencia y los distintos teléfonos también generan diferentes cantidades de interferencia.

La industria de teléfonos inalámbricos ha desarrollado una clasificación para algunos de sus teléfonos móviles, para ayudar a los usuarios de audífonos a encontrar teléfonos que puedan ser compatibles con sus dispositivos. No todos los teléfonos tienen clasificación. Los teléfonos clasificados, tienen la clasificación impresa en la caja o una etiqueta en ésta.

Las clasificaciones no están garantizadas. Los resultados variarán dependiendo del audífono y de la pérdida de audición del usuario. Si su audífono es vulnerable a la interferencia, es posible que no pueda utilizar con éxito un teléfono clasificado. La mejor forma de evaluar el teléfono según sus necesidades personales es probarlo con el audífono.

**Clasificaciones M:** los teléfonos que tienen la clasificación M3 o M4 cumplen con los requisitos de la FCC y es probable que generen menos interferencia con audífonos que otros teléfonos no clasificados. M4 es la mejor o más alta clasificación de las dos.

**Clasificaciones T:** los teléfonos que tienen la clasificación T3 o T4 cumplen con los requisitos de la FCC y es probable que sean más utilizables con la bobina de un audífono ("bobina T" o "bobina telefónica") que los teléfonos no clasificados. T4 es la mejor o más alta clasificación de las dos. (Tenga en cuenta que no todos los audífonos tienen bobinas.)

Es posible que también se mida la capacidad de los audífonos en cuanto a su inmunidad frente a este tipo de interferencia. Para obtener información respecto a su audífono, consulte con el fabricante o con el médico especialista. Mientras más inmune sea la prótesis auditiva, menos probable es que experimente ruido de interferencia con teléfonos móviles.

## Información de la Organización Mundial de la Salud

La información científica actual no indica la necesidad de tomar precauciones especiales para usar teléfonos celulares. Si tiene dudas, es posible que desee limitar su exposición, o la de sus hijos, a las señales de radio frecuencia, limitando la duración de las llamadas o usando dispositivos manos libres para mantener el teléfono celular alejado de la cabeza o el cuerpo.

Fuente: OMS Hoja de datos 193

Para obtener más información: **http://www.who.int./peh-emf**

Registro del producto en línea:

#### **http://direct.motorola.com/Hellomoto/nss/register\_my\_product.asp**

El registro del producto es un paso importante para disfrutar su nuevo producto Motorola. Registrarse nos ayuda a facilitar el servicio de garantía y nos permite ponernos en contacto con usted, en caso que su producto requiera una actualización u otro tipo de servicio. El registro es solamente para residentes en los Estados

Unidos y no se requiere para efectos de la cobertura de la garantía.

Conserve en sus registros, el recibo de compra original con la fecha indicada en el mismo. Para obtener el servicio de garantía de su producto de comunicaciones personales Motorola, debe entregarnos una copia de su recibo de compra con la fecha para confirmar el estado de la garantía.

Gracias por elegir un producto Motorola.

## Garantías de la ley de exportaciones

Este producto está controlado por las regulaciones de exportación de Estados Unidos de Norteamérica y Canadá. Los gobiernos de Estados Unidos de América y Canadá pueden restringir la exportación o reexportación de este producto a ciertos destinos. Para obtener más información, póngase en contacto con el Departamento de Comercio de Estados Unidos o el Departamento de Asuntos extranjeros y Comercio internacional de Canadá.

## Reciclaje como medida para el cuidado del medioambiente

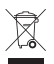

 Este símbolo en un producto Motorola significa que el producto no debe desecharse con la basura doméstica.

### Eliminación del dispositivo móvil y los accesorios

No deseche dispositivos móviles ni accesorios eléctricos, tales como cargadores, audífonos o baterías, con la basura doméstica. Estos productos se deben eliminar de acuerdo con los planes nacionales de recolección y reciclaje que lleva a cabo la autoridad local o regional. Como alternativa, puede deolver los dispositivos móviles y los accesorios eléctricos no deseados a cualquier Centro de servicio autorizado de Motorola de su región. Podrá encontrar los detalles sobre los planes nacionales de reciclaje aprobados por Motorola y más información acerca de las actividades de reciclaje de la empresa en: **www.motorola.com/recycling**

### Eliminación del embalaje del dispositivo móvil y guía del usuario

El embalaje del producto y las guías del usuario sólo se deben eliminar de acuerdo con los requisitos nacionales de recolección y reciclaje. Comuníquese con las autoridades regionales para obtener más detalles.

## Etiqueta de perclorato para California

Algunos teléfonos móviles utilizan una batería de reserva interna permanente en la placa de circuito impreso, que puede contener cantidades muy pequeñas de perclorato. En esos casos, las leyes de California exigen la siguiente etiqueta:

"Material con perclorato - Se puede necesitar manejo especial. Visite **www.dtsc.ca.gov/hazardouswaste/perchlorate**."

No existe necesidad de que los consumidores realicen un manejo especial.

Motorola entiende que la privacidad y seguridad de datos es importante para todos. Dado que algunas funciones de su dispositivo móvil pueden afectar su privacidad o la seguridad de sus datos, siga estas recomendaciones para optimizar la protección de su información:

- **• Controle el acceso**: mantenga consigo el dispositivo móvil y no lo deje en lugares en los que otras personas puedan tener acceso no controlado a él. Bloquee el teclado de su dispositivo si tiene disponible dicha función.
- **• Mantenga actualizado el software**: si Motorola o un proveedor de software/aplicaciones lanza parches o arreglo de software para su dispositivo móvil que actualiza la seguridad del dispositivo, instálelo tan pronto como le sea posible.
- **• Borre antes de reciclar**: elimine la información o los datos personales de su dispositivo móvil antes de eliminarlo o entregarlo para su reciclaje. Si desea obtener instrucciones paso a paso sobre cómo eliminar toda la información personal de su dispositivo, consulte la sección "borrado general" o "borrar datos" en esta guía del usuario.

**Nota:** para obtener más información acerca del respaldo de los datos de su dispositivo móvil antes de borrarlos,

visite **www.motorola.com** y luego navegue a la sección "descargas" de la página Web para el consumidor para "Motorola Backup" o "Motorola Phone Tools".

**• Conozca el AGPS**: con el fin de cumplir con los requisitos de ubicación de llamada de emergencia de la FCC, algunos dispositivos móviles Motorola incorporan la tecnología *Sistema de posicionamiento global asistido* tecnología (AGPS). La tecnología AGPS también se puede usar con ciertas aplicaciones que no son de emergencia para hacer un seguimiento y monitorear la ubicación de un usuario, por ejemplo, para proporcionar instrucciones de conducción. Los usuarios que prefieran no permitir dicho seguimiento y monitoreo deben evitar usar estas aplicaciones.

Si tiene alguna otra pregunta acerca de cómo el uso de su dispositivo móvil puede afectar su privacidad o la seguridad de los datos, comuníquese con Motorola a **privacy@motorola.com** o con su proveedor de servicio.

## Prácticas inteligentes durante la conducción

#### **Drive Safe, Call SmartSM**

#### **Revise las leyes y regulaciones sobre el uso de teléfonos celulares y sus accesorios en las áreas en que conduce. Obedézcalas siempre. El uso de estos dispositivos puede estar prohibido o restringido en ciertas áreas. Visite www.motorola.com/callsmart para obtener más información.**

Su teléfono celular le permite comunicarse por voz y datos desde casi cualquier lugar, en cualquier momento y dondequiera que exista servicio celular y las condiciones de seguridad lo permitan. Recuerde que cuando conduce, esta es su principal responsabilidad. Si decide usar el teléfono celular mientras conduce, tenga presente los siguientes consejos:

- **• Conozca su teléfono celular Motorola y sus funciones, como marcado rápido y remarcado.**  Si cuenta con ellas, estas funciones le permiten hacer llamadas sin desviar la atención del camino.
- **• Si tiene un dispositivo de manos libres, úselo.** Cuando sea posible, haga que el uso de su teléfono celular sea más conveniente, con uno de los muchos accesorios manos libres Motorola Original disponibles actualmente en el mercado.

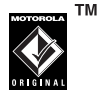

- **• Ponga el teléfono al alcance.** Debe poder acceder al teléfono celular sin quitar la vista del camino. Si recibe una llamada entrante en un momento inoportuno, de ser posible, deje que su correo de voz la conteste por usted.
- **• Dígale a la persona con la que está hablando que usted está conduciendo, si es necesario, suspenda la llamada cuando haya mucho tráfico o cuando existan condiciones climáticas peligrosas.** La lluvia, el aguanieve, la nieve, el hielo e, incluso, el tráfico intenso puede ser peligroso.
- **• No tome notas ni busque números de teléfono mientras conduce.** Apuntar una lista de "cosas por hacer" o revisar la agenda desvía la atención de su principal responsabilidad: conducir en forma segura.
- **• Marque en forma sensata y evalúe el tráfico; de ser posible, haga las llamadas cuando el automóvil no está en movimiento o antes de entrar al tráfico.** Si debe hacer una llamada mientras conduce, marque sólo algunos números, mire el camino y los espejos continúe.
- **• No participe en conversaciones estresantes o emocionales que lo puedan distraer.** Infórmele a la persona que usted está conduciendo mientras habla y

suspenda cualquier conversación que pueda desviar su atención del camino.

- **• Utilice el teléfono celular para solicitar ayuda.**  Marque el 9-1-1 u otro número de emergencia local en caso de incendio, accidente de tránsito o emergencias módicas<sup>\*</sup>
- **• Utilice el teléfono inalámbrico para ayudar a otros en casos de emergencia.** Si presencia un accidente automovilístico, delito en curso u otra emergencia grave, donde la vida de las personas esté en peligro, llame al 9-1-1 o a otro número de emergencia local, tal como esperaría que otros hicieran por usted.\*
- **• Llame a la asistencia en carretera o a un número celular especial que no sea de emergencia cuando sea necesario.** Si ve un vehículo averiado que no corre peligros serios, una señal de tránsito rota, un accidente de tránsito menor donde nadie resultó herido, o un vehículo que fue robado, llame a asistencia en carretera o a un número celular especial que no sea de emergencia.\*

<sup>\*.</sup> Dondequiera que exista servicio de telefonía celular.

## índice

#### **A**

[accesorio opcional 10](#page-115-0) [accesorios 10,](#page-115-0) [77](#page-182-0) [actualización del software 79](#page-184-0)[agregar un número 56,](#page-161-0) [60](#page-165-0) alerta[desactivar 47,](#page-152-0) [50,](#page-155-0) [55](#page-160-0) [programar 47,](#page-152-1) [48,](#page-153-0) [50,](#page-155-1) [51](#page-156-0) [alertas de mensaje 50](#page-155-0) [almacenar su número 16](#page-121-0)[altavoz 77](#page-182-0)[altavoz del manos libres 48](#page-153-1)[animación 84](#page-189-0)[aparato auditivo 74](#page-179-0) [aparato auditivo bobina 74](#page-179-0) [aplicaciones Java 86](#page-191-0) [apuntes 61](#page-166-0)

[archivos de música MP3 24,](#page-129-0) [38](#page-143-0) archivos descargados [desde páginas Web 85](#page-190-0) [en mensajes 72](#page-177-0) [asociación. Consulte conexión](#page-122-0) Bluetooth[audífono 77](#page-182-0)[audio digital 24](#page-129-0)

### **B**

[batería 13,](#page-118-0) [14](#page-119-0) bloquear [función 83](#page-188-0)[tarjeta SIM 83](#page-188-1) [teléfono 49](#page-154-0)[borrado general 76](#page-181-0) [brillo 54](#page-159-0)

[browser. Consulte microbrowser](#page-190-1)

#### **C**

[cables 37](#page-142-1)[cables USB 37](#page-142-1)[calculadora 82](#page-187-0)[calendario 80,](#page-185-0) [81](#page-186-0) [cámara 29](#page-134-0)[categorías 68](#page-173-0) [código de acceso internacional 61](#page-166-1) [código de desbloqueo 48,](#page-153-2) [49](#page-154-0) [código de seguridad 48](#page-153-2) [código PIN 14,](#page-119-1) [49,](#page-154-1) [83](#page-188-1) [código PIN2 49](#page-154-1) [códigos 48,](#page-153-2) [49](#page-154-0) compatibilidad de prótesis auditivas 103

**110**índice
[conector para audífonos 1](#page-106-0) conexión Bluetooth[descripción 17](#page-122-0) [ingreso de calendario, envío 81](#page-186-0) [ingreso de calendario,](#page-187-0)  impresión 82 [ingresos de la libreta de](#page-175-0)  direcciones 70[mensajes, imprimir 72](#page-177-0) [restricción del acceso 23](#page-128-0)consejos de seguridad 108 [contestar al abrir 54](#page-159-0)[contestar una llamada 15,](#page-120-0) [54](#page-159-1) [contraseñas. Consulte códigos](#page-153-0) [copiar archivos 19](#page-124-0) [correo de voz 58](#page-163-0)[cronómetros 76,](#page-181-0) [77](#page-182-0)

#### **D**

desbloquear [función 83](#page-188-0)

tarieta SIM 83 [teléfono 14,](#page-119-0) [49](#page-154-0) [despertador 80](#page-185-0) [desplazamiento 74](#page-179-0) [desviar llamadas 63](#page-168-0)[devolver una llamada 57](#page-162-0)[dispositivo TTY 63](#page-168-1)

# **E**

[encender/apagar 14](#page-119-1) [enlace. Consulte conexión](#page-122-0) Bluetooth[equipo para automóvil 77](#page-182-1) [estilo de audio, programación 47,](#page-152-0)  [48,](#page-153-1) [50](#page-155-0) etiqueta de perclorato 106

## **F**

[fecha, programación 51](#page-156-0) [finalizar una llamada 15](#page-120-1)[fondo de pantalla 52](#page-157-0)

[fotografía 29,](#page-134-0) [84](#page-189-0) [función opcional 10](#page-115-0)

# **G**

garantía 99

# **H**

[hora, programación 51](#page-156-0)

[iconos de menú 40,](#page-145-0) [75](#page-180-0) [ID de imagen 57,](#page-162-1) [67](#page-172-0) [ID de llamada 56,](#page-161-0) [57,](#page-162-2) [67](#page-172-0) [ID de timbre 57,](#page-162-3) [67,](#page-172-1) [74](#page-179-1) [idioma 74](#page-179-2)[IM 73](#page-178-0)[imagen 84](#page-189-0) [impresión 20](#page-125-0) [indicador de alarma 42](#page-147-0)[indicador de alerta 42](#page-147-0)[indicador de batería 42](#page-147-1)

[indicador de datos 41](#page-146-0)[indicador de estilo de audio 42](#page-147-2)[indicador de intensidad de la señal](#page-146-1) 

#### 41

[indicador de línea activa 42](#page-147-3)[indicador de mensaje 35,](#page-140-0) [42](#page-147-4) [indicador de mensaje de correo de](#page-147-5)  [voz 42,](#page-147-5) [58](#page-163-1) [indicador de mensaje instantáneo](#page-147-6)  42[indicador de transferencia de](#page-147-3) llamadas 42[indicador EDGE 41](#page-146-2)[indicador en llamada 42](#page-147-3)[indicador GPRS 41](#page-146-2)[indicador Java 42](#page-147-7)información de la OMS 104información de seguridad 92 [ingreso de texto 43](#page-148-0) [intercambio de objetos 19](#page-124-0)

#### **J**

[juegos 86](#page-191-0)

# **L**

[libreta de direcciones 56,](#page-161-1) [60,](#page-165-0) [65,](#page-170-0)  [66](#page-171-0)[lista de correo de grupo 69](#page-174-0) llamada[contestación 15,](#page-120-0) [54](#page-159-1) [cronómetros 76,](#page-181-0) [77](#page-182-0) [en espera 62](#page-167-0) [fin 15](#page-120-2)[finalización 15](#page-120-1)[realización 15](#page-120-3)[reenviar 63](#page-168-0)[llamada de conferencia 62](#page-167-1)[llamada de datos 78](#page-183-0)[llamada de fax 78](#page-183-0)[llamadas hechas 55](#page-160-0)[llamadas recibidas 55](#page-160-0)

[llamadas recientes 55](#page-160-0)[llamar nombre 65](#page-170-1)[llamar número 60](#page-165-1)[luz de fondo 54](#page-159-2)

#### **M**

[marcado 1 tecla 66](#page-171-1)[marcado fijo 63](#page-168-2) [marcado por voz 60,](#page-165-1) [65,](#page-170-1) [78](#page-183-1) [marcado rápido 64,](#page-169-0) [65,](#page-170-2) [66](#page-171-0) [marcar el número de un servicio](#page-169-1) 64marcar un número telefónico 15 [63,](#page-168-2) [64](#page-169-1) [marquee de texto 74](#page-179-3) [mensaje 71,](#page-176-0) [73](#page-178-1) [mensaje Batería baja 42](#page-147-1) [mensaje de texto 71,](#page-176-1) [73](#page-178-1) [mensaje de voz 71](#page-176-0) [mensaje Ingrese cód desbloq 49](#page-154-0) [mensaje Llam entrante 57](#page-162-1)

[mensaje Llam perdidas 57](#page-162-4) [mensaje multimedia 34,](#page-139-0) [71,](#page-176-2) [73](#page-178-1) [mensaje SIM bloqueada 14,](#page-119-2) [83](#page-188-2) [mensajería instantánea. Consulte](#page-178-0)  IM[mensajes de browser 73](#page-178-2) [menú 3,](#page-108-0) [10,](#page-115-1) [40,](#page-145-1) [74,](#page-179-0) [75](#page-180-0) [microbrowser 73,](#page-178-2) [85,](#page-190-0) [86](#page-191-0) [MMS, definición 34](#page-139-1) [modo avión 86](#page-191-1)[modo de ingreso de símbolo 46](#page-151-0) [modo de ingreso de texto iTAP 44](#page-149-0) [modo de ingreso de texto tap 45](#page-150-0) [modo de ingreso numérico 46](#page-151-1)

#### **N**

[número de emergencia 58](#page-163-2) [número telefónico 16](#page-121-0)[número telefónico. Consulte](#page-121-1) número telefónico

[número. Consulte número](#page-121-1) telefónico

## **P**

[páginas Web 85](#page-190-0) [pantalla 3,](#page-108-0) [40,](#page-145-2) [54](#page-159-3) [pantalla externa 31,](#page-136-0) [48](#page-153-2) [pantalla principal 3,](#page-108-0) [40,](#page-145-2) [75](#page-180-1) [personalizar 74](#page-179-4) [poner una llamada en espera 61](#page-166-0) [programación de red 79](#page-184-0) [protector de pantalla 52](#page-157-1) [puerto de conexión de accesorios](#page-106-0)  1

# **R**

[realizar una llamada 15](#page-120-3)[recordatorios 75](#page-180-2)[recordatorios de mensaje 75](#page-180-2) [registro de voz 82](#page-187-1) regulaciones de exportación 105 [reinicio general 76](#page-181-1) [reloj 51](#page-156-0) [remarcar 57](#page-162-5)[reproductor de audio 24](#page-129-0) [restringir llamadas 63](#page-168-3)

# **S**

[sesiones Web 85](#page-190-1)[silenciar una llamada 61](#page-166-1)[sincronización 79](#page-184-1)[skin 54](#page-159-4)[solapa 15,](#page-120-2) [54](#page-159-0) [su número telefónico 16](#page-121-0)

# **T**

tarieta de memoria 35 [tarjeta SIM 11,](#page-116-0) [14,](#page-119-0) [49,](#page-154-1) [64,](#page-169-1) [73,](#page-178-1) [83](#page-188-1) [tecla central 1,](#page-106-0) [47](#page-152-1) [tecla de encendido 1,](#page-106-0) [14](#page-119-0) [tecla de navegación 1,](#page-106-0) [10,](#page-115-2) [47](#page-152-1) [tecla de selección central 10](#page-115-2)

[tecla enviar 1,](#page-106-0) [15](#page-120-1) [tecla fin 1,](#page-106-0) [15](#page-120-1) [tecla inteligente 47,](#page-152-2) [48,](#page-153-3) [75](#page-180-3) [teclado 54,](#page-159-5) [75](#page-180-4) [teclas programables 1,](#page-106-0) [40,](#page-145-1) [75](#page-180-3) [tema 53](#page-158-0)[tonos DTMF 56,](#page-161-2) [64](#page-169-2) [transferir una llamada 62](#page-167-2)

# **V**

[vida útil de la batería, prolongación](#page-158-1)  [53,](#page-158-1) [54](#page-159-2) [videoclip 84](#page-189-1) [videos 32](#page-137-0)[volumen 47,](#page-152-3) [75](#page-180-5) [volumen de timbres 47,](#page-152-4) [75](#page-180-5) [volumen del auricular 47](#page-152-5)

# **Z**

[zona horaria 51](#page-156-0)

Patente en EE.UU. Re. 34,976

#### **114**índice